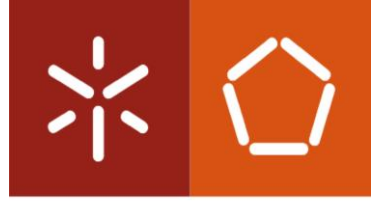

Universidade do Minho Escola de Engenharia

Ana Isabel Rodrigues Bravo

# **Sistema U-TRACE para rastreabilidade do produto**

Dissertação de Mestrado Mestrado em Engenharia Industrial – Gestão Industrial

Trabalho efetuado sob a orientação do Professor Doutor Paulo Jorge Figueiredo Martins

janeiro de 2020

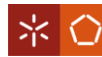

### **DIREITOS DE AUTOR E CONDIÇÕES DE UTILIZAÇÃO DO TRABALHO POR TERCEIROS**

Este é um trabalho académico que pode ser utilizado por terceiros desde que respeitadas as regras e boas práticas internacionalmente aceites, no que concerne aos direitos de autor e direitos conexos.

Assim, o presente trabalho pode ser utilizado nos termos previstos na licença abaixo indicada. Caso o utilizador necessite de permissão para poder fazer um uso do trabalho em condições não previstas no licenciamento indicado, deverá contactar o autor, através do RepositóriUM da Universidade do Minho.

#### **Licença concedida aos utilizadores d este trabalho**

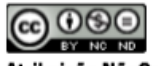

Atribuição-NãoComercial-SemDerivações **CC BY-NC-ND** 

<https://creativecommons.org/licenses/by-nc-nd/4.0/>

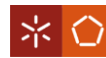

ajudar.

#### <span id="page-2-0"></span>**AGRADECIMENTOS**

A escrita desta dissertação e todo o trabalho por detrás dela revelou-se uma longa jornada, que nem sempre foi fácil. Felizmente, não estive só nesta caminhada, pude contar com o apoio de várias pessoas que me foram ajudando de diferentes formas e às quais quero dirigir umas palavras de agradecimento.

Ao meu orientador, professor Paulo Martins, pela oportunidade de aprender, pela confiança depositada nas minhas capacidades e pelos conselhos e críticas construtivas.

A toda a equipa da GenSYS, manifesto a minha gratidão pela forma acolhedora como me integraram e pelas diferentes experiências que me proporcionaram. Aproveito para destacar um especial obrigada à equipa que esteve comigo em Torres Vedras, e sem a qual não teria conseguido desenvolver este projeto. À Joana pela disponibilidade, paciência e sugestões que me foi dando. E ao Pedro por todo o conhecimento que partilhou comigo, pelos esclarecimentos, motivação, conselhos, boa disposição e pela preocupação constante com o bem-estar da equipa.

À Noras Performance por me conceder a permissão de utilizar os dados da empresa como exemplo de aplicação, o que me permite apresentar um trabalho mais completo.

A toda a minha família pela preocupação e carinho que sempre demonstram. Especialmente à mãe e ao pai, principais responsáveis pela pessoa que sou, por investirem em mim e no meu futuro, por me ouvirem sempre, darem conselhos sábios e acima de tudo por me encorajarem e fazerem acreditar nas minhas capacidades. Uma palavra de agradecimento também para o meu irmão, que apesar de algumas contestações, nunca me negou um pedido de ajuda. Aos amigos Bruna, Carolina, David, Sara, Andreia e Catarina por me fazerem rir e descontrair nos momentos de maior *stress*, pela motivação e por se mostrarem sempre disponíveis a

iii

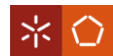

### **DECLARAÇÃO DE INTEGRIDADE**

Declaro ter atuado com integridade na elaboração do presente trabalho académico e confirmo que não recorri à prática de plágio nem a qualquer forma de utilização indevida ou falsificação de informações ou resultados em nenhuma das etapas conducente à sua elaboração.

Mais declaro que conheço e que respeitei o Código de Conduta Ética da Universidade do Minho.

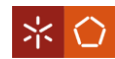

#### <span id="page-4-0"></span>**RESUMO**

Cada vez mais as empresas ambicionam oferecer produtos com melhor qualidade, em menos tempo e com um custo reduzido. Uma das fontes para alcançar vantagem competitiva é a implementação do *Product Lifecycle Management* (PLM). Esta solução é considerada uma estratégia de negócio que visa otimizar o fluxo de informação sobre o produto e os processos relacionados, durante todo o seu ciclo de vida.

Uma das áreas que faz parte do PLM é a rastreabilidade, que permite aceder a todos os dados de um produto por meio de identificações registadas. De entre algumas das vantagens que a rastreabilidade apresenta destaca-se a capacidade de combater a falsificação de produtos, permitir verificar o estado da garantia e proporcionar aos clientes acesso a informação dos artigos, a qualquer hora e sem qualquer custo.

Estas necessidades foram sentidas por uma empresa de boias telecomandadas, a Noras Performance. Em parceria com a GenSYS – *Smart Production Systems*, desenvolveu um sistema de rastreabilidade capaz de rastrear a boia (U-SAFE) e de disponibilizar informações dos artigos a distribuidores, assistência e/ou clientes. Assim, o desenvolvimento de uma solução tecnológica, relacionada com a rastreabilidade dos produtos é o principal objetivo deste projeto. Para atingir este objetivo teve de se identificar os requisitos a incorporar no sistema de rastreabilidade, especificar os elementos que o constituem e compreender se as funcionalidades desenvolvidas estavam de acordo com o previsto. Depois de validar o funcionamento do sistema, acompanhou-se a implementação do mesmo na empresa.

Os vários testes realizados ao sistema contribuíram para garantir o seu correto funcionamento. Além disso, permitiram assegurar que a maioria dos requisitos foram cumpridos e explicar ao pormenor cada uma das funcionalidades desenvolvidas. Na Noras Performance a implementação da solução ajudou a resolver problemas que estavam a impedir a comercialização da boia. Já o sistema GenSYS ficou mais completo, passando a englobar as fases de produção, distribuição e utilização do produto, o que o aproxima mais de uma solução PLM.

#### **PALAVRAS-CHAVE**

Gestão do Ciclo de Vida do Produto; Sistema de Rastreabilidade; *Serial Number*; GenTRACE; Aplicação Web

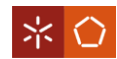

#### <span id="page-6-0"></span>**ABSTRACT**

Companies are increasingly aiming to deliver higher quality products in shorter time and at a reduced cost. One source to achieve competitive advantage is the implementation of Product Lifecycle Management (PLM). This solution is considered a business strategy that aims to optimize the flow of product information and related processes throughout its life cycle. One of the areas that is part of PLM is traceability, which allows access to all product data through registered identifications. Some of the traceability advantages include the ability to combat product counterfeiting, to check warranty status and to provide customers access to

item information at any time and without any cost.

These needs were met by a remote-controlled buoy company called Noras Performance. In partnership with GenSYS - Smart Production Systems, it has developed a tracking system capable of tracking the buoy (U-SAFE) and present article information to distributors, service and/or customers. Therefore, the development of a technological solution related to product traceability is the main goal of this project. In order to, achieve this purpose it was necessary to identify the requirements to be incorporated into the tracking system, to specify its constituent elements and to understand if the developed features were working as intended.

After validating the system operability, its implementation was monitored in the company. The various tests performed on the solution contributed to ensure the correct functioning of the system. Furthermore, they also ensured that most of the requirements were met and each of the features developed was explained in detail. At Noras Performance, implementing the solution helped solve problems that were preventing the buoy commercialisation. In addition, the solution offered by GenSYS becomes more complete by encompassing the production, distribution and usage phases of the product, bringing it closer to a PLM solution.

#### **KEYWORDS**

Product Lifecycle Management; Traceability; Serial Number; GenTRACE; Web Application

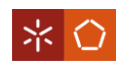

# ÍNDICE

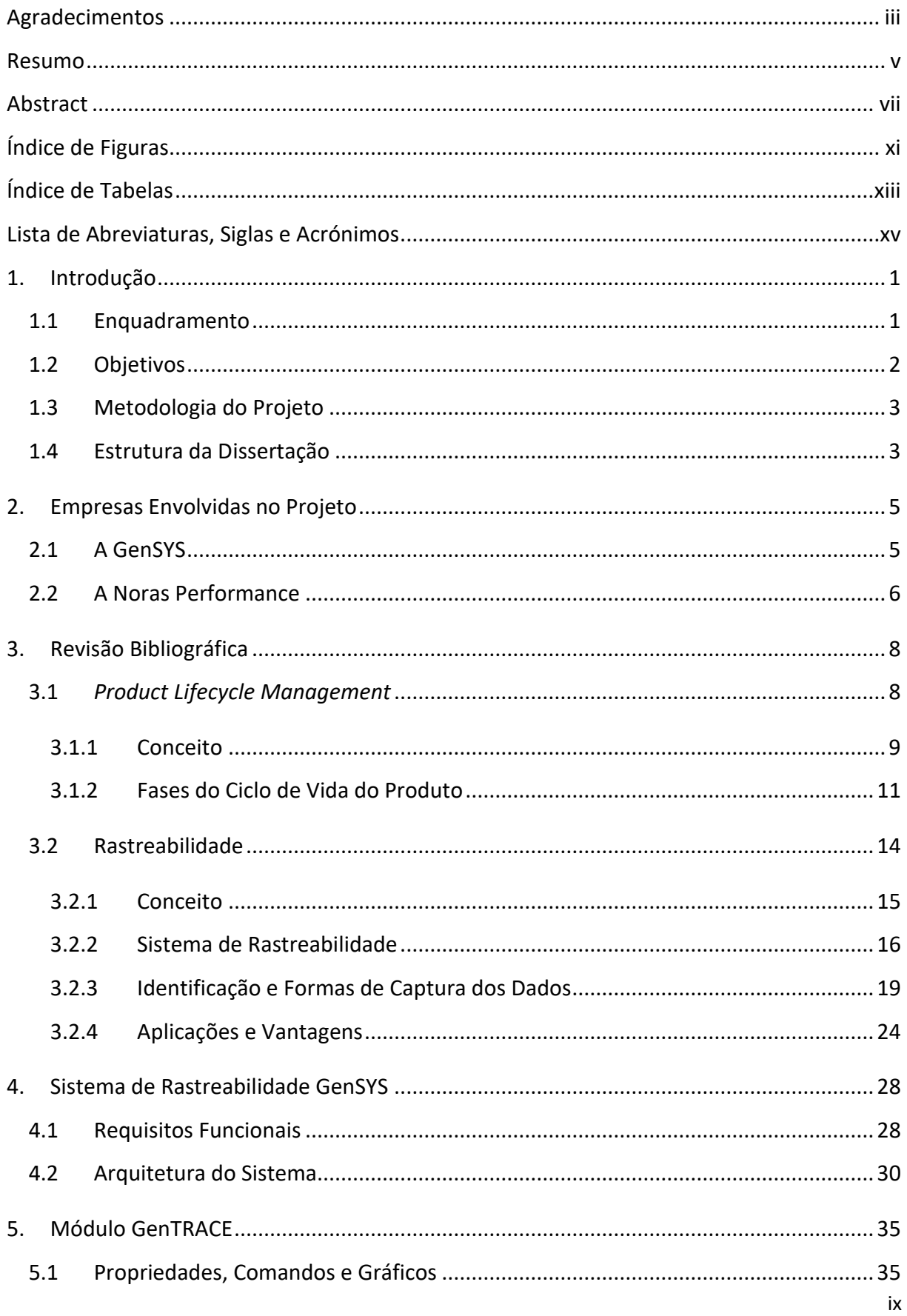

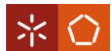

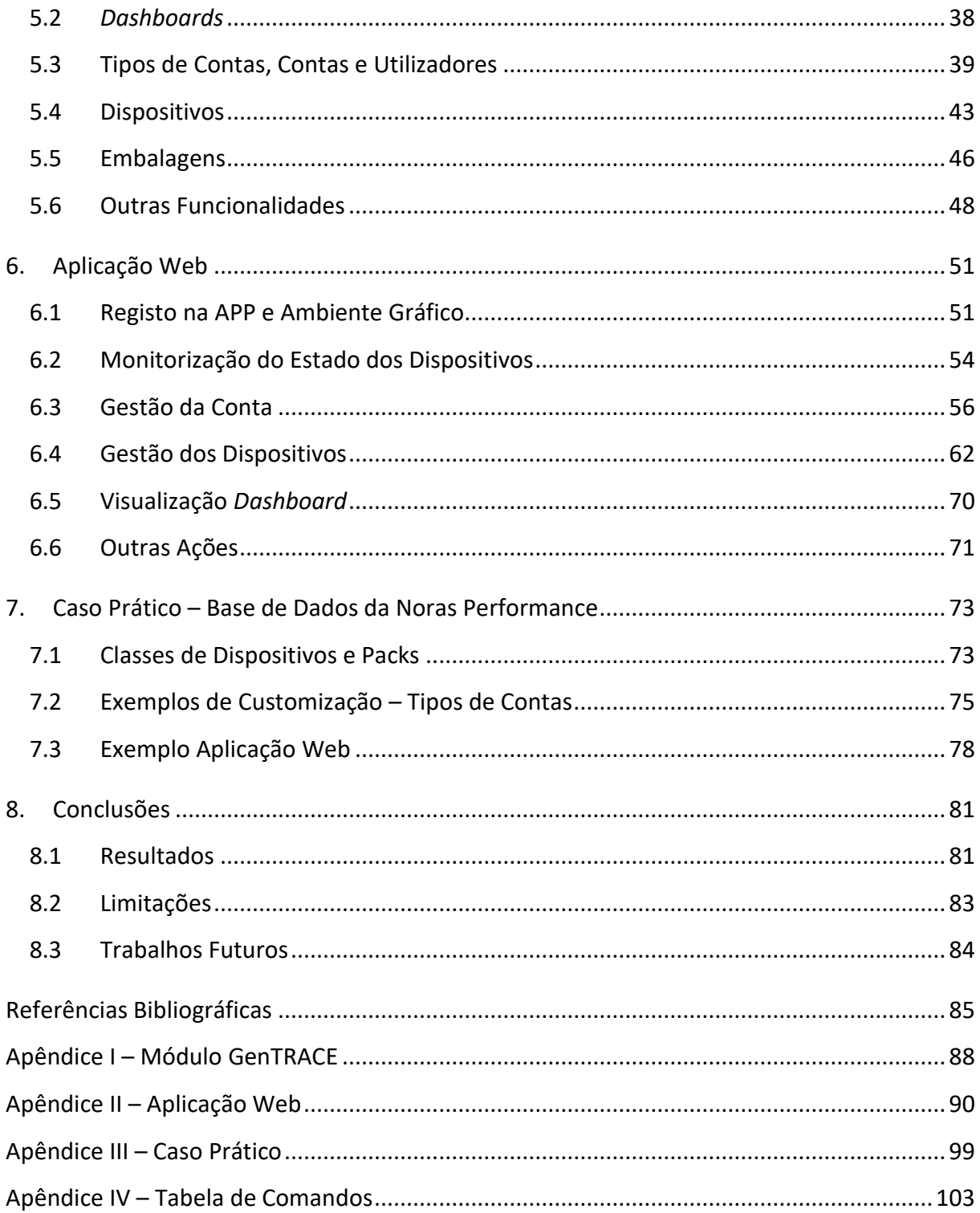

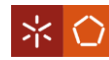

# <span id="page-10-0"></span>**ÍNDICE DE FIGURAS**

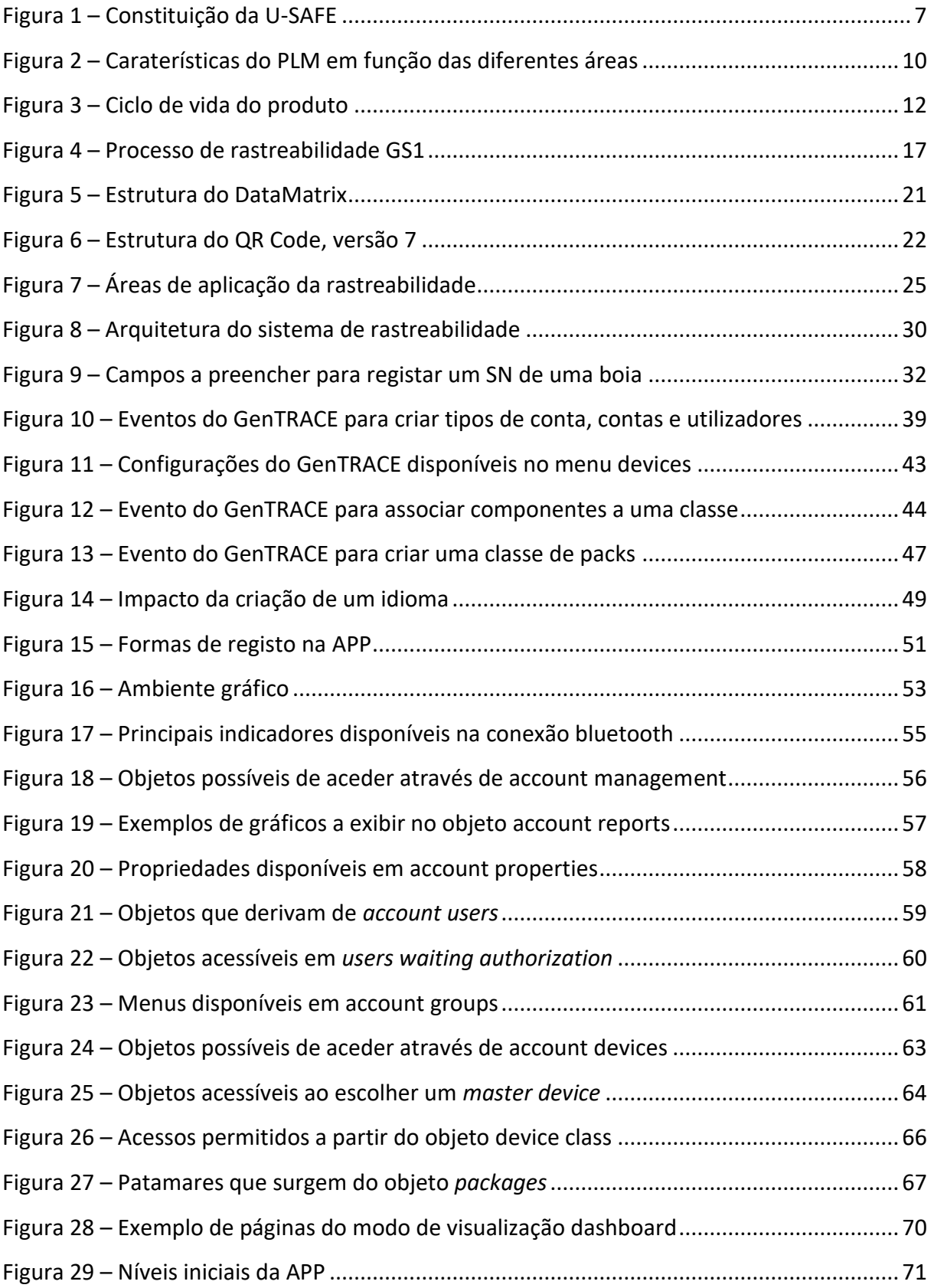

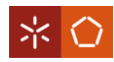

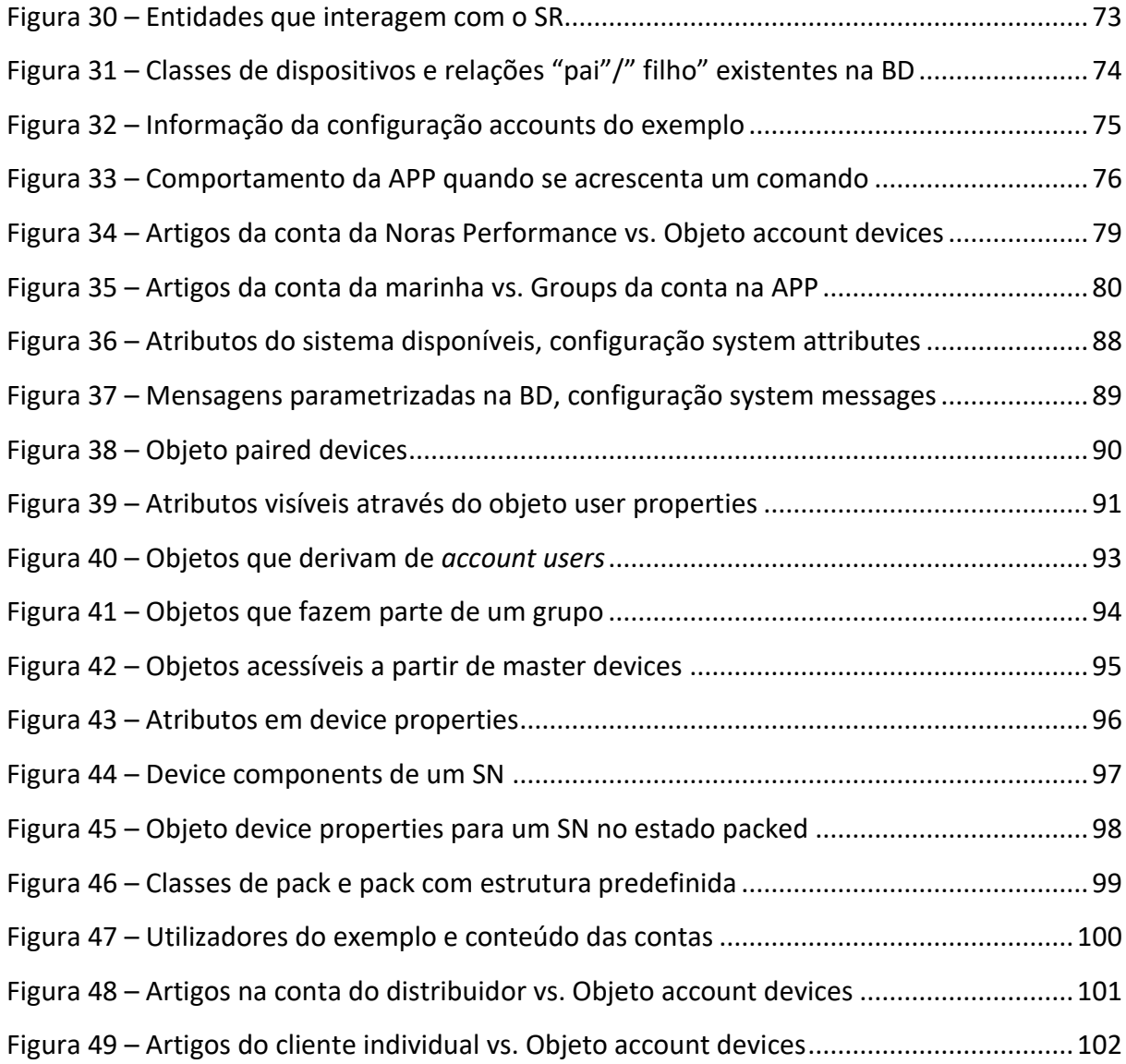

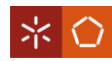

# <span id="page-12-0"></span>**ÍNDICE DE TABELAS**

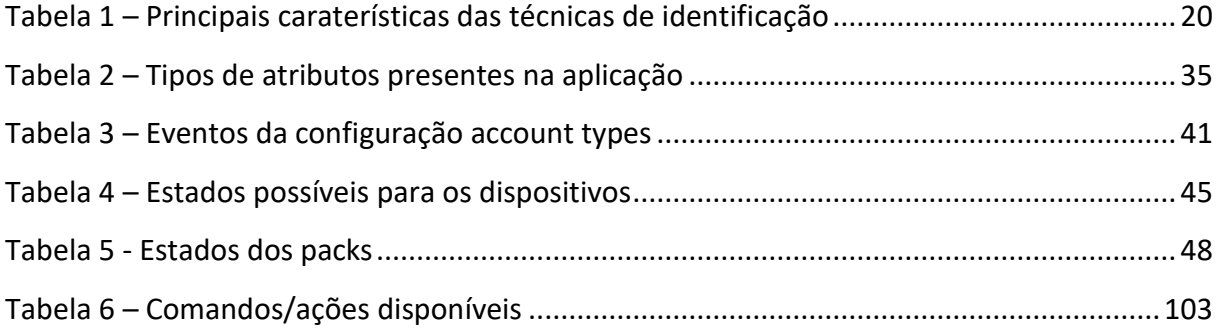

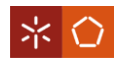

### <span id="page-14-0"></span>**LISTA DE ABREVIATURAS, SIGLAS E ACRÓNIMOS**

- APP Aplicação Web
- BD Base de Dados
- CAD *Computer Aided Design*
- CRM *Customer Relationship Management*
- ERP *Enterprise Resource Planning*
- GenPDM *Generic Product Data Model*
- GenSYS *Smart Production Systems*
- GenTRACE *Generic Trace*
- GTIN *Global Trade Item Number*
- MES *Manufacturing Execution System*
- PDM *Product Data Management*
- PLM *Product Lifecycle Management*
- SCM *Supply Chain Management*
- SN *Serial Number*
- SR Sistema de Rastreabilidade
- RFID *Radio Frequency Identification*
- URL *Uniform Resource Locator*

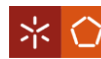

# <span id="page-15-0"></span>**1. INTRODUÇÃO**

A temática explorada nesta dissertação é a rastreabilidade de produtos, mais concretamente pretende-se abordar a rastreabilidade para além da Cadeia de Abastecimento. O foco prendese no desenvolvimento de uma solução que permita rastrear os artigos desde que estes saem das instalações onde são produzidos até ao final da sua vida útil.

Ao longo deste capítulo inicial é feita uma contextualização ao tema, seguida da identificação dos objetivos que orientam o projeto. Apresenta-se também a metodologia utilizada para o desenvolvimento das diversas fases deste trabalho e, no final, descreve-se a estrutura da dissertação.

# <span id="page-15-1"></span>**1.1 Enquadramento**

À medida que passamos da era industrial para a era da informação, o conhecimento torna-se um elemento fundamental para a competitividade. Disponibilizar no mercado uma grande diversidade de artigos com qualidade, num curto espaço de tempo e com custo reduzido, só é possível se existir uma forma de capturar, organizar, partilhar e recuperar a informação dos produtos. Esta é a essência do *Product Lifecycle Management* (PLM), que visa otimizar o fluxo de informação sobre o produto e processos relacionados durante todo o ciclo de vida, de modo que os dados sejam disponibilizados no contexto certo (Ameri & Dutta, 2005; Corallo et al., 2013).

O PLM é uma estratégia bastante abrangente na qual se aplica um conjunto consistente de soluções para apoiar a criação colaborativa, gestão, disseminação e uso de dados do produto. Além disso, para que as entidades organizacionais que se relacionam com o produto possam colaborar internamente e entre si, o PLM integra todas as pessoas, processos e tecnologias e garante a consistência, rastreabilidade e armazenamento a longo prazo da informação (Corallo et al., 2013).

Um dos elementos fundamentais do PLM é a rastreabilidade. Inicialmente, este conceito começou por ser associado à identificação e localização de bens impróprios para consumo, nos sectores alimentar e farmacêutico (GS1, 2008b). Nos dias de hoje, a rastreabilidade é um termo bem mais abrangente, sendo definida como a capacidade de aceder a todas as informações relacionadas com o produto, ao longo de todo o ciclo de vida, por meio de

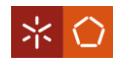

identificações registadas (Alfaro & Rábade, 2009; GS1, 2007; Olsen & Borit, 2013). Neste sentido, os sistemas de rastreabilidade também são aplicados para várias finalidades, tais como: melhorar a qualidade dos produtos, suportar a contabilidade de custos, combater a falsificação de artigos, fornecer dados ao cliente a qualquer hora e sem qualquer custo, etc. (GS1, 2015a; Martins & Machado, 2012; Töyrylä, 1999).

A Noras Performance é uma empresa de Torres Vedras que desenvolveu uma nova "boia salva-vidas" telecomandada. No entanto, o aparecimento de um produto totalmente inovador, por si só, não é uma fonte segura de vantagem competitiva no mercado. Deste modo, antes de comercializar o seu artigo a organização ambicionava: continuar a monitorizar os equipamentos depois destes saírem da empresa; arranjar uma forma de garantir que, em momento algum, os componentes da boia são substituídos por componentes falsificados; e distinguir-se do mercado fornecendo informação do desempenho do produto aos seus utilizadores. É neste contexto que surge este projeto, pois para preencher estes e outros requisitos, a Noras Performance contactou a GenSYS com o intuito desta desenvolver um sistema de rastreabilidade que permita seguir o produto desde que este sai da organização onde é fabricado até ao fim de vida.

#### <span id="page-16-0"></span>**1.2 Objetivos**

O principal objetivo deste projeto é o desenvolvimento e implementação de um sistema de rastreabilidade (SR) que possibilite, às organizações produtoras, rastrear os artigos durante a sua fase de utilização e, às restantes entidades a jusante (distribuidores, assistência e/ou clientes), consultar informação sobre as diversas caraterísticas dos itens. No contexto deste projeto, os objetivos específicos definidos para este trabalho são:

- I. Identificar, através da análise bibliográfica e de reuniões com a Noras Performance, o conjunto de requisitos a incorporar no sistema de rastreabilidade a desenvolver;
- II. Especificar os elementos do sistema de rastreabilidade, com base no levantamento de requisitos e considerando as propriedades de um SR, de acordo com a literatura;
- III. Avaliar e validar se o sistema está a funcionar de acordo com o esperado, realizar testes ao SR, e reportar, aos programadores, possíveis erros encontrados e sugestões de melhoria;

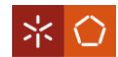

- IV. Documentar todas as funcionalidades desenvolvidas e mostrar de que forma as mesmas respondem aos requisitos identificados;
- V. Apoiar a implementação da solução na Noras Performance, parametrizar a base de dados de rastreabilidade considerando o contexto da empresa.

No final do projeto pretende-se ainda identificar as principais vantagens do relacionamento estipulado entre as duas empresas envolvidas, a GenSYS e a Noras Performance.

### <span id="page-17-0"></span>**1.3 Metodologia do Projeto**

A forma como se atingem os objetivos anteriormente mencionados está dependente da metodologia de trabalho. Neste caso, como o projeto se baseia no desenvolvimento de um SR que será implementado na empresa Noras Performance, considerou-se a investigação-ação a estratégia mais adequada. Assim, este estudo é constituído por quatro fases.

Inicialmente, serão recolhidos dados junto da Noras Performance para perceber quais os requisitos a que o sistema de rastreabilidade deve responder. Simultaneamente, será feita uma revisão teórica da literatura para criar os alicerces em que o trabalho se fundamenta.

Em seguida irá proceder-se ao planeamento e desenvolvimento do SR. Nesta fase o objetivo é efetuar pequenos ciclos PDCA consecutivamente. Primeiro planeia-se o desenvolvimento das funcionalidades, depois uma equipa de programadores é responsável por desenvolvê-las e a equipa de consultores fica encarregue de as testar. Desses testes surgem propostas de correções e sugestões de melhoria que devem ser ponderadas para incorporar no sistema.

Na terceira fase, quando a maioria das funcionalidades do SR estiverem devidamente desenvolvidas, irá implementar-se o sistema na Noras Performance.

Na última fase deste estudo irá analisar-se as respostas aos objetivos do trabalho e aos requisitos propostos pela Noras Performance.

#### <span id="page-17-1"></span>**1.4 Estrutura da Dissertação**

Para além deste capítulo inicial, o trabalho realizado é constituído por mais sete capítulos.

No segundo capítulo faz-se uma pequena apresentação do produto e das empresas envolvidas, GenSYS e Noras Performance.

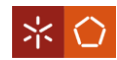

O capítulo "3. Revisão Bibliográfica", reúne os conteúdos teóricos que servem de base para o desenvolvimento do projeto. Nele foram abordados os principais conceitos e caraterísticas encontrados na literatura sobre os temas: gestão do ciclo de vida do produto e rastreabilidade.

No quarto capítulo apresenta-se o sistema de rastreabilidade GenSYS. Inicialmente descrevem-se os principais requisitos que devem estar incluídos no SR. Em seguida, faz-se uma breve apresentação de todos os elementos que constituem o sistema e explica-se as relações de dependência que existem entre eles.

No capítulo cinco detalham-se todas as funcionalidades que fazem parte de um dos elementos do sistema, o módulo GenTRACE. Conforme as funcionalidades vão sendo apresentadas, explica-se também de que forma estas dão resposta aos requisitos a incorporar no SR.

O capítulo "6. Aplicação Web" é referente a um outro elemento do sistema, a aplicação web. Nele expõem-se os diferentes patamares construídos e mostra-se o modo como respondem às solicitações da Noras Performance.

O sétimo capítulo retrata um exemplo prático de aplicação do SR. Nele exibem-se as parametrizações efetuadas na base de dados, nomeadamente, os artigos a rastrear e a informação que é disponibilizada a cada uma das entidades do exemplo.

No último capítulo apresentam-se as conclusões retiradas da realização deste projeto. Nele são enunciados os resultados obtidos, as principais dificuldades encontradas e os trabalhos que poderão ser desenvolvidos no futuro.

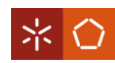

### <span id="page-19-0"></span>**2. EMPRESAS ENVOLVIDAS NO PROJETO**

Neste capítulo é feita uma pequena apresentação das empresas envolvidas no projeto de dissertação. Assim como o produto sobre o qual se irá basear o exemplo de aplicação.

A GenSYS é a empresa responsável pelo desenvolvimento do sistema de rastreabilidade para a boia fabricada pela Noras Performance*.*

### <span id="page-19-1"></span>**2.1 A GenSYS**

Fundada em 2016, a GenSYS (*Generic Systems*) é uma empresa que procura alcançar ambientes de produção com grande diversidade de artigos e alterações frequentes. Neste sentido, desenvolve soluções customizáveis que se adaptam facilmente às necessidades específicas de cada um dos seus clientes.

De modo a cumprir o seu objetivo, a empresa desenvolveu um sistema de planeamento, programação e controlo da produção – GenSYS – que se distingue por ser genérico e adaptável a qualquer tipo de indústria.

Na sua constituição, o sistema GenSYS apresenta três módulos cruciais: o GenPDM para gestão de informação de artigos, que se distingue dos restantes sistemas informáticos existentes no mercado, pela utilização de modelos de referenciação genérica; o GenPPC para planeamento e controlo da produção a médio prazo; e o GenProg para programação da produção, responsável pela alocação e sequenciação das ordens de produção aos recursos da organização.

A GenSYS encara os problemas dos clientes como oportunidades de melhoria do seu sistema. A empresa procura identificar obstáculos e reconhecer padrões para poder criar soluções mais abrangentes, que possam servir diferentes áreas. Assim, o sistema GenSYS carateriza-se por ser bastante flexível, não só por se adaptar a diferentes setores industriais, mas por contar com o contributo de vários módulos para colmatar as dificuldades específicas de cada cliente. Para além dos já referidos, o sistema complementa-se com outros módulos: o GenPLN onde os gráficos de Gantt ajudam no planeamento da produção; o GenFLOOR responsável pelo acompanhamento das atividades que serão/estão a ser realizadas no chão de fábrica; o Terminal e o Terminal Milk onde se controla a realização dos trabalhos e movimentações de

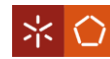

componentes, respetivamente; o GenKPI que possibilita o acesso aos principais indicadores de *performance;* e o GenSYNC que auxilia na sincronização/comunicação com outros sistemas.

# <span id="page-20-0"></span>**2.2 A Noras Performance**

Constituída em julho de 2010, a Noras Performance é uma Sociedade Anónima (S.A), que está sediada no parque empresarial de Torres Vedras. Inicialmente a empresa dedicava-se unicamente à construção e reparação de embarcações de recreio e desporto. No entanto, o vasto conhecimento no desenvolvimento de componentes mecânicos, elétricos e eletrónicos levaram a organização a querer investir mais na investigação, desenvolvimento e comercialização de soluções que vão ao encontro de desafios reais da sociedade.

Colocando em prática as suas competências, a Noras Performance combinou uma tecnologia inovadora com um design inteligente para substituir a "boia tradicional" pela U-SAFE. A U-SAFE (representada na [Figura 1\)](#page-21-0), é uma nova "boia salva-vidas" patenteada em 68 países, desenvolvida de acordo com todos os requisitos legais e homologada pelo Instituto de Socorros a Náufragos.

É um equipamento autopropulsionado e telecomandado que permite ajudar nas operações de salvamento marítimas, à distância, com rapidez, e sob quaisquer condições meteorológicas. A boia desenhada em forma de "U" para facilitar a navegação, é perfeitamente simétrica funcionando em qualquer posição, e está ainda dotada de um sistema eletrónico próprio de navegação e orientação.

Concebida na integra pela Noras Performance, a boia com início de produção no ano transato, é constituída por seis componentes principais: duas placas principais/*control units* (1), que auxiliam a comunicação; uma bateria responsável por fornecer energia (2); dois motores/turbinas propulsoras (3); e a base da boia (4).

A U-SAFE é também comercializada em conjunto com mais dois artigos: um controlo remoto (5), utilizado para guiar a boia; e por um carregador móvel (6) capaz de carregar a bateria da boia e o controlo remoto em simultâneo.

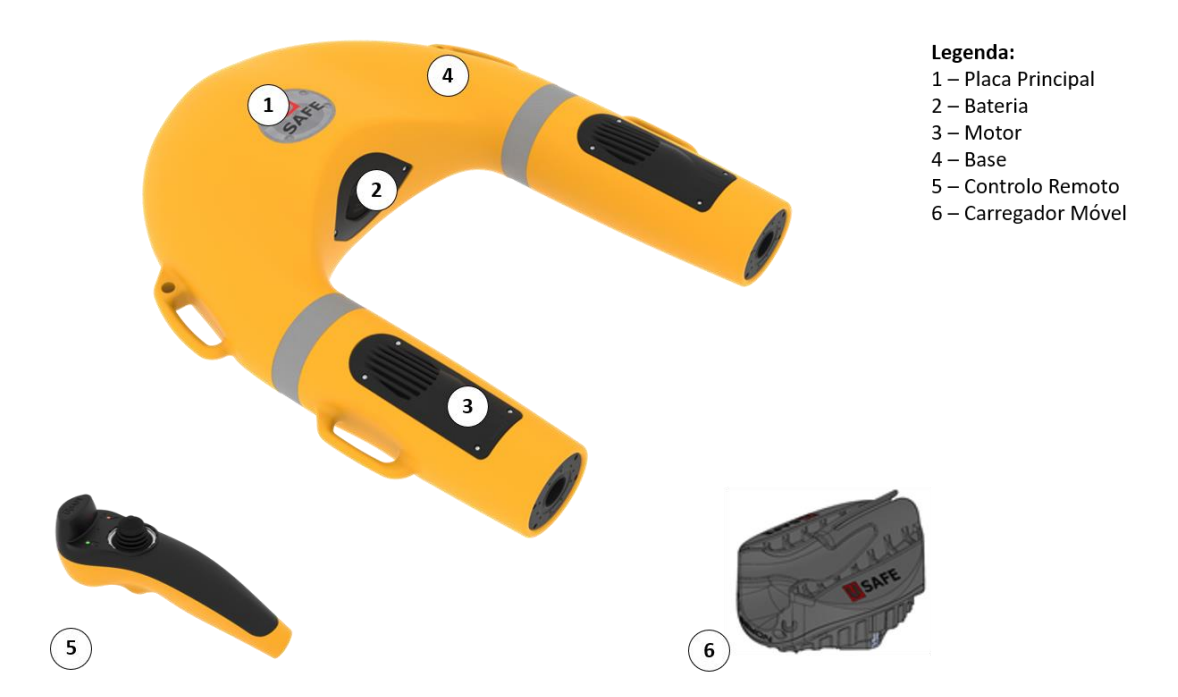

Figura 1 – Constituição da U-SAFE

<span id="page-21-0"></span>A apresentação no mercado de um produto totalmente inovador, telecomandado e seguro como a U-SAFE gerou uma grande procura. Porém, antes da sua comercialização, havia ainda uma série de problemas relacionados com a rastreabilidade da boia e de cada um dos seus componentes que a Noras Performance pretendia resolver (ver capítulo [4\)](#page-42-0).

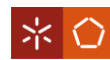

#### <span id="page-22-0"></span>**3. REVISÃO BIBLIOGRÁFICA**

Ao longo do capítulo são apresentados alguns tópicos fundamentais para contextualizar o trabalho que foi desenvolvido nesta dissertação. O capítulo começa com a revisão bibliográfica do conceito de *Product Lifecycle Management* (PLM) e das diferentes fases do ciclo de vida do produto. Em seguida são descritas as múltiplas definições de rastreabilidade que surgem na literatura e é feita uma breve caraterização dos respetivos sistemas. Posteriormente, detalha-se o modo como é feita a identificação de um produto e as principais formas existentes para captar essa identificação. O capítulo termina com as principais aplicações e vantagens da rastreabilidade.

### <span id="page-22-1"></span>**3.1** *Product Lifecycle Management*

A tendência do mercado remete cada vez mais para uma procura personalizada, o que conduz a um aumento da complexidade e variedade de produtos. Para se manterem competitivas e oferecerem os melhores produtos, as empresas devem evitar longos ciclos de desenvolvimento de produtos, elevados custos de desenvolvimento e problemas de qualidade. Assim, torna-se fundamental que as empresas possuam equipas de design multidisciplinares e partilhem dados com todos os recursos da empresa e os vários agentes externos, como por exemplo clientes e fornecedores (Ameri & Dutta, 2005; Javvadi, 2015).

A introdução de ferramentas *Computer Aided Design* (CAD), nos anos 80, revelaram-se uma mais valia para o processo de design de produtos. Com recurso a este tipo de software, os designers passaram a criar modelos geométricos de produtos através de um computador e a conseguir reutilizar e manipular esses modelos sempre que necessário. Ainda assim, os designers sentiam a necessidade de aceder de forma fácil e rápida a dados dos produtos, pelo que surgiram os *Product Data Management* (PDM). Criados inicialmente para auxiliar a fase de design, os sistemas PDM tinham como objetivo gerir e controlar informações dos produtos, geradas a partir de várias fontes. Este tipo de sistemas complementaram o seu domínio mais tarde, passando a integrar funcionalidades como a gestão de mudanças, gestão de fluxos de trabalho, gestão de projetos de engenharia simultânea e processos de desenvolvimento de produtos dentro de uma empresa. No entanto, as ferramentas PDM eram muito voltadas para a engenharia, não fornecendo um suporte adequado de dados a todas as tarefas que fazem parte do ciclo de vida do produto, deixando de parte áreas como a gestão comercial (vendas),

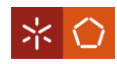

marketing e gestão da cadeia de abastecimento. Isto levou ao aparecimento de outros sistemas tais como: *Enterprise Resource Planning* (ERP), *Manufacturing Execution System* (MES), *Customer Relationship Management* (CRM) e *Supply Chain Management* (SCM) (Ameri & Dutta, 2005; Cao & Folan, 2011). Apesar de serem bastante úteis, estes sistemas não conseguem atender adequadamente à necessidade de colaboração de recursos ao longo de todo o ciclo de vida do produto, porque se concentram em atividades específicas da empresa (Ming et al., 2008).

No final dos anos 90 surge o conceito de *Product Lifecycle Management* (PLM), em português Gestão do Ciclo de Vida do Produto, com o objetivo de fornecer uma plataforma para a criação, organização e disseminação de informação pelas partes interessadas no produto. O PLM pretende ampliar o alcance do PDM, isto é, não ser apenas um sistema de gestão de informação, mas também de criação da mesma e, para além do design e da produção, tenciona incluir áreas de marketing, venda e serviço pós-venda (Ameri & Dutta, 2005).

#### <span id="page-23-0"></span>3.1.1 Conceito

Por se tratar de um termo bastante abrangente o PLM tem sido caracterizado de diferentes maneiras por diversas fontes.

Stark (2011) considera o PLM como uma estratégia de negócio e atividade comercial para gerir de maneira eficaz os produtos de uma empresa, durante todo o ciclo de vida do produto (desde o design até ao fim de vida). Na sua definição, o autor realça a dimensão da criação de valor, ao referir que o objetivo do PLM é aumentar a receita do produto, reduzir custos e maximizar o valor do produto para os clientes. Contudo, não reflete aspetos como a integração de todas as pessoas e processos relacionados com o produto, a partilha de dados e não cita qualquer solução tecnológica.

Uma das definições mais completas de PLM é apresentada pela organização CIMdata (2017), que se dedica inteiramente à pesquisa e consultoria nesta área. De acordo com a empresa o PLM é "uma abordagem estratégica de negócio que aplica um conjunto consistente de soluções para apoiar a criação colaborativa, gestão, disseminação e uso de informação do produto em toda a empresa, desde o conceito do produto até ao fim da vida útil – integrando pessoas, processos, sistemas de negócios e informações." Além disto, a CIMdata (2017) vê o

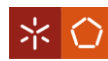

PLM como a espinha dorsal da informação do produto tanto para a empresa que o desenvolve como para os seus parceiros.

Após uma análise às várias noções de PLM, Corallo et al. (2013) concluíram que na generalidade as definições reúnem aspetos de gestão e colaboração, mas têm falhas a nível tecnológico. Desta forma, os autores procuraram apresentar um conceito que incorporasse as várias caraterísticas que o termo engloba a nível de gestão, colaboração e tecnologia (ver [Figura 2\)](#page-24-0). Segundo Corallo et al. (2013), o PLM define-se como uma abordagem estratégica de negócio, que suporta todas as fases do ciclo de vida do produto, desde o conceito até ao fim de vida, e proporciona uma fonte de informação sobre o produto. Além disso, o PLM permite que as entidades que se relacionam com o produto colaborem internamente e entre si, uma vez que integra pessoas, processos e tecnologias e garante a consistência, rastreabilidade e armazenamento a longo prazo dos dados.

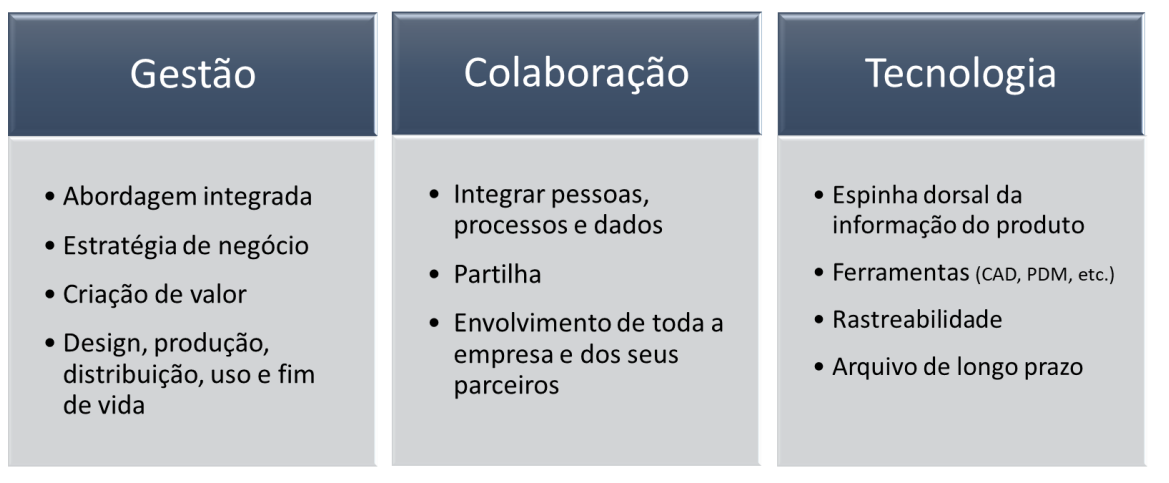

Figura 2 – Caraterísticas do PLM em função das diferentes áreas

<span id="page-24-0"></span>Com esta definição torna-se evidente que o PLM não é uma ferramenta de domínio limitado, mas uma estratégia através da qual as empresas conseguirão alcançar os seus objetivos. A capacidade de integrar e armazenar dados gerados por diferentes áreas funcionais, permite a uma empresa/departamento consultar dados provenientes de outras entidades, para desenvolver da melhor forma as suas atividades. Do mesmo modo, torna-se possível a partilha da informação criada por essa empresa/departamento com os restantes parceiros, ao longo de todo o ciclo de vida do produto (Corallo et al., 2013).

O sucesso do PLM também depende das pessoas, processos e tecnologias envolvidos. Estes elementos são responsáveis pelas várias interações que se estabelecem, pelo que se revelam

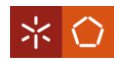

fundamentais para a visão integrada que o PLM quer transmitir. Cada fase do ciclo de vida do produto é concretizada por pessoas envolvidas em processos que podem ser específicos para um produto, projeto ou organização. As informações geradas nos vários processos são usadas para produzir um artigo de forma coerente. Além disso, existem várias ferramentas tecnológicas capazes de auxiliar os processos e que são integradas nos sistemas de PLM para rastrear as atividades realizadas e as alterações de dados.

Corallo et al. (2013) acrescentaram ao PLM a responsabilidade de garantir a consistência, rastreabilidade e armazenamento de longo prazo da informação. Se os dados provenientes das diferentes fases do ciclo de vida do produto estiverem relacionados, isto é, se forem consistentes, será mais fácil procurar informação e compreender os impactos de modificações. Graças a esta organização, será possível reconstruir o histórico de um produto e aceder às suas alterações e revisões. Ainda que confundido com a rastreabilidade, o armazenamento de longo prazo refere-se à capacidade de recuperar informação mesmo depois de muitos anos.

Ao analisar esta última definição concluí-se que o PLM é bastante complexo e abrangente, uma vez que engloba diversas áreas e todas as fases do ciclo de vida do produto. Para que se compreenda melhor o conceito e para situar o projeto, as diversas etapas que constituem o ciclo de vida do produto são detalhadas na próxima secção.

# <span id="page-25-0"></span>3.1.2 Fases do Ciclo de Vida do Produto

Na literatura, a identificação das fases do ciclo de vida do produto revela, pelo menos, dois domínios diferentes: num as etapas são definidas em função do estado do produto no mercado (perspetiva mais Comercial – Marketing) e no outro as fases centram-se na vida física do produto (perspetiva de Engenharia).

#### **Perspetiva Comercial – Marketing**

O ciclo de vida do produto surgiu da necessidade de existir uma estrutura comum a todos os produtos que pudesse explicar questões como: o sucesso/fracasso de um produto introduzido no mercado, qual a estratégia de preços mais adequada e quando um produto deve ser descontinuado. Neste contexto emergiu a representação da [Figura 3,](#page-26-0) onde o ciclo de vida do produto foi dividido em quatro fases (introdução, crescimento, maturidade e declínio) que

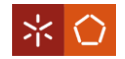

descrevem o produto em termos de vendas ao longo do tempo (Cao & Folan, 2011; Terzi, 2005).

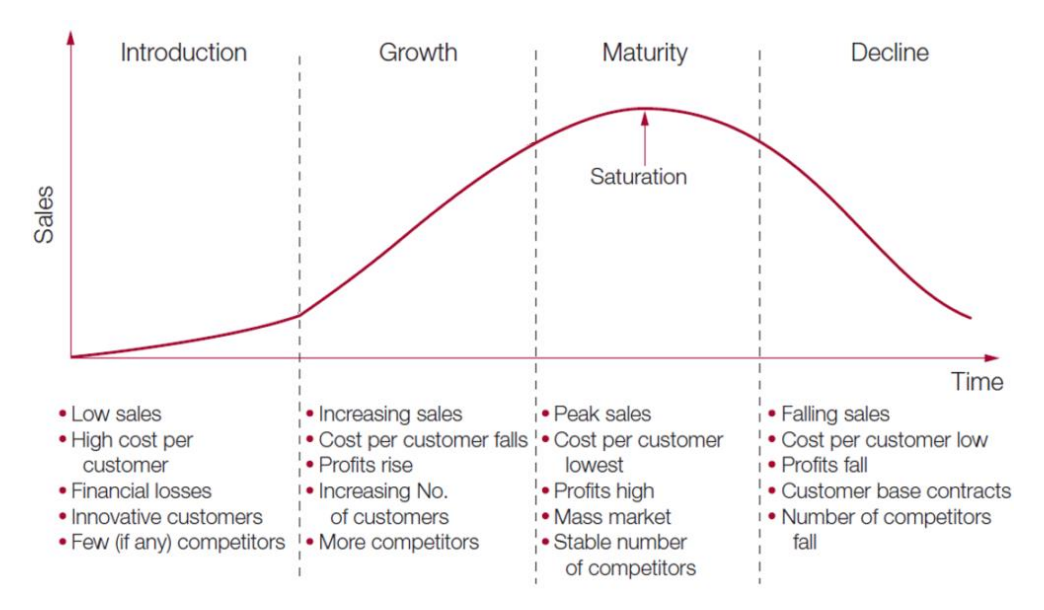

Figura 3 – Ciclo de vida do produto – retirado de Claessens (2017)

<span id="page-26-0"></span>Como é percetível na [Figura 3,](#page-26-0) a introdução é a fase onde o produto é desenvolvido e disponibilizado ao mercado. Nela, o volume de vendas é muito baixo e há um grande investimento no desenvolvimento e lançamento do novo produto, pelo que se existirem lucros são muito baixos. Na fase de crescimento o produto torna-se mais conhecido no mercado e por isso cresce o número de consumidores, vendas e concorrentes. A terceira etapa corresponde à maturidade, onde há uma forte concorrência de preços e um aumento das despesas promocionais. Apenas os concorrentes mais fortes se mantêm no mercado e atingem o ponto máximo de vendas. Na última etapa, declínio, a procura pelo produto diminui e consequentemente diminuem os lucros da empresa. Na maioria dos casos esta fase resulta da entrada no mercado de um produto substituto que atende melhor as necessidades dos clientes (Claessens, 2017; Smartsheet, 2019).

Algumas limitações da perspetiva comercial, têm que ver com o ciclo de vida do produto ter natureza intraorganizacional e gerar informações bastante específicas. Os dados provenientes deste domínio auxiliam apenas o produtor a prever e gerir a estratégia de marketing para um artigo concreto. Além disso, a informação tem um uso limitado na geração de novos produtos (Cao & Folan, 2011).

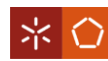

### **Perspetiva de Engenharia**

Na perspetiva de engenharia, o foco do ciclo de vida do produto são as atividades que fazem parte da vida de um produto, pelo que além do produto tangível engloba também serviços intangíveis. O ciclo de vida do produto não é do interesse exclusivo da empresa produtora, mas de todas as empresas que interagem com o produto, sendo fundamental a colaboração entre elas.

A definição do número de etapas do ciclo de vida do produto e respetivas terminologias nesta perspetiva não é consensual. No entanto, após uma pesquisa exaustiva do que existe na literatura considerou-se que o ciclo de vida do produto é constituído pelas seguintes fases (Haes & Rooijen, 2005; He, Roe, Wood, Nachtigal, & Helms, 2015; Qureshi, Gericke, & Blessing, 2014; Zhang & Fan, 2006):

- **Projeto** esta fase inicia-se com o levantamento de requisitos, que dita o que o produto deve fazer, e em seguida determina-se a estrutura do produto e respetivas funcionalidades de modo a satisfazer essas especificações;
- **Produção** o produto é gradualmente fabricado/montado, materializa-se o que foi projetado;
- **Distribuição** fase em que os artigos estão em trânsito para serem entregues ao cliente, pode incluir atividades de embalagem e armazenamento;
- **Utilização** o produto está a ser consumido, esta etapa pode ser útil para recolher dados sobre falhas, taxas de manutenção e experiências do utilizador que permitirão efetuar correções imediatas e obter informações para desenvolvimento futuro;
- **Fim de vida** o produto deixou de ter utilidade para o consumidor e pode ser reutilizado, reciclado ou destruído.

Pode ainda dizer-se que as fases do ciclo de vida do produto, do ponto de vista da engenharia, são cíclicas e sequenciais. A informação gerada numa determinada etapa do ciclo de vida do produto é partilhada com as restantes e, poderá também ser útil para apoiar o desenvolvimento de novos produtos (Corallo et al., 2013). Como o projeto foi desenvolvido no âmbito da engenharia, esta dissertação tem como base o último ciclo de vida do produto apresentado.

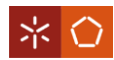

O PLM pode ser uma fonte de vantagem competitiva para as empresas que lidam com o produto, uma vez que se criam artigos com melhor qualidade, em menos tempo e com um custo reduzido. Para auxiliar as empresas a criar valor, este projeto centrou-se no desenvolvimento de uma solução tecnológica, relacionada com a rastreabilidade dos produtos desde que termina a sua produção até ao final da vida útil (durante as fases de distribuição e utilização).

#### <span id="page-28-0"></span>**3.2 Rastreabilidade**

A crise da *Bovine Spongiform Encephalopathy* (BSE) ou "doença das vacas loucas", foi um problema em vários países europeus. Na altura, não foi possível detetar de imediato a fonte de contaminação das carnes e, consequentemente, gerou-se um clima de desconfiança sobre os alimentos disponibilizados no mercado (Lloyd, McCorriston, Morgan, & Rayner, 2006). Este e outros escândalos alimentares alertaram a humanidade para a importância de possuir sistemas de rastreabilidade que garantam aos consumidores a qualidade e segurança dos produtos. Com o intuito de assegurar a conformidade dos artigos, em janeiro de 2005, a União Europeia emitiu regulamentos que obrigam todas as empresas da indústria alimentar a possuírem sistemas de rastreabilidade. Para além da Europa, países como os Estados Unidos e o Japão também se precaveram lançando requisitos semelhantes (Bevilacqua, Ciarapica, & Giacchetta, 2009; Kelepouris, Pramatari, & Doukidis, 2007; Schwägele, 2005).

Como referido anteriormente, o termo rastreabilidade começou por ser associado à identificação e localização de bens impróprios para consumo nos sectores alimentar e farmacêutico (GS1, 2008b). Todavia, o conceito acabou por se alargar a diversas áreas, contemplando mais informação e incluindo mais etapas da cadeia de abastecimento. Além disso, passaram-se a utilizar sistemas de rastreabilidade para diversas finalidades, tais como: controlo de qualidade, de produção, análise de fluxos logísticos, entre outras. Dada a abrangência de aplicabilidade, pode mesmo dizer-se que a rastreabilidade é uma questão genérica, uma vez que os seus fundamentos são independentes do tipo de produto, produção ou sistema de controlo (Moe, 1998).

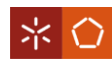

#### <span id="page-29-0"></span>3.2.1 Conceito

Como se trata de um conceito aplicável a diferentes domínios, não existe um entendimento consensual de rastreabilidade. Na realidade, são inúmeras as definições de rastreabilidade que se podem encontrar na literatura, sendo algumas mais direcionadas para um contexto em particular e outras expressas de forma mais genérica.

Associada à indústria alimentar, a rastreabilidade surge como a habilidade de seguir o movimento dos produtos através de uma fase específica – por exemplo, produção ou distribuição (Codex Alimentarius, 2006). No entanto, Olsen & Borit (2013) consideram que esta definição é bastante restrita por perceber a rastreabilidade apenas como a capacidade de seguir o movimento dos produtos e por limitá-la a uma única etapa.

Na vertente da engenharia de requisitos, Gotel & Finkelstein (1994), apresentam a rastreabilidade como sendo a capacidade de descrever e seguir a vida de um requisito, em ambas as direções, para a frente (a jusante) e para trás (a montante), ou seja, desde as suas origens, através do seu desenvolvimento e especificação, à sua subsequente implementação e utilização. Hamilton & Beeby, (1991) enfatizam ainda a competência para "descobrir a história de todas as características de um sistema" contemplando assim as mudanças que vão sendo solicitadas ao longo do processo.

A nível normativo, a ISO 9000 (2015) e ISO 22005 (2007) referem-se à rastreabilidade como a "aptidão para se seguir a história, a aplicação ou a localização de um objeto", realçando também que quando se trata de um produto ou serviço a rastreabilidade pode estar relacionada com a origem dos componentes, o historial do processamento e/ou com a distribuição e localização após a entrega. Para além disto, a norma anterior à ISO 9000, a ISO 8402 (1994) destacava na sua aceção o modo como a rastreabilidade devia ser feita, isto é, por meio de identificações gravadas. Contudo, esta não é a única fonte a citar a rastreabilidade como método de identificação. Moe (1998) carateriza o termo como a capacidade de identificar um produto de maneira única.

Moe (1998) é um dos autores que evidencia uma definição do tema mais detalhada, salientando a possibilidade de rastrear um lote e o seu histórico ao longo de toda ou apenas parte da cadeia de abastecimento, desde a produção até ao transporte, processamento, armazenamento, distribuição e venda. De facto, esta visão de rastreabilidade é mais precisa

15

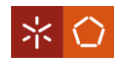

do que as anteriores, do ponto de vista que introduz a hipótese de se seguir o histórico apenas num determinado ponto (rastreabilidade interna) ou ao longo de toda a cadeia de abastecimento. Todavia, menciona com demasiada particularidade aquilo que deve ser rastreado, o lote, podendo em certos casos ser necessário rastrear com maior (à unidade) ou menor precisão.

Expondo o termo de forma mais ampla, são vários os autores que percecionam a rastreabilidade como a capacidade de aceder a qualquer ou todas as informações relacionadas com o que está a ser considerado, ao longo de todo o ciclo de vida, por meio de identificações registadas (Alfaro & Rábade, 2009; GS1, 2007; Olsen & Borit, 2013). Deste modo, a definição consegue responder ao quê, onde e como a rastreabilidade deve ser feita.

Apesar das múltiplas definições indicadas serem díspares, é importante realçar que todas elas partilham uma característica, o fato da rastreabilidade não ser um tipo de informação, mas um meio de comunicação, ou seja, a fonte de recuperação e armazenamento de dados.

Levando em consideração a última definição de rastreabilidade, é importante perceber que para se abordar este tema, é essencial compreender como funciona um SR e quais os meios necessários para a colocar em prática.

#### <span id="page-30-0"></span>3.2.2 Sistema de Rastreabilidade

Nas últimas décadas, tem-se presenciado um rápido desenvolvimento das tecnologias de informação, sendo cada vez mais recorrente o uso de computadores e o acesso à internet. Passou a ser possível movimentar, armazenar e analisar um vasto volume de dados, mais rapidamente e de forma eficiente. Consequentemente, criaram-se condições favoráveis para desenvolver sistemas de rastreabilidade com informações muito mais detalhadas sobre o produto e o seu histórico de processamento, ao contrário do que aconteceria caso se recorresse a simples registos em papel (Bevilacqua et al., 2009; Moe, 1998).

A nível conceptual, um sistema de rastreabilidade é bastante similar a um arquivo, no sentido em que ambos são responsáveis pelo armazenamento e recuperação de dados. Para Wilson & Clarke (1998) um SR deve incorporar: um software para recolher e agrupar toda a informação, um servidor de dados capaz de armazenar a informação com segurança e acesso à internet para visualizar e testar os dados conforme necessário.

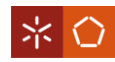

No que diz respeito à informação que os sistemas de rastreabilidade registam/armazenam, Wilson & Clarke (1998) acrescentam que, por norma, se encontra dividida em dois tipos diferentes: os dados de rastreabilidade e os dados que descrevem o ambiente de negócio. Os dados de rastreabilidade estão diretamente relacionados com o produto e as suas propriedades, pelo que irão variar de artigo para artigo e consoante o setor. Já o segundo tipo de informação relaciona-se com dados gerais que caraterizam o contexto de aplicação e, por isso, apresentam caraterísticas semelhantes independentemente do produto.

Quanto à rastreabilidade numa cadeia de abastecimento, a GS1 (uma organização sem fins lucrativos que desenvolve padrões globais para a comunicação comercial) tem identificado um processo de rastreabilidade alicerçado nas cinco etapas ilustradas na [Figura 4.](#page-31-0)

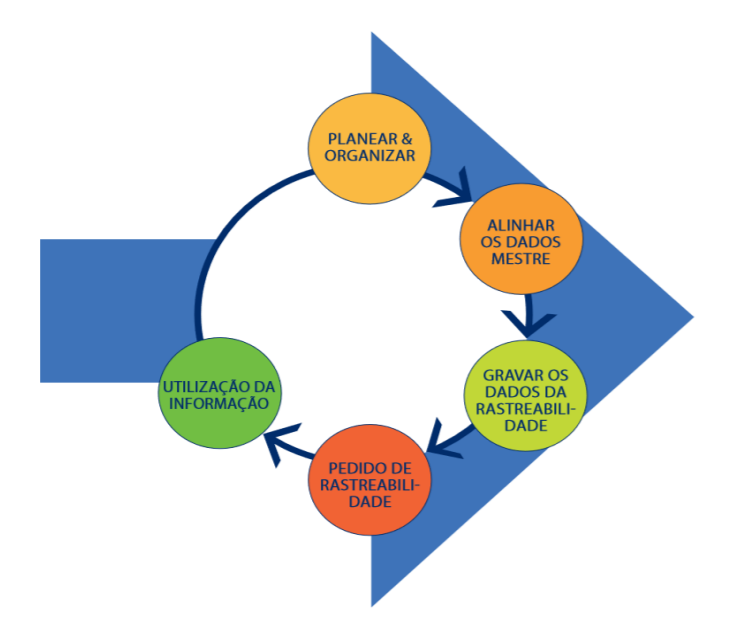

<span id="page-31-0"></span>Figura 4 – Processo de rastreabilidade GS1 – retirado de GS1 (2008b)

Resumidamente, na primeira etapa determina-se a forma como se recolhe, partilha e armazena os dados de rastreabilidade entre os parceiros da cadeia de abastecimento. No subprocesso correspondente a alinhar os dados mestre, define-se como atribuir as identificações (únicas) aos intervenientes, localizações físicas, unidades de consumo e, se for o caso, aos ativos. O terceiro passo está relacionado com a forma como se atribui, aplica e captura a identificação dos itens rastreáveis, bem como com a forma de recolher, partilhar e armazenar os dados de rastreabilidade durante o fluxo físico dos produtos.

No pedido de rastreabilidade, determina-se como iniciar e responder a um pedido de acesso à informação de rastreabilidade, nos casos em que os dados não estão imediatamente

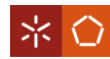

disponíveis. A última etapa incorpora os processos anteriores para levar adiante ações apropriadas mediante exigências legais ou de negócio (GS1, 2007, 2008b). Apesar de focar alguns pontos importantes, como o armazenamento dos dados e identificação dos produtos, todo este sistema está muito restrito à rastreabilidade na cadeia de abastecimento e direcionado para os fluxos entre os parceiros.

Segundo Olsen & Borit (2013) é crucial que um SR possua as seguintes propriedades: (i) apresente "unidades de recurso rastreáveis", isto é, componentes agrupados em unidades de acordo com caraterísticas que têm em comum; (ii) a cada unidade deve ser atribuído um identificador que a reconheça como única globalmente ou em determinado contexto; (iii) toda a informação sobre cada produto e respetivo processo deve ser registada direta ou indiretamente nos respetivos identificadores; (iv) e por último, é fundamental que exista um mecanismo que permita aceder a esses dados. Os autores destacam ainda a importância deste tipo de sistemas possuírem mecanismos de gravações sistemáticas, para eliminar o risco de perda de dados relevantes, caso não seja feita a manutenção de registos e não haja uma maneira de distribuir/partilhar a informação.

De acordo com o que é proposto nos estudos de Olsen & Borit (2013), Jansen-Vullers, Dorp, & Beulens (2003) e ECR (2004) considera-se neste trabalho um sistema de rastreabilidade aquele que preencha quatro princípios-chave:

- Determine uma resolução da rastreabilidade, isto é, qual a unidade de rastreabilidade (unidades logísticas, lote, …) como vai ser identificada, e o modo como os dados vão ser armazenados;
- Registe e processe os dados de rastreabilidade;
- Identifique uma forma de captura da informação que possa ser anexada aos produtos e vincule os processos;
- Recupere/aceda a relatórios dos dados do sistema.

Tendo em vista as caraterísticas de um SR e a sua constituição, é fundamental que se explore melhor alguns dos conceitos enunciados. Um conhecimento mais aprofundado das diferentes formas de identificação e captura será pertinente para melhor refletir determinadas decisões que terão de ser tomadas ao longo deste estudo.

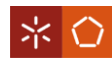

#### <span id="page-33-0"></span>3.2.3 Identificação e Formas de Captura dos Dados

A ISO 9001 reconhece a identificação como um requisito necessário para garantir a conformidade dos produtos à saída dos processos (Performance, 2016). No entanto, para fins de rastreabilidade, identificar um item é mais do que assegurar que este foi produzido dentro das especificidades. Em primeiro lugar, identificar todos os produtos rastreáveis representa marcá-los de forma a proporcionar a exclusividade dos mesmos. Para além disto, esta marca vai ser responsável por estabelecer a ligação entre o produto e a base de dados (BD), ou seja, permite o acesso a informação particular e detalhada de cada artigo (GS1, 2007; Tzoulis & Andreopoulou, 2013).

As primeiras identificações de objetos tinham por base símbolos, furações ou até mesmo marcações com cores, que eram feitas diretamente no produto (Tzoulis & Andreopoulou, 2013). Porém, a grande diversidade de artigos e a necessidade de os localizar, conduziram à emergência de identificações mais complexas. Foi então que surgiram os códigos alfanuméricos e numéricos, onde a distinção dos itens é feita através da utilização de sequências de números e letras ou apenas de algarismos, respetivamente (Regattieri, Gamberi, & Manzini, 2007).

Um exemplo de um destes códigos é o *Global Trade Item Number* (GTIN), em português Número Global do Item Comercial, que consiste num código numérico capaz de identificar qualquer unidade comercial inequivocamente de maneira única. Este código pode ser representado em quatro formatos diferentes, sendo que na sua estrutura pode constar o prefixo do país ou o código da empresa, acompanhado da referência do item (GS1, 2014, 2015b). Ainda assim, este nível de identificação pode não ser suficiente para, por exemplo, combater a falsificação ou facilitar a recolha exata de um produto com defeito. Para colmatar estas lacunas, são vários os setores que utilizam o GTIN em conjunto com o número do lote e/ou *Serial Number* (SN) do item, assegurando deste modo a existência de uma única referência de rastreabilidade por cada lote ou unidade (Bevilacqua et al., 2009; Thomas Ebel et al., 2012).

Por si só, a utilização de um código de identificação pode estar na origem de vários problemas. Por exemplo, o facto da escrita/leitura do código não ser feita de forma automática implica que se envolva um maior número de recursos humanos, sem esquecer que a gestão manual dos dados pode inclusive resultar em erros de digitação (Regattieri et al., 2007). Além disto, a

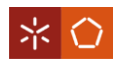

utilização exclusiva de uma sequência numérica (ou alfanumérica) permite apenas identificar o artigo, deixando de parte a partilha/acesso a informação própria de cada item. Deste modo, surgiu a necessidade de se investir em tecnologias que para além de lerem automaticamente o código de identificação, sejam capazes de armazenar dados adicionais do produto. Na [Tabela 1](#page-34-0) encontram-se algumas caraterísticas das técnicas de captura mais comummente utilizadas.

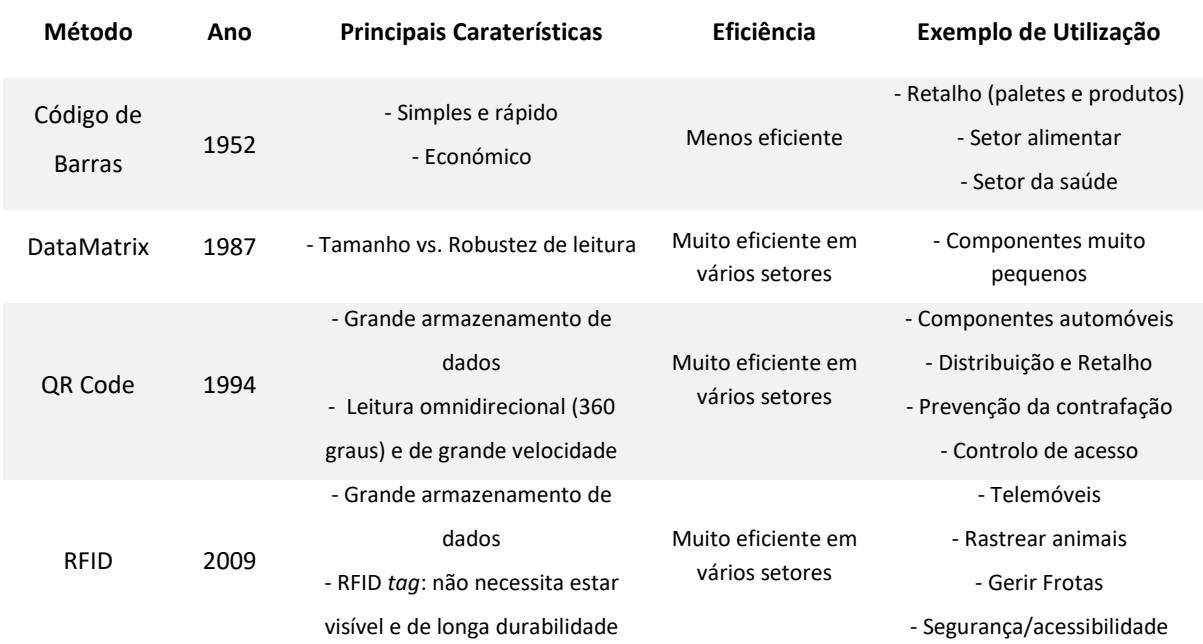

<span id="page-34-0"></span>Tabela 1 – Principais caraterísticas das técnicas de identificação – adaptado de Tzoulis & Andreopoulou (2013)

O "Código de Barras" é facilmente reconhecido pois está impresso em praticamente todos os produtos de consumo no mundo. Consiste na disposição vertical de linhas, paralelas umas às outras e de larguras variáveis, sendo também acompanhadas do respetivo código numérico (Tzoulis & Andreopoulou, 2013; Wyld, 2006). Na altura em que surgiu, esta técnica veio simplificar bastante a identificação dos artigos, passando a ser possível reconhecer um produto rapidamente com um leitor/scanner, eliminando desta forma perdas de tempo a digitar cada um dos caracteres do identificador. Consequentemente, o código de barras destaca-se por ser simples, rápido, de grande precisão e, principalmente, bastante económico quando comparado com outros (Bevilacqua et al., 2009). Ainda assim, tendo em conta as necessidades atuais, este método possui lacunas que são determinantes aquando da escolha de uma técnica de identificação. A título de exemplo salienta-se o facto de não conseguir ser lido quando sujo ou danificado e também, de ser um código 1D (unidimensional), razão pela

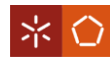

qual detém uma capacidade de armazenamento muito reduzida, entre 8 e 14 caracteres, identificando na maioria dos casos apenas o SN do item (Wyld, 2006).

Relativamente ao "*DataMatrix*", sabe-se que os dados são agrupados numa matriz bidimensional (2D). Por conseguinte, este facto possibilita várias vezes mais armazenamento de informação do que um código de barras tradicional. Se a sua forma for quadrada, tem uma capacidade máxima de 3116 caracteres numéricos, 2335 caracteres alfanuméricos e 1556 binários. Todavia, se for representado por um retângulo a sua capacidade de armazenamento reduz significativamente, mas ainda assim é maior do que a de um código de barras 1D. A par de um maior armazenamento, este meio de reconhecimento distingue-se por conseguir cobrir uma menor área física do produto, o que proporciona inclusive a rotulagem e identificação até de bens mais pequenos (KEYENCE, 2019; Schwägele, 2005).

Segundo GS1 (2008ª) e Kato & Tan (2007) o *DataMatrix* é composto por: o "padrão de localização L" (bordas sólidas), o "relógio de sincronização" (bordas com quebras), células de dados e uma zona de "silêncio/tranquila", que corresponde a uma área branca que rodeia o símbolo. As bordas sólidas são responsáveis por determinar o tamanho, orientação e a distorção do símbolo. Enquanto que as restantes duas linhas, constituídas alternadamente por pontos pretos e brancos, definem a estrutura de base do símbolo e podem auxiliar na determinação da dimensão e distorções. Reunidos, estes elementos proporcionam ao *DataMatrix* a capacidade de ser lido em qualquer direção. Por último, no centro encontramse as células de dados que coordenam o armazenamento de toda a informação [\(Figura 5\)](#page-35-0).

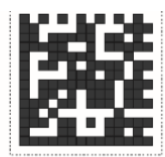

# Data matrix symbol shown complete

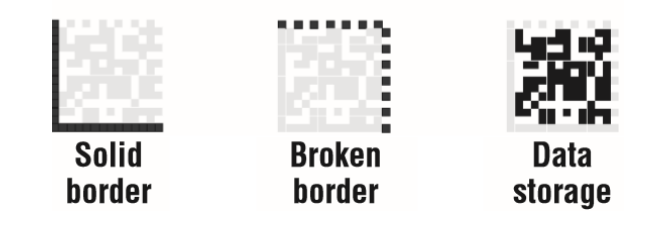

Figura 5 – Estrutura do *DataMatrix –* retirado de Kato & Tan (2007)

<span id="page-35-0"></span>No que concerne ao "*QR Code"*, do inglês *quick response code* (código de resposta rápida), trata-se de um padrão internacional que foi desenvolvido no Japão pela empresa Denso Wave
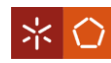

*Incorporated* (Ohbuchi, Hanaizumi, & Hock, 2004)*.* Tal como o *DataMatrix,* é conhecido como um código de barras 2D, devido à sua capacidade de codificar a informação quer na vertical como na horizontal. Ainda relativamente a este aspeto, o *QR Code* possui uma maior capacidade de armazenamento de dados, mais do dobro, comparativamente com o método apresentado anteriormente. Contudo, a quantidade de informação que pode ser guardada depende do tipo de dados, da versão e nível de correção de erros. A marcação dos produtos pode ser feita de duas formas: impressão direta no item/embalagem ou recorrendo a lasers especializados para proceder à gravação do *QR Code* (Kieseberg et al., 2010; Qian et al., 2012; Várallyai, 2012).

Na literatura são várias as estruturas de *QR Code* que vão sendo apresentadas. Porém, a maioria não ostenta diferenças significativas, à exceção de um ou outro elemento, que pode variar consoante a versão que está a ser analisada. Tarjan et al. (2014) e Chow et al. (2018) referem que cada símbolo está dividido em: regiões de codificação e funções padrão. As funções padrão não codificam dados, mas estão encarregues de recuperar informações específicas sobre o *QR Code*, tais como determinar a sua correta orientação e nível de correção de erros. Já a região de codificação é composta por palavras de código de dados e palavras de código de correção de erros [\(Figura 6\)](#page-36-0).

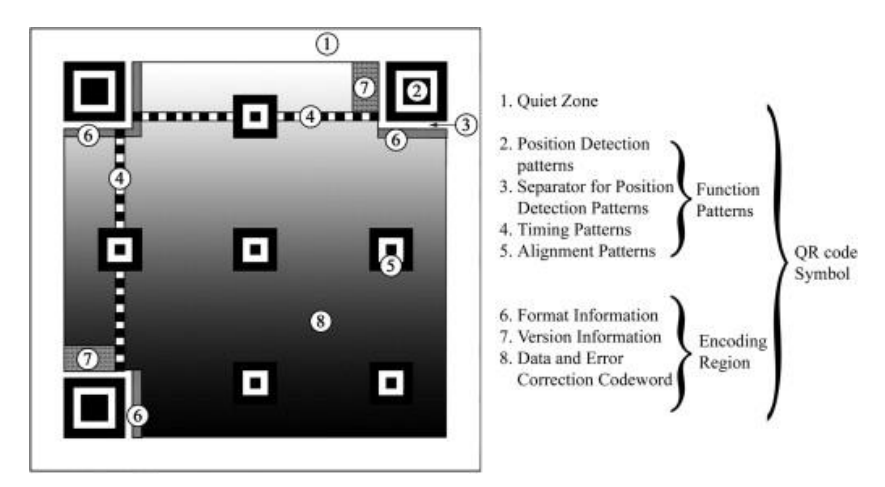

Figura 6 – Estrutura do *QR Code*, versão 7 – retirado de Tarjan et al. (2014)

<span id="page-36-0"></span>Além dos exemplos já mencionados, o *QR Code* tem sido utilizado para inúmeras finalidades e em diversos setores, não só por ser um código de leitura fácil, mas por ser bastante versátil. Prova disto é a sua capacidade para manipular todo o tipo de dados, desde caracteres numéricos, alfabéticos, dados binários, símbolos ou até mesmo caracteres de língua japonesa (*Kanji* e *Kana*). É também de realçar que está apto para armazenar dados em vários formatos:

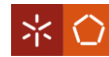

URLs, texto, endereços/contactos, cartazes, etc. (Kato & Tan, 2007; Kieseberg et al., 2010; Várallyai, 2012; WAVE, 2019).

Outras vantagens que o *QR Code* demonstra, comparativamente com o código de barras, tem que ver com as suas capacidades de leitura de códigos. Contrariamente ao código de barras, o *QR Code*, está preparado para ler símbolos que estejam parcialmente sujos ou danificados, isto devido à sua propriedade capaz de restaurar dados. Ao nível do posicionamento, como acontece para o *DataMatrix*, não existe uma única posição admissível para o instrumento de leitura aceder à informação, uma vez que por meio dos padrões de deteção de posição (número 5 da [Figura 6\)](#page-36-0) é possível realizar uma leitura omnidirecional (360 graus) dos dados. Conforme pode ser observado na [Tabela 1,](#page-34-0) o QR Code distingue-se ainda pela eficiência de utilização uma vez que, possui uma elevada velocidade de digitalização e pode ser facilmente lido através de um leitor específico ou em qualquer smartphone habilitado para tal (Kato & Tan, 2007; WAVE, 2019).

O "RFID" (*Radio Frequency Identification*) é uma tecnologia que usa ondas de rádio para identificar objetos automaticamente. Para o correto funcionamento deste método são necessários três elementos: (i) uma etiqueta/*tag*, que é anexada ao item e responsável por identificar e armazenar, de forma exclusiva, o SN e outras informações do artigo; (ii) o leitor, que está encarregue de comunicar com a etiqueta, através de ondas de rádio, converte o sinal em informação digital que é devolvida à etiqueta e pode também ser transmitida para um sistema, possibilitando assim atividades como filtrar, categorizar e analisar os dados; todo este processo não seria possível sem a presença de um terceiro elemento, (iii) um software capaz de relacionar os produtos com os respetivos dados (Bevilacqua et al., 2009; Kelepouris et al., 2007; Wyld, 2006).

A técnica RFID ganhou maior protagonismo desde que começou a ser associada à rastreabilidade, sendo agora aplicada para diversas finalidades, desde questões alusivas à segurança/acessibilidade ou sistemas automatizados de cobrança de portagens, até à gestão dos mais dispersos objetos (animais, telemóveis, aeronaves…). O abrangente uso deste mecanismo está relacionado com a introdução de uma série de funcionalidades no mercado, que até então não haviam sido exploradas por outros métodos. No que se refere às etiquetas RFID, realça-se a particularidade de não ser necessário que estejam visíveis para serem lidas, podendo até ser colocadas no interior do item, basta apenas que estejam dentro do alcance

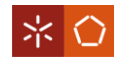

do leitor. Outro aspeto positivo desta metodologia, diz respeito à longa durabilidade das etiquetas, sendo capazes de lidar com ambientes agressivos e/ou sujos. De ressaltar também as múltiplas capacidades do material de leitura, isto porque são capazes de efetuar a leitura virtual, simultânea e instantânea de várias etiquetas (Kelepouris et al., 2007; Tarjan, Šenk, Tegeltija, Stankovski, & Ostojic, 2014). Apesar de serem muitas as vantagens de implementação desta tecnologia, o RFID ainda demonstra algumas limitações que não se conseguem ultrapassar com facilidade em determinadas indústrias. Nomeadamente problemas que podem ocorrer na digitalização – interferências em condições eletromagnéticas particular – e custos elevados que advêm tanto da instalação de dispositivos de leitura como das etiquetas, podendo afetar de forma significativa o valor final dos produtos, particularmente se forem bens de baixo preço (Bevilacqua et al., 2009; Kieseberg et al., 2010; Tarjan et al., 2014).

De entre os métodos de identificação enunciados os que surgem com maior frequência na literatura são o *QR Code* e o RFID. No entanto, não é correto afirmar que determinada tecnologia é mais vantajosa comparativamente com as restantes. Na realidade, existe uma série de fatores que devem ser tidos em consideração aquando da escolha da forma de identificação. Posto isto, só após definir as finalidades da identificação – qual o tipo de produto, que informação se pretende partilhar, quais os principais utilizadores, entre outras – é que se conseguirá aferir qual(ais) o(s) melhor(es) método(s) a adotar. De entre um vasto conjunto de meios de identificação, nesta secção apenas foram retratados os mais comummente utilizados. Além disso, a uma realidade pode combinar-se a aplicação de vários métodos (Performance, 2016; Tzoulis & Andreopoulou, 2013).

Estando clarificados os modos de identificação e captura, resta encerrar o assunto da rastreabilidade desenvolvendo melhor em que contextos ela é normalmente aplicada e quais os benefícios que pode trazer para as empresas e consumidores.

### 3.2.4 Aplicações e Vantagens

Tal como acima mencionado, a principal finalidade da rastreabilidade começou por ser identificar bens alimentares e fármacos não seguros de modo a retirá-los do mercado. Contudo, o conceito foi-se dissipando para diferentes tipos de indústrias, servindo propósitos como o de validação da presença ou ausência de determinados componentes nos produtos,

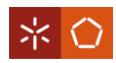

ajudar a combater a contrafação e a salvaguardar as marcas (GS1, 2008b). No esquema da [Figura 7,](#page-39-0) estão retratadas algumas das principais áreas, identificadas por Töyrylä (1999), às quais a rastreabilidade surge muitas vezes associada entre elas os domínios: "*Recall*", gestão da qualidade, segurança, logística, contabilidade e serviços pós-venda.

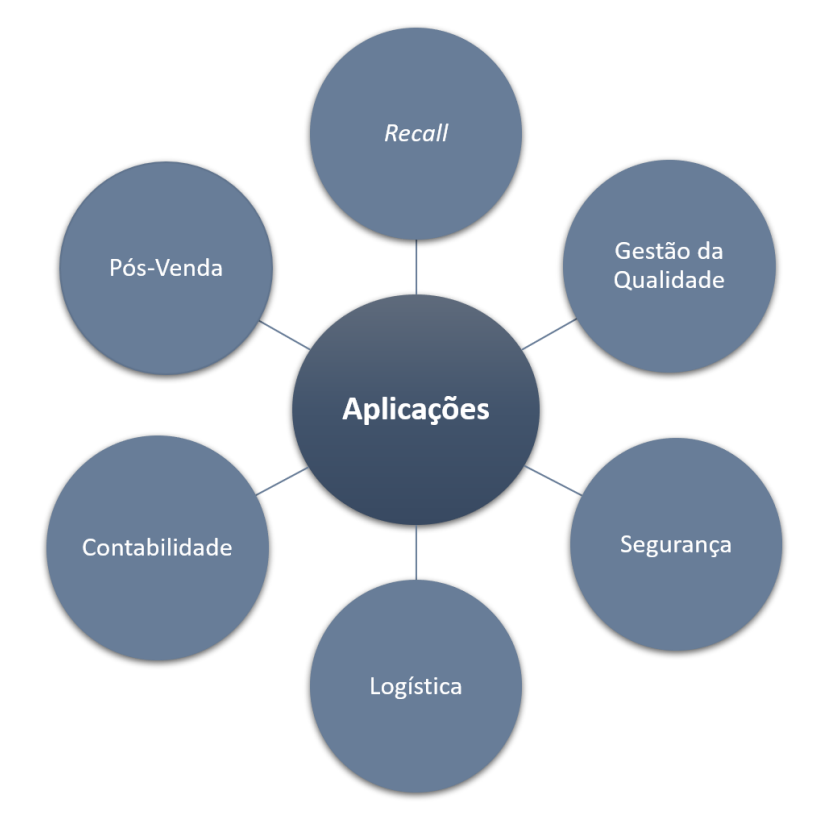

Figura 7 – Áreas de aplicação da rastreabilidade

<span id="page-39-0"></span>O uso de dados de rastreabilidade durante um *recall* de um artigo é talvez a aplicação mais antiga e frequente da rastreabilidade. Um r*ecall*, refere-se ao ato de "chamar para trás", isto é, revocar toda a informação sobre a origem do produto. Neste tipo de utilização, a função dos dados de rastreabilidade é contribuir para a identificação precisa dos produtos afetados e ajudar na localização de artigos quer ao nível da distribuição quer do uso. Uma vantagem de empregar a rastreabilidade neste processo está relacionada com o facto de permitir a minimização de custos (GS1, 2005; Töyrylä, 1999).

Quanto à gestão da qualidade, a rastreabilidade é fulcral para fornecer informação que permite distinguir os produtos defeituosos. Para além disto, a rastreabilidade também assume um papel importante na consequente investigação das causas raiz das falhas e dos fatores que afetam a eficiência de um processo. Ora esta identificação é bastante benéfica para gerar oportunidades de melhoria, tanto a nível dos produtos como dos processos (Töyrylä, 1999).

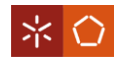

Os dados de rastreabilidade possuem úteis aplicações na área da segurança, mais concretamente nas funções de identificação de falhas de segurança, produtos falsificados ou ilegais e na prevenção de responsabilidades. Quando um produtor/cliente recebe uma remessa de produtos falsificados é provável que o sistema de identificação comece a detetar SN duplicados, salvaguardando assim as marcas da contrafação de artigos. Outra das vantagens da rastreabilidade está relacionada com o facto de servir como garantia para os produtores. Em casos de reclamações de responsabilidade pelo produto, na União Europeia a rastreabilidade pode ser usada como prova de defesa (GS1, 2012, 2018; Martins & Machado, 2012; Töyrylä, 1999).

No domínio da logística, a rastreabilidade pode ter múltiplas finalidades. Destacam-se, o uso dos dados de rastreabilidade para otimizar rotas de materiais, ou localizar encomendas atrasadas/perdidas e para gerir stocks – evitar a mistura de certos produtos que de outra forma seriam parecidos (GS1, 2018; Martins & Machado, 2012; Töyrylä, 1999).

A nível contabilístico a rastreabilidade pode ser uma mais-valia para suportar a contabilidade de custos. Neste âmbito pode ajudar a medir o valor agregado entre cada ponto da CA, a identificar ineficiências no processo e a determinar com precisão o valor de inventários (Martins & Machado, 2012; Töyrylä, 1999).

No que concerne às aplicações pós-venda os dados rastreáveis podem ser úteis para proporcionar aos clientes acesso a informações do artigo, a qualquer hora e sem qualquer custo adicional. Além disto, pode servir para verificar o estado da garantia e para apoiar o serviço pós-venda, dado que a cada SN são associados os dados do produto (GS1, 2015a; Martins & Machado, 2012; Töyrylä, 1999).

Para concluir resta referir que a rastreabilidade pode ser uma boa ferramenta de diferenciação. A utilização de sistemas eficientes de rastreabilidade pode originar vantagens competitivas para as empresas, de forma a melhorar o desempenho do fluxo de processos operacionais – como a gestão de stocks, de compras e distribuição, tornando-os mais seguros e atualizados – e a auxiliar processos de tomada de decisão e de definição de responsabilidades (Alfaro & Rábade, 2009).

Analisando toda a informação exposta neste capítulo consegue-se compreender que a rastreabilidade é um conceito muito amplo, uma vez que contempla diversas vertentes

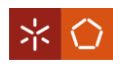

(informação, localização…) e se pode aplicar a múltiplas realidades. No entanto, a maioria dos artigos deste âmbito debruçam-se essencialmente sobre a rastreabilidade ao longo da CA, ou na produção de uma organização concreta (rastreabilidade interna), deixando de parte a rastreabilidade durante a utilização do produto. Este facto acaba por delimitar um pouco o conceito no que se refere à gestão do ciclo de vida do produto.

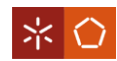

### **4. SISTEMA DE RASTREABILIDADE GENSYS**

Ao longo deste capítulo são expostos os principais requisitos colocados pela Noras Performance. Para dar resposta a estes requisitos, a GenSYS construiu um SR onde interagem diferentes elementos, entidades e dispositivos. Neste capítulo é também apresentada uma visão geral de cada um dos elementos do sistema e explicam-se os fluxos de informação que ocorrem entre os elementos, as entidades e dispositivos.

### **4.1 Requisitos Funcionais**

No início do projeto a Noras Performance tinha duas grandes preocupações relacionadas com: a necessidade de rastrear a boia e cada um dos seus componentes, e a capacidade para disponibilizar informações dos artigos aos seus distribuidores, assistência e/ou clientes. No contexto em que a organização tenciona operar, é importante garantir a utilização de itens certificados, e controlar a utilização do produto final e dos seus componentes. Para isso, deve existir um SN capaz de identificar univocamente cada um dos artigos. O facto do SN reconhecer cada artigo também tem um papel importante para que cada utilizador o possa usar para consultar dados de um produto específico.

O desafio da GenSYS consistiu em elaborar uma solução que fosse ao encontro dos dois requisitos acima descritos. Como um dos requisitos é direcionado à própria organização e o outro aos restantes utilizadores, identificou-se a necessidade de acrescentar ao SR dois elementos distintos, o módulo *BackOffice* e a Aplicação Web (APP). Em função de cada um deles são identificadas em seguida uma série de condições, propostas pela Noras Performance, que foram consideradas aquando da construção da solução.

### **Requisitos do Módulo** *BackOffice*

- Registar e rastrear todos os artigos existentes, tanto os que estão dentro da organização como os que se encontram dispersos pelas restantes entidades (distribuidores, assistência e clientes);
- Customizar a APP em função do grau de acesso que se tenciona facultar às entidades: disponibilizar uma funcionalidade que permita escolher qual o nível de informação e liberdade de ação a fornecer a um conjunto específico de utilizadores (distribuidores, assistência e consumidores finais da boia);

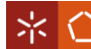

- Controlar o acesso dos utilizadores da APP;
- Disponibilizar uma forma de consultar o histórico de utilização dos SN armazenado na base de dados: controlar todas as movimentações, reparações e substituições de componentes, ao longo da vida útil do produto;
- Gerir e monitorizar o processo de embalagem dos diferentes componentes da boia: simplificar o envio dos SN necessários para o funcionamento da U-SAFE (SN da boia, SN do controlo remoto e SN do carregador móvel) e o envio de grandes quantidades SN para as diferentes entidades.

#### **Requisitos da Aplicação Web**

- Garantir a integridade dos componentes da boia: a U-SAFE só deve funcionar após uma validação entre todos os SN associados fisicamente à boia e os que estão associados à boia na base de dados;
- Desenvolver a APP de modo a permitir acesso online e offline: como a boia é um dispositivo de salvamento há a necessidade de comunicação constante com o SN para monitorização do seu estado, independentemente da existência ou não de um acesso à internet;
- Permitir aos utilizadores consultar informações e executar ações sobre os SN;
- Restringir o acesso à informação de um SN apenas ao seu proprietário: o SN de uma boia ou componente não deve estar acessível a todos os utilizadores da APP;
- Adaptar a APP aos vários utilizadores possíveis: os utilizadores da APP não são só os utilizadores finais da boia, podem ser distribuidores ou técnicos da assistência, e por isso devem existir funcionalidades para que não se perca o rasto a nenhum SN e se consiga rastrear o dispositivo desde que sai de fábrica até ao final da sua vida útil;
- Disponibilizar um acesso fácil e rápido às informações mais relevantes do SN: a APP deve incluir duas formas de visualização, uma mais detalhada onde se consegue aceder a várias propriedades dos SN e informações do utilizador, e outra mais simples onde constem apenas os dados mais importantes;
- Incluir notificações estilo "pop-up": incorporar mensagens que auxiliem o utilizador a compreender o porquê de não poder executar determinada ação e, que o alertem para alterações de estados dos SN, para o estado da garantia dos SN, etc.;

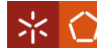

• Disponibilizar a APP em vários idiomas: como a APP é um instrumento essencial para colocar a boia a funcionar e para consultar dados dos SN, e a U-SAFE é um produto procurado por consumidores de diferentes nacionalidades, deve existir a possibilidade do utilizador selecionar na APP o seu idioma.

Ao incluir todos estes requisitos no SR a GenSYS irá proporcionar à Noras Performance a capacidade de monitorizar todos os seus artigos, mesmo depois destes saírem das suas instalações. Além disso, o sistema também se irá revelar uma mais-valia junto das restantes entidades da cadeia de abastecimento, que poderão obter dados adicionais dos dispositivos a qualquer instante.

## **4.2 Arquitetura do Sistema**

Para satisfazer as necessidades da Noras Performance, a GenSYS adicionou ao seu leque de soluções um SR composto por uma BD, dois módulos – o Devices e o *Generic Trace* (GenTRACE) – e uma Aplicação Web (APP). No esquema da [Figura 8](#page-44-0) estão representados estes elementos, as entidades (Noras Performance e utilizadores), dispositivos (boia ou um componente) que interagem com o sistema e os respetivos fluxos de informação. De salientar que a maioria dos fluxos é bidirecional o que demonstra um elevado grau de dependência entre os elementos, não sendo possível prescindir da utilização de um deles para atingir as metas pretendidas.

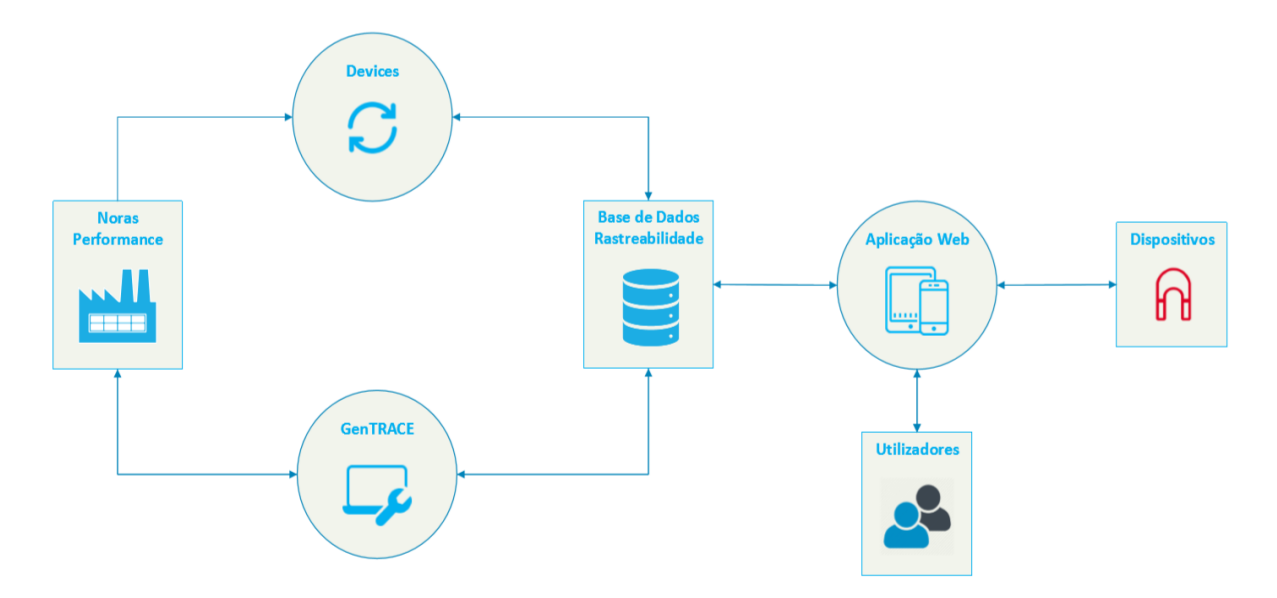

<span id="page-44-0"></span>Figura 8 – Arquitetura do sistema de rastreabilidade

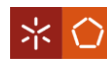

#### **Base de Dados de Rastreabilidade**

A BD de rastreabilidade é o elemento central do sistema. Nela ficam armazenados dados relativos ao registo de todos os dispositivos produzidos na Noras Performance, a todos os intervenientes da cadeia de abastecimento e a todos os utilizadores com acesso à APP. Além disso, a BD é responsável por estabelecer relações de diversas naturezas, entre os tipos de dados provenientes de cada um dos elementos (Devices, GenTRACE e APP).

#### *Devices*

No que concerne ao registo de SN, a Noras Performance ambiciona que cada componente em condições de ser comercializado seja identificado. Considerando este objetivo, a GenSYS desenvolveu o módulo *Devices*, que é responsável por registar na BD de rastreabilidade um SN que reconheça cada dispositivo como único.

A identificação dos artigos ocorre na última etapa de produção de cada dispositivo, que segundo a Noras Performance, é a altura em que se realiza testes a nível eletrónico aos componentes, para verificar se estes foram ou não produzidos dentro das conformidades. Caso os dispositivos não apresentem nenhum defeito, então é-lhes atribuído um SN. Na fase inicial do projeto, enquanto não estiver desenvolvido o software que irá realizar testes aos componentes e atribuir automaticamente um SN ao dispositivo, o *Devices* foi colocado junto de cada posto de testes, para que se proceda ao registo manual dos SN na BD.

O aspeto inicial do módulo está representado na imagem A d[a Figura 9.](#page-46-0) Aqui surgem todas as classes (grupos de artigos idênticos) de dispositivos sobre os quais se pode registar SN. Ao selecionar o ícone da classe do dispositivo pretendido, o utilizador tem de preencher o SN (se não for automaticamente gerado pela BD) e, caso se aplique, os dados referentes à placa eletrónica (MAC *Address*, UUID (IOS) e *Wi-Fi Address*) e ao identificador da *tag* RFID. Na eventualidade do dispositivo a registar ter componentes associados, para além dos campos já referidos, o utilizador tem de associar os SN dos componentes que fazem parte da sua constituição, ver imagem B da [Figura 9.](#page-46-0)

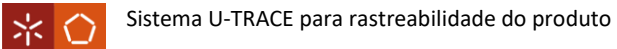

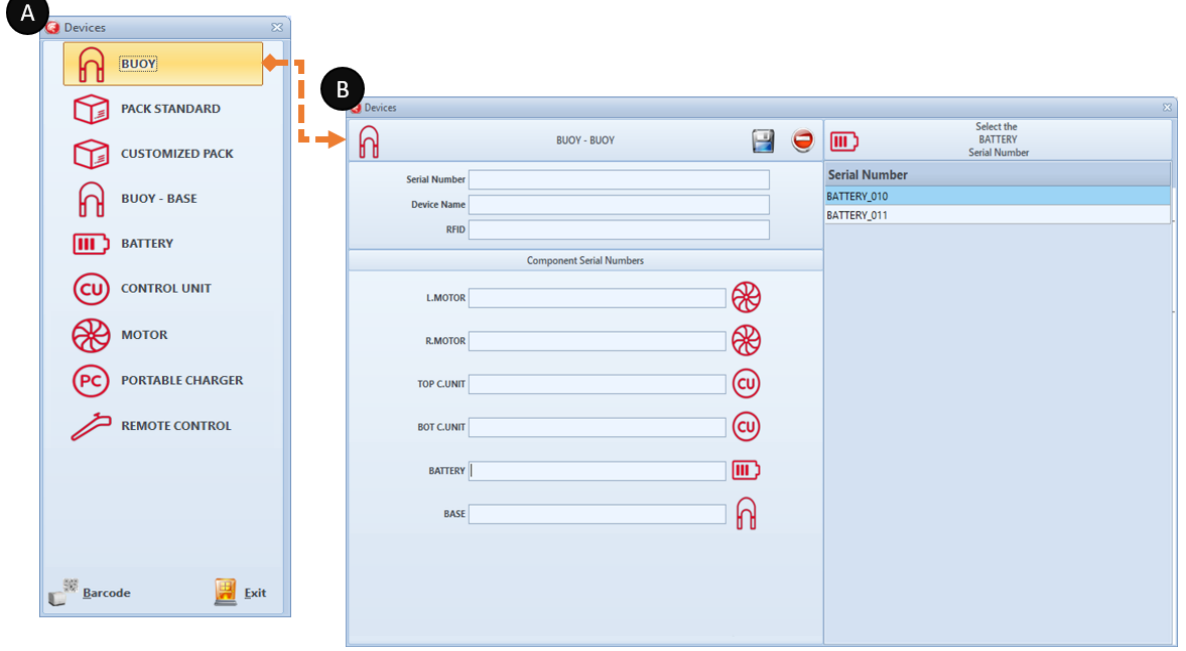

Figura 9 – Campos a preencher para registar um SN de uma boia

<span id="page-46-0"></span>As classes de artigos e respetivas relações entre classes que aparecem no *Devices* são predeterminadas no módulo de *BackOffice*. A par disto, é também neste último módulo que se define se o campo "*Serial Number*" de cada dispositivo é preenchido manualmente pelo utilizador do *Devices* ou se é gerado pela BD.

## **GenTRACE – Módulo** *BackOffice*

O módulo de *BackOffice* ou GenTRACE foi criado para gerir o sistema de rastreabilidade dos artigos, nomeadamente para: identificar e relacionar os vários componentes a rastrear; consultar informação armazenada na BD; e parametrizar a APP.

No GenTRACE são tomadas decisões importantes que estão na base do funcionamento do sistema de rastreabilidade. É da responsabilidade do utilizador do módulo definir aspetos como cada uma das classes de dispositivos que se pretende rastrear e as relações que existem entre elas, gerir como será feito o processo de embalagem e escolher os idiomas a introduzir na BD, para serem disponibilizados na APP.

Outra das funcionalidades do módulo de *BackOffice* é fornecer dados ao seu utilizador. Através dele a Noras Performance pode, por exemplo, seguir os passos dos SN existentes (desde a sua última etapa de produção até que entrem em desuso) e verificar todos os utilizadores registados na APP.

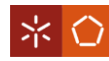

Desde que é gerado e até ao final da vida útil do artigo ao qual é associado, um SN pode passar por diferentes entidades que podem ter diferentes interesses no uso da APP. Assim sendo, a principal funcionalidade para a qual o módulo foi concebido, é a customização da APP de acordo com o nível de acesso que se pretende disponibilizar a cada grupo de utilizadores. Relativamente a esta questão, cabe à equipa da Noras Performance responsável por esta gestão, habilitar ou restringir o acesso a determinada informação, decidir e editar o modo como essa informação aparece, permitir ou limitar efetuar trocas de componentes entre os utilizadores da aplicação e muitas outras ações que são descritas mais à frente ao pormenor (ver capítulo [5\)](#page-49-0). Todas estas decisões ficam registadas na BD e surgem posteriormente na APP.

#### **Aplicação Web**

A Aplicação Web foi criada para que diversas entidades (distribuidores, assistência e/ou clientes) consigam aceder a informação e/ou executar ações sob os SN que têm em sua posse. O facto de existir uma única aplicação que serve diferentes grupos de utilizadores só é possível porque a APP possui uma estrutura em forma de árvore que lhe confere uma enorme flexibilidade de adaptação aos vários casos.

A informação a que um utilizador tem acesso na APP tanto pode ser obtida a partir da BD, como diretamente de um dispositivo ao qual um SN está associado [\(Figura 8\)](#page-44-0). Quando a APP consegue aceder à BD, o utilizador pode ver dados com maior grau de detalhe sobre a sua conta e dispositivos e executar ações sob eles. Contudo, esta ligação só é estabelecida quando o dispositivo em que o utilizador tem a APP está conectado à internet. Já a consulta dos principais indicadores pode ser feita a qualquer momento via bluetooth. Assim que o bluetooth do dispositivo onde a APP está instalada estiver conectado ao do SN, o utilizador consegue ter acesso, em tempo real, ao valor de cada indicador. Existem ainda algumas ações como a validação de componentes e o registo das propriedades técnicas dos SN na BD que requerem, quer a ligação à rede, quer a conexão via bluetooth com o dispositivo.

A APP possui ainda um papel fundamental para o utilizador do GenTRACE continuar a consultar dados dos SN durante a sua utilização. Sem esta ferramenta a Noras Performance perderia o rasto aos SN assim que estes saíssem das suas instalações. Consequentemente, deixaria de ser possível garantir a utilização de componentes exclusivos para o funcionamento da boia.

33

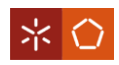

Com a informação que é descrita nos próximos capítulos sobre as particularidades do módulo GenTRACE e da Aplicação Web, poderá compreender-se melhor o funcionamento do SR. Nomeadamente, em que medida se dá resposta a cada um dos requisitos propostos pela Noras Performance e as relações de dependência que existem entre ambos.

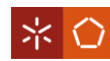

# <span id="page-49-0"></span>**5. MÓDULO GENTRACE**

Ao longo deste capítulo são apresentadas as principais funcionalidades incorporadas no módulo GenTRACE. A descrição de cada uma delas é feita recorrendo a menus, configurações e eventos (execução de ações) do próprio sistema informático. Além disso, no final da explicação é apresentado o modo como cada uma das funcionalidades satisfaz os requisitos propostos pela Noras Performance.

# <span id="page-49-2"></span>**5.1 Propriedades, Comandos e Gráficos**

O SR fornece informação aos seus utilizadores nas mais variadas formas. Os atributos dos dispositivos ou de cada utilizador são representados sobre a forma de propriedades. A análise de informação sistematizada pode ser feita de forma visual através de gráficos. Por sua vez, a execução de ações que permitem a mudança de estado dos dispositivos, dos utilizadores ou das propriedades é feita pelos comandos.

## **Propriedades**

As propriedades ou "*Attributes*", como surgem no módulo, são dados introduzidos na BD para caraterizar quer os utilizadores da APP, quer os dispositivos. Estas caraterísticas estão divididas segundo o seu caráter de modificação, originando dois tipos de propriedades: os "*System Attributes"* e os "*User Attributes"*, ve[r Tabela 2.](#page-49-1)

<span id="page-49-1"></span>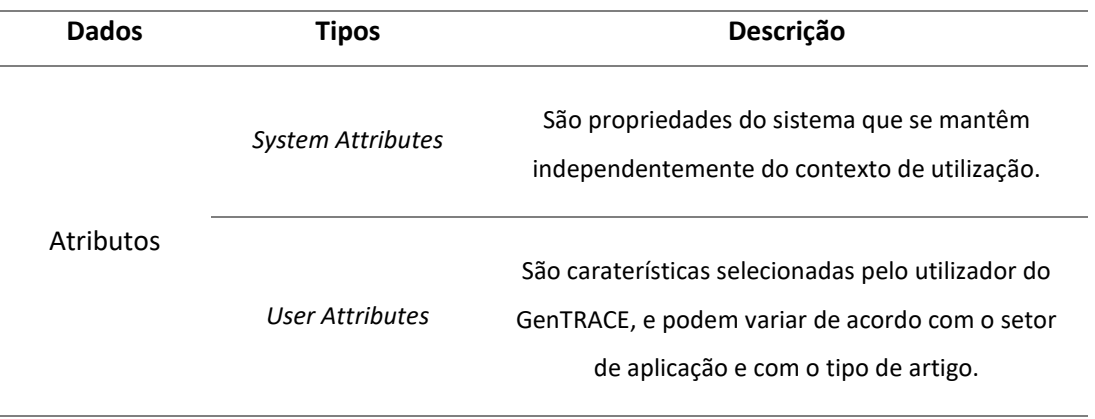

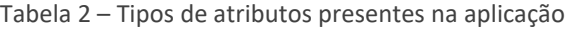

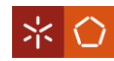

No GenTRACE o menu "*Attributes*" possui duas configurações, cada uma delas dedicada aos tipos representadas na [Tabela 2.](#page-49-1) A configuração *"System Attributes"* mostra todos as caraterísticas que são mais genéricas, isto é, que não se alteram porque podem ser utilizadas em qualquer contexto de aplicação (ver [Figura 36,](#page-102-0) apêndice I). Por sua vez, na configuração "*User Attributes"* são apresentados atributos muito específicos, que estão restritos a um setor de aplicação ou a um artigo em concreto.

Ambas as configurações possibilitam ao utilizador do GenTRACE tomar conhecimento de todas as propriedades disponíveis na BD e ainda editar as suas descrições, em função dos idiomas em que a APP é disponibilizada. A introdução destas caraterísticas é um aspeto importante para acrescentar informação à BD, sobre os dispositivos e os utilizadores da APP, que pode ser consultada pelos utilizadores do GenTRACE e fornecida aos da aplicação. Todavia, para que estas propriedades possam estar sempre atualizadas, a Noras Performance também tenciona disponibilizar ao utilizador da APP a possibilidade de modificar o valor de algumas caraterísticas, pelo que surgiu o conceito "Comando".

#### **Comandos**

A execução de ações na APP é sempre feita através de comandos. Um comando é geralmente formado por: uma descrição, que identifica a ação que o mesmo executa; parâmetros, que especificam os detalhes da ação a executar; e domínios, que dizem respeito a listas de valores predefinidos que podem ser selecionados nos parâmetros, por quem executa a ação. O menu "*Commands*" do GenTRACE engloba todos os comandos que foram criados e podem ser facultados ao utilizador da APP. Considerando a estrutura de um comando, o menu está ainda fragmentado em três configurações: "*Commands*", "*Command Parameters*" e "*Parameter Domain*".

Em "*Commands*" é exposta uma grelha com todos os comandos e as respetivas características a eles associados. Sendo que, alguns dos valores atribuídos a essas características podem ser alterados no evento "*Edit Commands*". Além deste, existem mais dois eventos, denominados "*Edit Commands Description*" e "*Edit Command Parameters Description*" que admitem modificar quer as descrições dos comandos, quer as descrições dos parâmetros dos comandos que aparecem na APP, para os diversos idiomas introduzidos na BD.

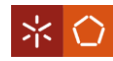

Na configuração "*Command Parameters*" estão listados, por comando, todos os parâmetros que existem. Aqui o utilizador pode tomar conhecimento de todos os campos que necessitam de estar devidamente traduzidos e preenchidos para se executar uma determinada ação na APP. Os domínios de valores, a selecionar em certos parâmetros dos comandos, podem ser consultados na configuração "*Parameter Domain*".

O apêndice IV [\(Tabela 6\)](#page-117-0), exibe uma lista de todos os comandos disponíveis e os respetivos efeitos que se irão repercutir aquando da execução de cada um. Assim, sempre que o utilizador do GenTRACE der permissão, os utilizadores da APP podem executar ações que alteram os valores de alguns atributos e possibilitam a movimentação de componentes. Por último, os comandos têm um papel determinante no que concerne a um dos requisitos apontados à APP. Ao habilitar comandos como "*Send to Assistance*", "*Send to Account*", "*Receive from Assistance*" e "*Receive Device*", a APP garante que não se perde o rasto a nenhum dos SN entre movimentações.

### **Gráficos**

A BD contém ainda informação útil para construir indicadores que ajudam os utilizadores da APP a gerir as suas atividades. Neste sentido, é necessário que o utilizador do GenTRACE recorra à configuração "*Available Datasets*" onde pode consultar os dados disponíveis para construir gráficos, na configuração "*Graphics*".

A configuração "*Available Datasets*", não é mais do que a informação inserida na BD para possibilitar a construção dos gráficos. Salvo raras exceções, todos os *datasets* aqui exibidos são transversais a qualquer contexto de aplicação.

Na configuração "*Graphics*", o utilizador do GenTRACE consegue visualizar todos os gráficos que já foram criados. Contudo, caso o utilizador considere oportuno criar outro gráfico, pode usar o evento "*Create Graphic*" da configuração para o fazer. No evento devem ser preenchidos os campos "*Code*", "*Description*", "*Label*" e "*Type*". De ressaltar que há três formas diferentes de apresentar a informação, ou seja, em "*Type*" o utilizador deve escolher se os dados surgem sob a forma de um gráfico de barras, linhas ou radar. Tendo estes campos preenchidos, basta clicar em "*Add Dataset*" para selecionar os dados que estão na origem do gráfico. Todos estes campos, com exceção do "*Code*" podem ser alterados a qualquer momento através do evento "*Edit Graphic*". Além destes dois eventos, é importante não

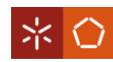

esquecer que também os gráficos necessitam de uma descrição para cada uma das línguas em que a APP está disponível. Assim, está ainda habilitado nesta configuração o evento "*Edit Graphic Description*" que permite alterar o valor "*Label*" para cada um dos idiomas.

A inclusão dos gráficos na APP vai permitir aos seus utilizadores analisarem mais rapidamente determinados dados, como por exemplo, o número de diferentes dispositivos que possuem. No entanto os gráficos, por si só, não preenchem na totalidade o requisito da Noras Performance que remete para uma forma mais simples de aceder aos dados mais relevantes.

### **5.2** *Dashboards*

A "Web APP" é o menu do GenTRACE que está relacionado com as "*Dashboard Pages"* (páginas do painel). Esta funcionalidade foi criada para disponibilizar uma forma mais intuitiva de interpretar alguns dos conteúdos importantes para o utilizador da APP. A estas páginas, podem ser adicionados os atributos e gráficos, anteriormente descritos, e ainda diversos dados sob a forma de texto, imagem, vídeo, ficheiro em formato pdf, entre outros formatos de visualização. Tudo isto é gerido nas configurações "*Mobile* APP *Photos*" e "*Mobile* APP *Pages*" que constituem o menu "Web APP".

Em "*Mobile* APP *Photos*" encontram-se todas as imagens que foram adicionadas à BD e estão disponíveis para serem utilizadas nas páginas do *Dashboard*. É ainda possível acrescentar novas imagens, através do evento "*Create System Photo*", ou editar a descrição das imagens existentes, com o "*Edit System Photo*".

Na configuração "*Mobile* APP *Pages*", o utilizador do GenTRACE pode consultar as páginas do *dashboard* já existentes na BD, ou encarregar-se de criar novas no evento "*Create System Page*". Após criar uma página, o utilizador do módulo deve recorrer ao evento "*System Page Index*" para escolher a informação e o modo como a mesma será apresentada. Por último, a configuração também oferece a possibilidade de editar ou eliminar uma página do *Dashboard*, em "*Edit System Page*" e "*Delete Page*".

Ao facultar *dashboard pages*, o utilizador do GenTRACE está a satisfazer a solicitação da Noras Performance, no que concerne a habilitar na APP uma forma rápida e fácil de visualizar os dados mais pertinentes.

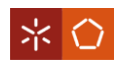

### **5.3 Tipos de Contas, Contas e Utilizadores**

Para se conseguir rastrear os equipamentos pertencentes a cada utilizador da APP, e disponibilizar informação detalhada a cada um deles, foi necessário criar os seguintes conceitos (ver [Figura 10\)](#page-53-0):

- **Tipo de Conta** termo mais abrangente dos três, representa tipos de entidades e permite definir o nível de acesso para cada entidade com origem num determinado tipo;
- **Conta**  representa uma entidade específica da cadeia de abastecimento. Nela consultam-se os dispositivos dos quais se é proprietário, bem como todas as informações detalhadas sobre estes.
- **Utilizador**  simboliza uma pessoa singular que pertence a uma entidade. Confere vários acessos simultâneos à mesma entidade e define diferentes graus de liberdade para cada pessoa.

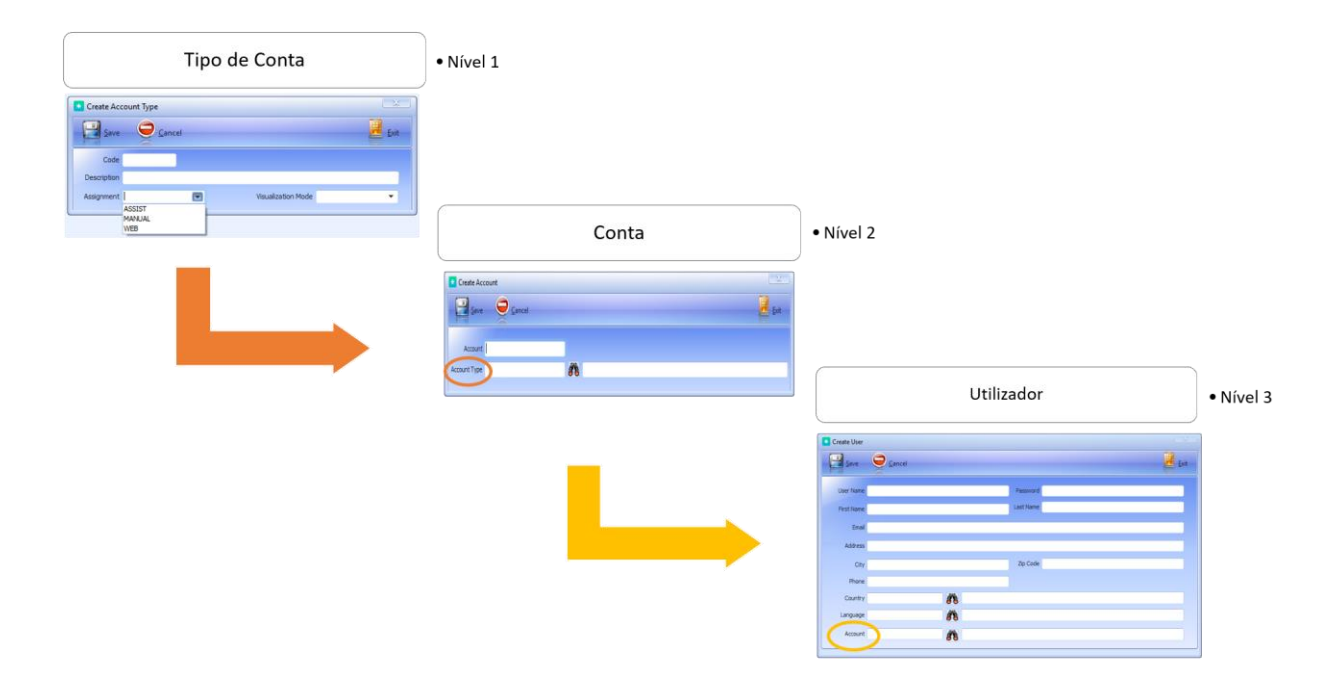

Figura 10 – Eventos do GenTRACE para criar tipos de conta, contas e utilizadores

<span id="page-53-0"></span>O pilar de desenvolvimento do tipo de conta (no âmbito do módulo é apresentado como "*Account Type*") esteve na definição da informação e capacidade de execução de ações, que se tenciona conceder a um conjunto específico de entidades com caraterísticas idênticas. Por outras palavras, recorre-se à formação de um tipo de conta sempre que se deseja criar uma

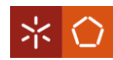

conta ou um conjunto de contas, que possua níveis de acesso à APP diferentes dos já existentes.

A criação de um tipo de conta é um evento habilitado exclusivamente à configuração "*Account Types*" do GenTRACE, [Figura 10](#page-53-0) evento representado no nível 1. No evento existe o campo "*Assignment",* onde o utilizador do módulo deve selecionar a finalidade para a qual o tipo de conta está a ser criado. O campo deve ser preenchido com uma das três hipóteses:

- *Assist* quando o objetivo for criar tipos de conta, de prestação de serviços, ou de manutenção;
- **Web** apenas pode ser selecionado para criar um único tipo de conta, que irá representar as contas geradas pela APP, através da sincronização de equipamentos (como acontece para consumidores finais). A definição de *assignment* não é da competência do utilizador da APP, daí a necessidade da predefinição de uma finalidade específica para a criação através da APP;
- **Manual** quando a intenção for criar um tipo de conta standard*,* isto é, nos casos em que não servem nenhum dos dois propósitos anteriores. Pode ser utilizado para representar, por exemplo, contas de distribuidores.

Na mesma configuração onde se criam um tipo de conta, é possível customizar, para cada um deles, os recursos que são partilhados pelas contas. Esta definição é efetuada por meio dos eventos expostos na coluna "Eventos - *Account Type*…" da [Tabela 3.](#page-55-0) Na mesma tabela são ainda explicadas as funcionalidades de cada um dos eventos e descritos alguns exemplos das opções que o utilizador do GenTRACE pode fornecer.

No GenTRACE foram construídas mais três configurações dedicadas ao tipo de conta: a "*Account Type Commands*", a "*Account Type Attributes*" e a "*Account Type Exchange Rules*". Estas foram concebidas fundamentalmente para o utilizador conseguir consultar os comandos, propriedades e regras de troca definidas para os respetivos tipos de conta.

<span id="page-55-0"></span>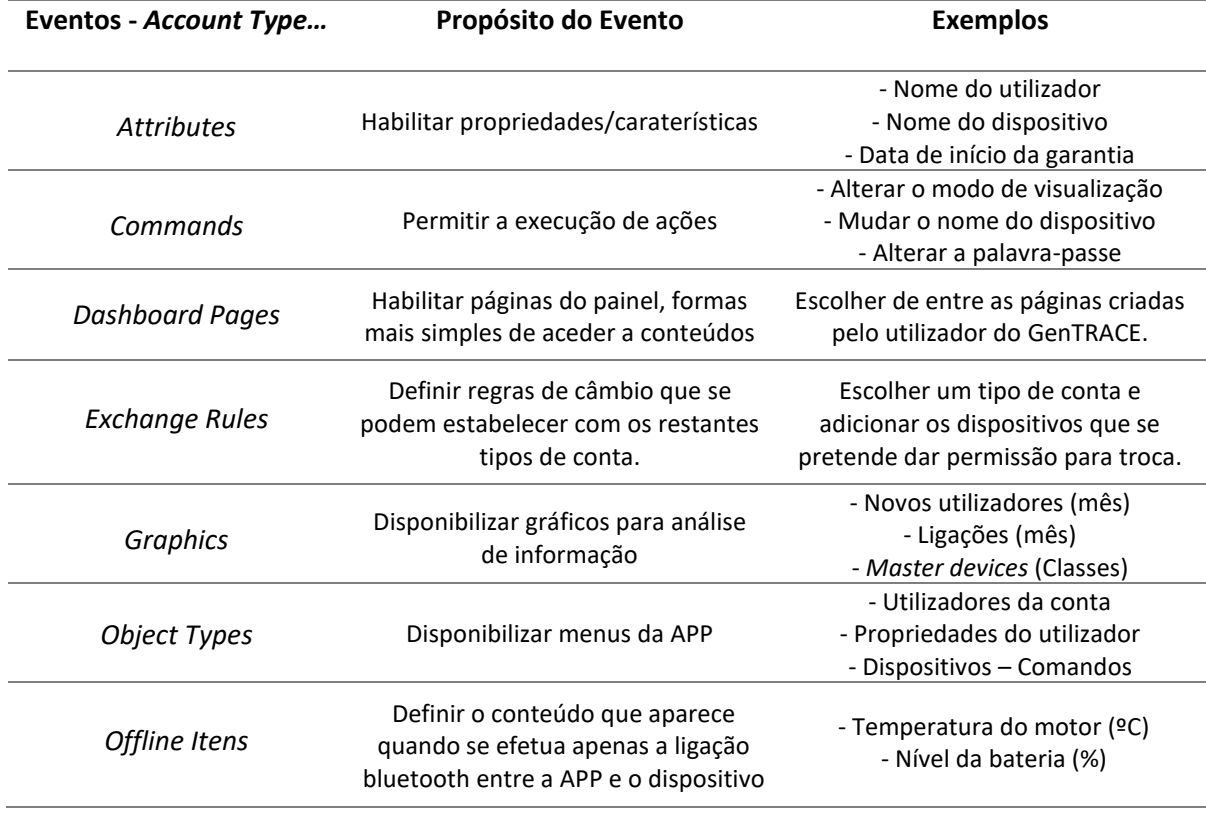

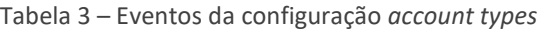

O propósito de uma conta é permitir que uma entidade saiba qual(ais) o(s) dispositivo(s) que adquiriu e consiga aceder à informação de cada um deles através da APP. Quando uma conta é criada tem de ser associada a um tipo de conta (campo "*Account Type"* representado no evento "*Create Account*" da [Figura 10\)](#page-53-0). Ao fazer esta associação, o utilizador do GenTRACE está a habilitar os dados (atributos, regras de troca, comandos…) a que a conta pode aceder, uma vez que esta herda todas as caraterísticas que foram anteriormente determinadas para o tipo de conta. Além disto, esta conexão poupa imenso esforço ao utilizador, pois evita a definição de todas as propriedades de uma conta cada vez que seja necessário criar uma.

Dependendo dos casos, uma conta pode surgir de um evento no módulo ("*Create Account*" da [Figura 10\)](#page-53-0) ou de um registo na APP. Na configuração "*Accounts"* do GenTRACE pode ser criada uma conta para qualquer entidade, visto que no evento se consegue associar qualquer tipo de conta. Todavia, as contas criadas a partir da APP ficam sempre registadas com as caraterísticas e permissões de um cliente final – ligadas ao tipo de conta com *assignment* web.

No GenTRACE pode ainda consultar-se e gerir-se as propriedades de cada conta na configuração "*Accounts Attributes".* Cabe exclusivamente ao utilizador do GenTRACE decidir: o estado, o administrador e ainda se concede ou não permissão para criar grupos de

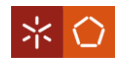

dispositivos (conceito explicado no subcapítulo [6.3\)](#page-70-0) em cada uma das contas. Nas contas com permissão para criar grupos, o utilizador pode ainda recorrer às configurações "*Customer Groups"* e "*Group Attributes"* para monitorizar os grupos gerados em cada conta e os seus atributos, na devida ordem.

Após a conceção das contas pensou-se que uma entidade, seja ela qual for, pode eventualmente querer ter mais do que uma pessoa a aceder aos seus dispositivos. Deste ponto de vista, deve existir uma possibilidade que permita que uma conta seja consultada na APP por vários indivíduos. Para dar resposta a esta necessidade apareceu o último nível e o mais simples desta estrutura, o utilizador.

Um utilizador é gerado sempre que existe um indivíduo que pretende consultar os dados de uma conta através da APP. Geralmente, o primeiro utilizador que é associado a uma conta fica também automaticamente classificado como administrador da mesma, sendo possível alterar o valor do atributo a qualquer momento em "*Accounts Attributes"*.

Como acontece no caso das contas, um utilizador tanto pode ter origem no GenTRACE como na APP. Quando a conta foi gerada no módulo, o utilizador também tem de ser criado no mesmo, através do evento "*Create User*" da configuração "*Users*". Além disso, o utilizador do GenTRACE pode recorrer a este evento sempre que lhe é pedido para adicionar um novo utilizador a determinada conta. Na APP a situação é distinta, quando se cria uma conta através do evento "*Create Account*" já é gerado automaticamente um utilizador para a mesma. Enquanto que o evento "*Join Account*" da APP apenas se utiliza na eventualidade de ser o indivíduo a tomar a iniciativa de criar um utilizador para se juntar a uma conta, mas para isso necessita de saber o código que a identifica. Se no evento "*Account Type Commands*" do GenTRACE se facultar o acesso ao comando "*Join Account*" (ver [Tabela 6,](#page-117-0) apêndice IV), um utilizador já existente tem ainda a hipótese de executar o comando na APP para se associar a mais do que uma conta, isto é, a várias entidades.

Em relação ao utilizador também foram desenhadas as configurações "*User Accounts*" e "*User Notifications*", que auxiliam o utilizador do GenTRACE a ter noção dos utilizadores da APP que estão ou pretendem associar-se a cada conta registada na BD e a saber quais as notificações ativas em cada utilizador, respetivamente.

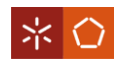

Com os conceitos abordados neste subcapítulo, a GenSYS dá uma resposta a alguns dos objetivos propostos pela Noras Performance. Nomeadamente, à necessidade de controlar todos os utilizadores da APP e à possibilidade de customizar o nível de acesso a fornecer aos diferentes utilizadores. Além disto, foram construídas uma série de configurações de visualização que ajudam a empresa a monitorizar os dados modelados na BD para os diferentes tipos de contas, contas e utilizadores da APP.

#### **5.4 Dispositivos**

Duas outras finalidades para as quais o GenTRACE se desenvolveu, foi permitir ao seu utilizador controlar todos os SN registados na BD e aceder aos respetivos dados a eles associados. Neste sentido, existe no GenTRACE o menu "*Devices"*, representado a laranja na [Figura 11,](#page-57-0) que engloba toda a informação necessária para que se consiga rastrear cada um dos artigos. Como é percetível no esquema da [Figura 11](#page-57-0), o menu está dividido em "*Devices Classes*" e "*Devices*". O primeiro remete para três configurações, onde se gere e carateriza os itens (agrupando-os em classes de *devices*) a que se tenciona atribuir SN. Já em "*Devices*", existem quatro configurações que possibilitam a visualização dos SN registados na BD e dos respetivos atributos que os descrevem.

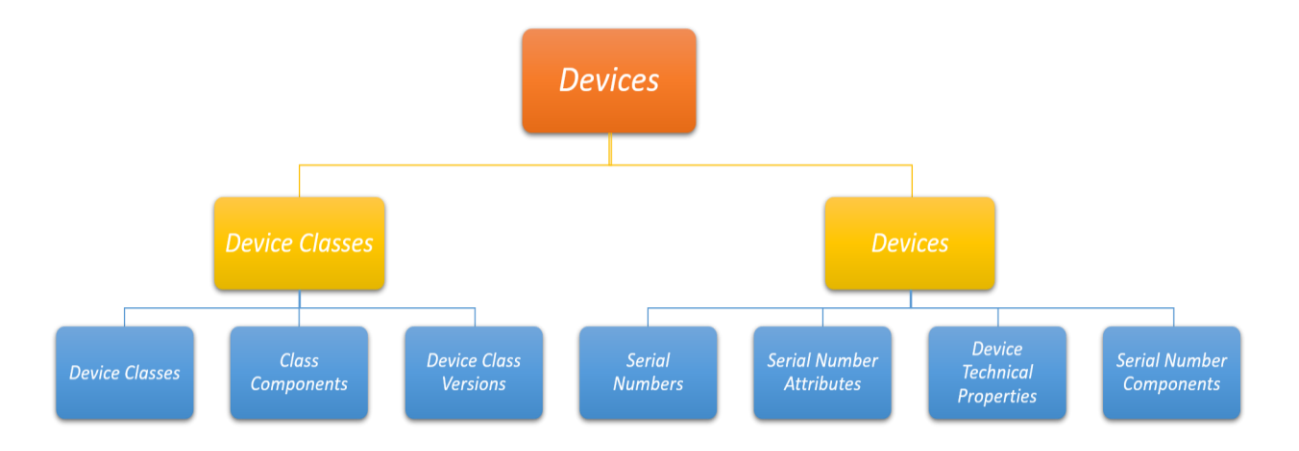

#### Figura 11 – Configurações do GenTRACE disponíveis no menu *devices*

<span id="page-57-0"></span>No SR, o conceito de "Classe" refere-se a um grupo de artigos que pertencem à mesma família, ou seja, que possuem caraterísticas idênticas. Posto isto, em "*Device Classes*" existe uma configuração com o mesmo nome que foi concebida com o objetivo de especificar todas as classes de dispositivos existentes, isto é, todos os conjuntos de itens rastreáveis. Aqui, é possível para cada uma das classes, detalhar as diferentes versões que já estão disponíveis,

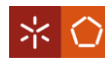

recorrendo ao evento "*Create Class Versions*". Além disto, pode selecionar-se uma determinada classe para criar "*Class Components*". O evento que origina esta ação é extremamente importante para se estabelecerem relações do tipo "pai/filho" entre as classes de componentes. Na [Figura 12](#page-58-0) está ilustrado o evento "*Create Class Components*", com uma descrição explicativa de cada um dos campos que o constituem. De realçar que o campo "*Role*" é fundamental para se distinguir componentes da mesma classe inseridos no dispositivo "pai". Na configuração está também habilitado o evento "*Class Component Constraints*", que permite editar as restrições das classes de componentes em cada dispositivo "pai", ou seja, validar a compatibilidade das versões por classe de componentes. Por último, no evento "*Edit Device Classification*" o utilizador do GenTRACE pode definir/alterar dados como a descrição da classe, o número de dias da garantia para aquele conjunto de componentes e se o SN da classe é gerado automaticamente ou introduzido manualmente pelo utilizador do módulo *Devices*.

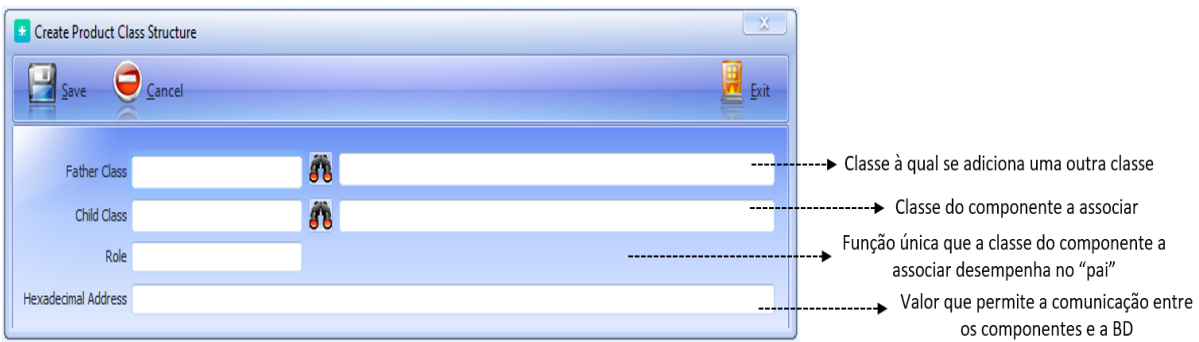

Figura 12 – Evento do GenTRACE para associar componentes a uma classe

<span id="page-58-0"></span>Como se pode constatar no esquema da [Figura 11](#page-57-0), a "*Device Classes*" é ainda composta por mais duas configurações: "*Class Components*" e "*Device Class Version*". Relativamente à "*Class Components*", o utilizador do módulo pode usufruir da mesma para consultar as relações "pai/filho" existentes na BD e/ou para criar novas relações (evento da [Figura 12\)](#page-58-0), alterar ou eliminar relações já existentes, eventos "*Edit Class Components*" e "*Delete Class Components*". Já a configuração "*Device Class Version*" exibe todas as versões disponíveis para cada uma das classes de dispositivos e possui eventos que admitem editar e eliminar as versões existentes.

Todos os pormenores de classificação acima descritos, são essenciais para organizar e disponibilizar informação à cerca dos dispositivos aos utilizadores da APP. Além disso, são também úteis, para identificar cada um dos SN e construir as várias configurações que se

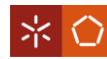

ramificam de "*Devices*" (a amarelo na [Figura 11\)](#page-57-0), o que concede ao utilizador do GenTRACE a possibilidade de rastrear os SN.

A primeira configuração que surge de "*Devices*" intitula-se "*Serial Numbers*" e corresponde ao local onde se pode consultar todos os SN dos dispositivos que estão registados na BD. Para cada SN, a configuração mostra informação referente: à classe e versão do produto, à conta e tipo de conta a que pertence, ao grupo da conta em que está inserido e ao estado em que se encontra o artigo. Os diferentes estados pelos quais um componente pode passar são detalhados n[a Tabela 4,](#page-59-0) onde também se específica o momento em que cada um deles ocorre.

<span id="page-59-0"></span>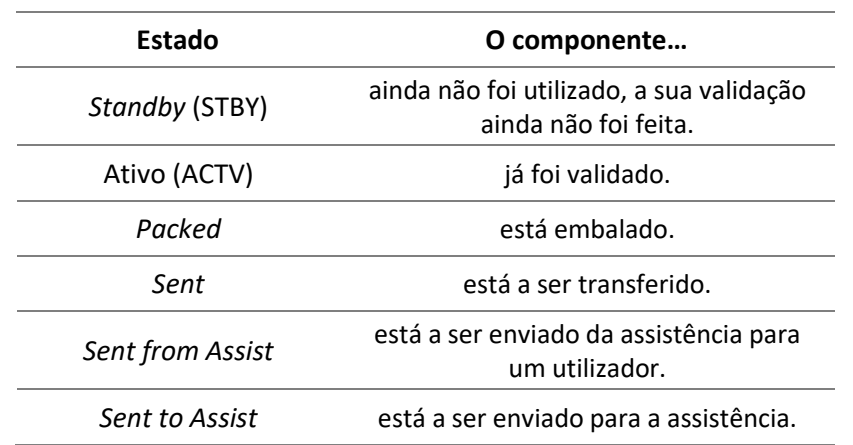

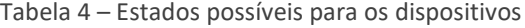

Nas configurações "*Serial Number Attributes*" e "*Device Technical Properties*", pode visualizarse os valores preenchidos para alguns dos atributos abordados anteriormente (subcapítulo [5.1\)](#page-49-2). Na primeira configuração, o utilizador do GenTRACE consegue ver, para cada SN, valores correspondentes aos "*System Attributes*". Nomeadamente, pode consultar caraterísticas que estão classificadas como propriedades dos dispositivos, por exemplo, a conta anterior onde o componente esteve, a data de início e fim da garantia e até a última localização do item (ver as restantes propriedades em *Device Properties* na [Figura 36,](#page-102-0) apêndice I). Por outro lado, em "*Device Technical Properties*" exibem-se os valores anexados a cada SN para os atributos que pertencem a "*User Attributes*". Por fim, na configuração "*Serial Number Components*" apresenta-se, em função dos SN "pai", cada um dos SN dos "filhos". Quanto aos SN que estão associados é ainda possível ver a sua classe, estado e respetivo papel que desempenham.

Os dados presentes no menu "*Devices*" proporcionam uma resposta ao pedido da Noras Performance para rastrear artigos que se encontram fora e dentro da organização. Com este menu, o GenTRACE ganha competência para fornecer informação relativa ao estado dos SN e

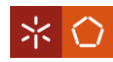

outras caraterísticas relevantes para o utilizador. De entre os elementos a que se pode aceder destaca-se, na configuração "*Serial Number Attributes*", a possibilidade de conferir, a data de expiração da garantia dos SN e de que conta eles vêm e para onde vão. Além disto, na configuração "*Serial Number Components*" o utilizador do GenTRACE pode consultar todas as relações estabelecidas entre os SN dos dispositivos registados na BD. Em conjunto, esta informação permite satisfazer o requisito direcionado para o controlo de movimentações e trocas de componentes, desde que um item abandona as instalações onde é produzido até ao final da sua vida útil.

Rastrear os dispositivos por unidade é vantajoso para aceder às caraterísticas específicas de cada um e para evitar a duplicação de componentes. Porém, em algumas circunstâncias gerir os SN dos dispositivos de forma isolada pode apresentar dificuldades aos utilizadores do GenTRACE e da APP, principalmente quando se trata de realizar transferências entre entidades.

## **5.5 Embalagens**

Para colmatar a lacuna ao nível da expedição de dispositivos criou-se o menu "*Packages*", onde os artigos são agrupados por embalagem/packs*,* ao qual é atribuído um SN. No módulo o menu está subdividido em configurações similares às que foram construídas para o "*Devices*", mas neste caso com informações referentes aos packs. Sendo assim, as quatro configurações que se podem encontrar são: "*Package Classes*", "*Pack Class Components*", "*Package (Serial Numbers)*" e "*Pack Components*".

Na "*Package Classes*" situam-se as várias classes de packs que existem na BD, que, tal como no caso dos dispositivos, remete para as classificações atribuídas a conjuntos de packs com caraterísticas idênticas. Nesta configuração, o utilizador do GenTRACE pode recorrer ao evento "*Create Class Pack*" (representado na [Figura 13\)](#page-61-0) sempre que desejar formar uma nova classe de packs. De realçar, que cada classe pode assumir uma estrutura predeterminada ou não ter estrutura. Assim, aquando da criação da classe de packs, no campo destacado na [Figura 13,](#page-61-0) o utilizador deve selecionar "Pack" se o objetivo for predefinir a estrutura da classe ou selecionar "*Custom Pack*" se quiser dar liberdade ao utilizador para associar aos packs dessa classe as classes de componentes que entender. Ainda neste evento, e como acontece para a classe dos *devices*, é possível definir se o SN a atribuir a cada pack é gerado

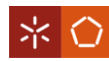

automaticamente ou de forma manual (campo "*Automatic SN* (Y/N)" da [Figura 13\)](#page-61-0). Na configuração está também disponível o evento "*Edit Class Pack*", que permite alterar todos os valores representados na [Figura 13](#page-61-0), à exceção de "*Code*" e da *check box* onde se define o comportamento da classe. Além disto, pode selecionar-se as classes com comportamento "*Pack*", para através do evento "*Pack Components*" lhes atribuir as classes de componentes que farão parte da sua estrutura. Tal como acontece nas relações "pai/filho" entre componentes, também nos packs existe a hipótese de serem introduzidos dispositivos da mesma classe, pelo que mais uma vez se deve preencher o campo "*Role*", que garante a distinção entre os componentes da mesma classe.

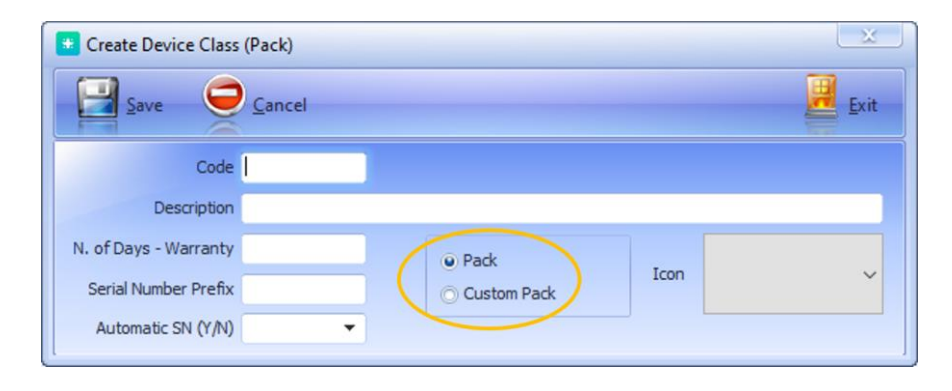

Figura 13 *–* Evento do GenTRACE para criar uma classe de packs

<span id="page-61-0"></span>Na "*Pack Class Components*", ainda associada às classes dos packs, pode visualizar-se a constituição de cada classe a que se atribuiu uma estrutura predefinida. Esta configuração também contém os eventos "*Edit Pack Components*", que permite editar o papel que cada componente tem no pack, e "*Delete Pack Components"*, para retirar uma determinada classe de componentes ao pack.

As configurações "*Package (Serial Numbers)*" e "*Pack Components*", foram projetadas para facultar a consulta de informação relativa a cada SN dos packs. Na primeira configuração, para cada SN, o utilizador do GenTRACE pode ver: o tipo de conta e conta da qual o pack faz parte, a classe a que pertence, o estado em que o SN se encontra (os estados possíveis estão detalhados na [Tabela 5\)](#page-62-0) e se o SN do pack foi gerado de forma automática ou manual. A configuração "*Pack Components*", mostra para cada SN de um pack, informação relativa aos componentes que o constituem, nomeadamente a conta, classe, SN e papel de cada um.

<span id="page-62-0"></span>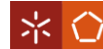

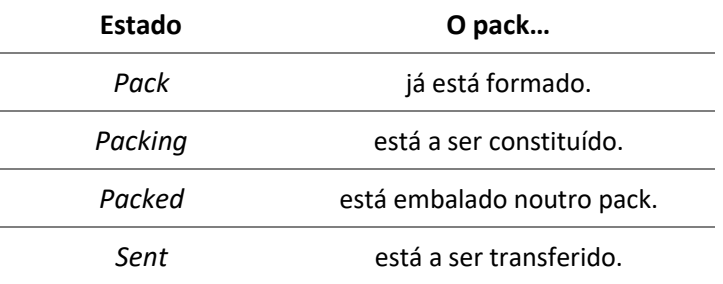

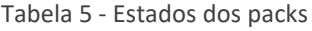

A introdução dos packs, foi a solução encontrada para quando se deseja movimentar grandes quantidades de dispositivos de forma agregada. O facto da Noras Performance não possuir sempre a mesma estrutura de embalamento, originou a possibilidade de gerar no GenTRACE classes de packs com classes de componentes predeterminadas (pack) e classes sem qualquer estrutura previamente definida (*custom pack*). Posto isto, a APP fica habilitada para enviar packs que contenham diferentes componentes inseridos e para transferir mais facilmente um grande número de SN, tendo em conta que a um *custom pack* se podem adicionar um número ilimitado de componentes e ainda outros packs.

#### **5.6 Outras Funcionalidades**

Para complementar o SR foram ainda introduzidas funcionalidades que permitem disponibilizar a APP em vários idiomas, e a comunicação entre o utilizador do GenTRACE e o da APP.

Devido às múltiplas relações que a Noras Performance estabelece, as "*Languages*" foram criadas com o intuito do utilizador do GenTRACE poder decidir em que idiomas pretende disponibilizar a APP. No módulo este menu encontra-se subdividido em duas configurações. Na primeira exibem-se os diferentes idiomas que o utilizador do GenTRACE tenciona disponibilizar na BD. Para adicionar uma língua, pode selecionar-se o evento "*Create Language*", onde o utilizador deve atribuir um código e uma descrição à mesma (preencher a *form* representada pela letra A na [Figura 14\)](#page-63-0). Como se percebe pela observação da imagem B na [Figura 14,](#page-63-0) o resultado desta ação será o aparecimento de um novo idioma na configuração. Consequentemente, surge nas restantes configurações do GenTRACE, um novo campo para cada uma das informações que se encontram na BD e necessitam de uma tradução (exemplo representado pela letra C, [Figura 14\)](#page-63-0). Só depois de se preencher todas as descrições a APP

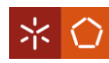

passa a estar disponível na nova língua. Nesta configuração estão ainda disponíveis os eventos "*Edit Language*" e "*Delete Language*" que possibilitam editar e eliminar os idiomas existentes. A segunda configuração corresponde aos "*Languages Alerts*" e foi pensada para notificar o utilizador do GenTRACE, sempre que existam línguas na BD que ainda possuam determinadas descrições por preencher.

Com a APP disponível em vários idiomas, o utilizador tem a possibilidade de selecionar a língua que mais lhe convém. Esta escolha vai facilitar a navegação na APP e a interpretação dos dados que a mesma fornece. Para além das línguas, foram criadas no sistema mensagens para auxiliarem o utilizador da APP a compreender alguns comportamentos que tenta executar, ou para o alertar, sempre que relevante, sobre o estado da sua conta ou dos SN.

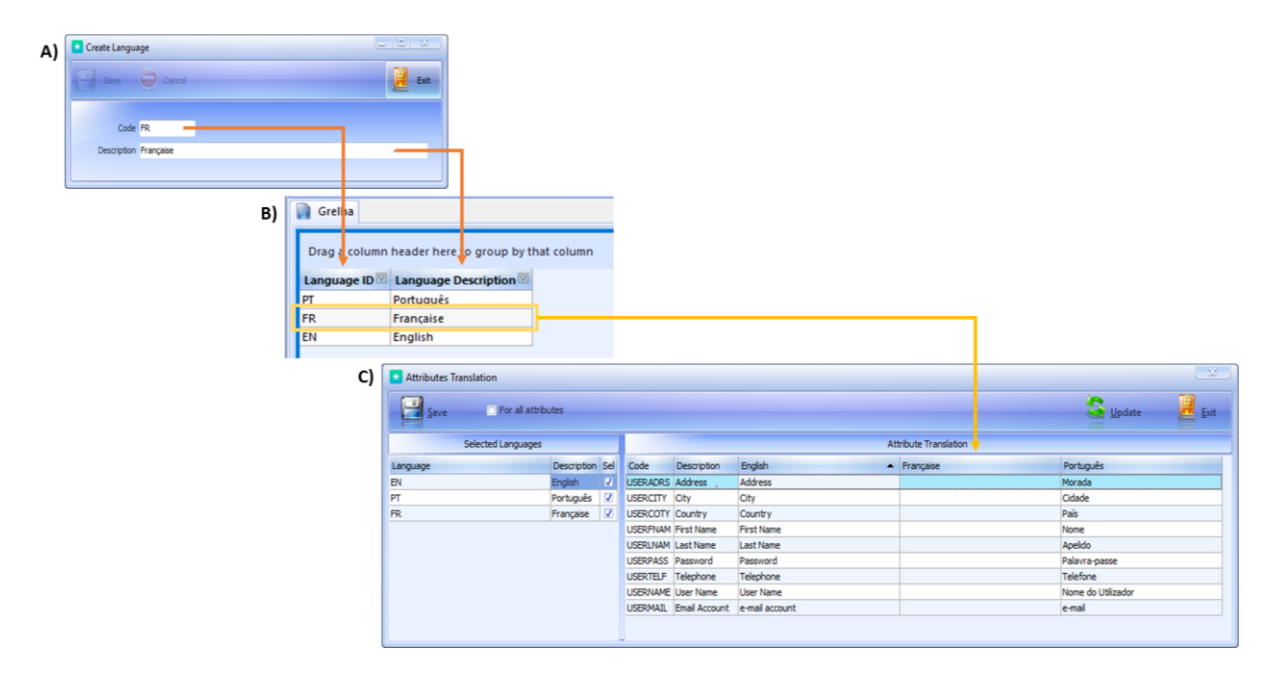

Figura 14 – Impacto da criação de um idioma

<span id="page-63-0"></span>Na configuração "*System Messages*" o utilizador do módulo pode consultar todas as mensagens de alerta parametrizadas na BD (ve[r Figura 37,](#page-103-0) apêndice I). Nela existe um evento que torna possível editar as descrições das mensagens, nas diferentes línguas disponíveis. Indo ao encontro de um dos requisitos propostos pela Noras Performance, os alertas foram desenvolvidos para aparecerem, sempre que necessário, em estilo "*pop-up*" na APP.

Como já foi mencionado, apesar de haver uma relação de dependência entre o GenTRACE e a Aplicação Web, estes foram projetados para finalidades diferentes, pelo que também servem diferentes utilizadores. Deste ponto de vista, criou-se no GenTRACE o menu "*Notifications and Requests*", com o intuito de disponibilizar formas de comunicação entre ambos os

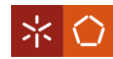

utilizadores. O menu encontra-se ainda dividido em dois submenus, um referente às "*Notifications*" e o outro aos "*Administrator Requests*".

As "*Notification*s" são relativas às mensagens preestabelecidas pelo utilizador do GenTRACE para informar o utilizador da APP em circunstâncias específicas. Deste submenu fazem ainda parte as configurações: "*Notifications Types*", onde se podem visualizar, criar, editar e eliminar diferentes categorias/tipos de notificações (exemplo: alertas ou publicidade); "*System Notifications*", responsável por mostrar e criar notificações, em função do tipo de notificação, e direcioná-las para um tipo de conta; e por último, a "*User Notifications*" para consultar as várias notificações e mensagens do sistema que estão visíveis para cada um dos utilizadores da APP.

Os "*Administrator Requests*" dizem respeito às solicitações que os utilizadores da APP possam ter a fazer ao utilizador do GenTRACE. Quanto a estes pedidos, a ideia é na configuração "*Administrator Requests Types*" predefinir algumas das solicitações mais comuns e admissíveis que os utilizadores da APP fazem. Além disto, o utilizador do módulo pode recorrer à configuração "*User Requests Administrator*" para consultar todos os pedidos que lhe foram colocados e aos quais tem de dar uma resposta. No entanto, esta funcionalidade ainda não está completamente desenvolvida, uma vez que a ideia é fornecer pedidos padrão, em função dos pedidos mais comummente participados ao utilizador do GenTRACE.

É de notar que o menu "*Notifications and Requests*" não foi um requisito imposto pela Noras Performance, mas um aspeto que a GenSYS identificou como sendo conveniente para os dois tipos de utilizadores interagirem. Desta forma, a Noras Performance pode notificar a qualquer instante os utilizadores da APP sobre alterações/atualizações feitas na APP, dar informações dos seus produtos e outros assuntos que considere oportunos.

Analisando a informação exposta neste capítulo, pode concluir-se que o GenTRACE possui várias configurações apenas para consultar dados. Com isto, a GenSYS tenciona satisfazer as necessidades da Noras Performance no que toca a rastrear e controlar todos os dispositivos e utilizadores da APP. Relativamente à função de *BackOffice*, também se verifica que existem configurações responsáveis por definir o que pode estar visível na APP e por parametrizá-la de acordo com o que se pretende disponibilizar aos vários utilizadores.

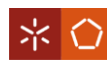

## **6. APLICAÇÃO WEB**

A APP é uma ferramenta para ser utilizada pelas entidades que necessitem de gerir e/ou monitorizar SN. Ao longo deste capítulo são apresentadas as ações a que se pode aceder na APP, quando o utilizador do GenTRACE disponibiliza todas as permissões possíveis a um tipo de conta.

# **6.1 Registo na APP e Ambiente Gráfico**

A validação dos SN e o acesso aos dados de cada um deles requer que o utilizador possua uma conta e inicie sessão na APP. Para fazer "*Sign In*" basta existir uma conexão à internet que aparece de imediato a imagem representada pela letra "A" na [Figura 15.](#page-65-0) Aqui, deve introduzirse o nome do utilizador e a palavra-passe para se entrar numa conta. Se porventura, o utilizador ainda não efetuou o registo na APP, pode fazê-lo através dos eventos "*Create Account*" ou "*Join Account*" (imagem 1 e 2 da [Figura 15\)](#page-65-0), dependendo da intenção.

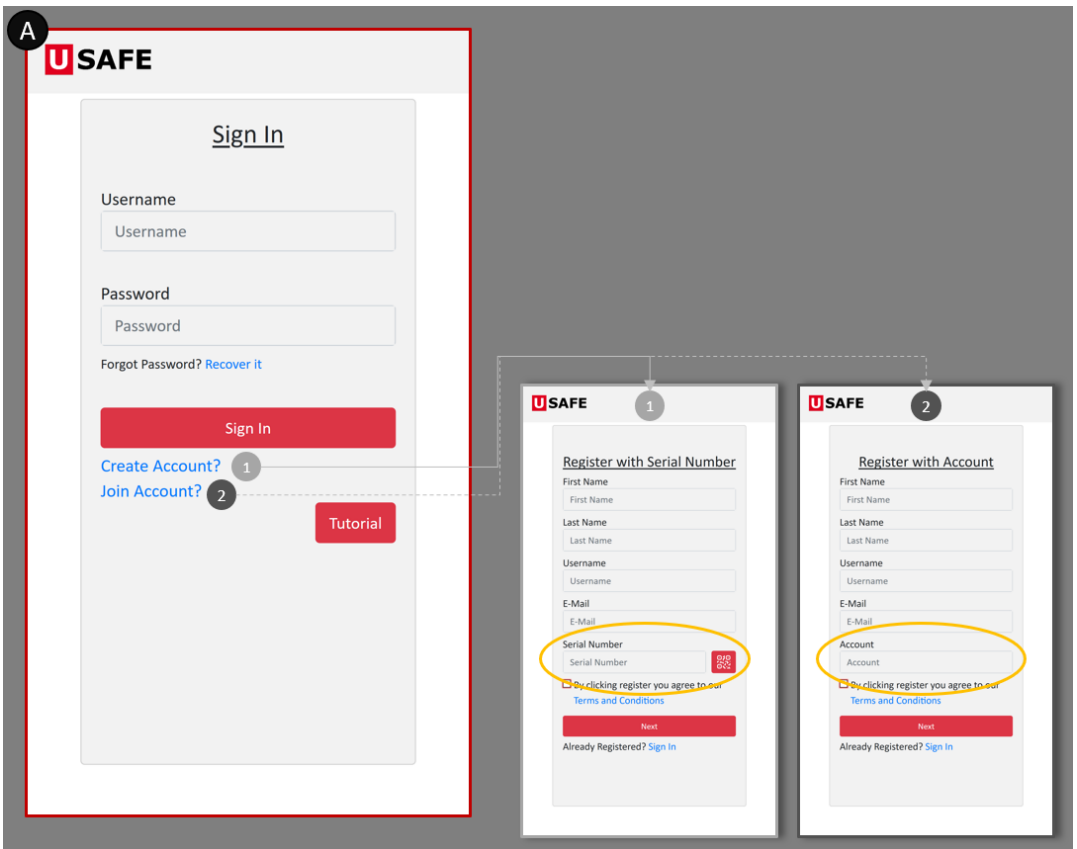

Figura 15 – Formas de registo na APP

<span id="page-65-0"></span>O "*Create Account*" deve ser selecionado se o indivíduo tenciona criar uma conta própria da qual farão parte os seus dispositivos. Neste evento é necessário que o utilizador preencha o

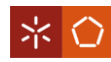

seu primeiro e último nome, e-mail e que insira o nome do utilizador que pretende usar para aceder à APP. A ação só fica completa depois de ser lido ou digitado, no campo destacado na imagem 1 da [Figura 15,](#page-65-0) o SN de um dispositivo. Caso o SN seja válido, o utilizador recebe, no e-mail que inseriu, a palavra-passe que lhe foi atribuída para iniciar sessão na APP. Relembrase que ao recorrer a este evento está a registar-se em simultâneo na BD uma nova conta e um utilizador (fica como administrador da conta). Além disso, as contas criadas a partir do "*Create Account*" ficam restritas às características do tipo de conta com *assignment* web.

O evento "*Join Account*" foi desenvolvido para permitir a um indivíduo que ainda não tem acesso à APP (nem conta, nem utilizador) se associe a uma conta já existente. Para sinalizar a sua intenção, o utilizador tem de saber o código da conta à qual se quer juntar, pois é necessário para preencher o campo "*Account*" (imagem 2, [Figura 15\)](#page-65-0). Assim que a ação é concluída, é criado um utilizador na BD e o administrador da conta é notificado com o pedido do utilizador para fazer parte da mesma. Caso resolva aceitá-lo, cabe ao administrador da conta comunicar ao novo membro a palavra-passe que lhe permite aceder à APP.

Depois de ter sessão iniciada, sempre que o utilizador entrar na APP, surge o ambiente gráfico representado na imagem A da [Figura 16.](#page-67-0) Por baixo do campo "*Owned Devices Found*" o utilizador vai poder encontrar o *device name* de todos os SN da conta, que já estão validados e têm o bluetooth ligado. Esta lista de dispositivos pode ser atualizada a qualquer instante no ícone representado pelo número 1 na [Figura 16.](#page-67-0) Se estiver estabelecida a ligação à internet pode ainda clicar-se no ícone 2 [\(Figura 16\)](#page-67-0) para aceder aos dados da conta que estão armazenados na BD.

Ao selecionar o ícone 2 [\(Figura 16\)](#page-67-0) o utilizador é transportado para um novo ambiente gráfico, ver imagem B da [Figura 16,](#page-67-0) composto pelos seguintes campos:

- o **cabeçalho**, representado com um "3", é onde aparecem dados como o nome do utilizador e, conforme a navegação, a identificação da conta e/ou do SN selecionado nesse instante;
- o **painel de objetos**, com o número "4", mostra o espaço reservado para exibir os menus/objetos disponibilizados ao utilizador;
- a *stack* com o número "5", orienta o utilizador ao longo dos diversos patamares, isto porque à medida que cada um dos objetos é escolhido o símbolo que o representa vai ficar registado neste campo;

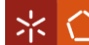

- o **leitor** *QR Code*, assinalado com o "6", pelas vantagens que apresenta, foi o identificador escolhido pela GenSYS e pela Noras Performance, para capturar o SN de um componente e transportar o utilizador para os dados do mesmo;
- outra forma de procura é através do ícone de **procura manual**, número "7", que permite ao utilizador digitar o SN para aceder aos dados do dispositivo;
- a **definição do tipo de visualização**, identificado com o número "8", é o local onde o utilizador pode alterar a forma como pretende visualizar os dados;
- o último ícone é o de **sair**, representado com o número "9", e deve ser selecionado caso o utilizador deseje voltar ao ambiente gráfico anterior (imagem A).

Relativamente ao leitor do *QR Code* é de frisar a sua importância quanto a satisfazer o requisito de restringir a informação de um dispositivo apenas ao seu utilizador. Numa primeira interação, seja qual for o utilizador só vai conseguir aceder à informação de um dispositivo se o SN já tiver sido enviado para a sua conta, ou se o produto estiver na sua posse. Quer isto dizer que, se o dispositivo não estiver na conta, o utilizador não tem outra forma de aceder ao SN e respetivos dados, senão através da leitura do *QR Code*, gravado no artigo ou o do artigo no qual o componente está inserido.

<span id="page-67-0"></span>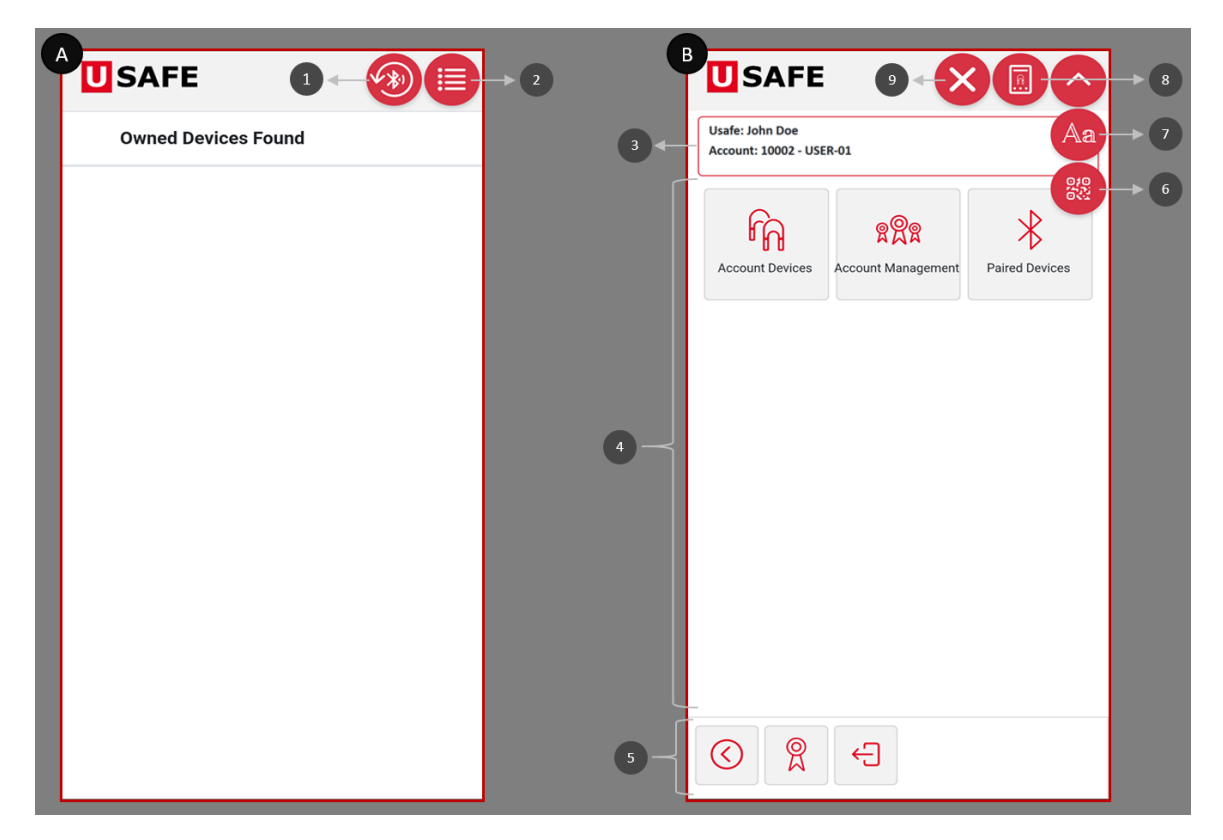

Figura 16 – Ambiente gráfico

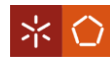

Na definição do tipo de visualização o utilizador tem duas alternativas possíveis: a "Visão Tradicional", onde se encontram os objetos sob a forma de lista/grelha, com toda a informação e ações possíveis de executar; e a "Visão *Dashboard*", onde constam páginas com alguns dos dados apresentados sob a forma de imagens, gráficos, vídeos etc. Os dois modos de visualização foram criados para dar resposta ao requisito da Noras Performance, que diz respeito a disponibilizar uma forma mais detalhada de aceder aos dados e outra mais prática onde aparece apenas a informação mais relevante.

Após clicar no ícone 2 da [Figura 16,](#page-67-0) o utilizador passa para a visão tradicional da APP e os primeiros objetos que podem surgir são os que se encontram no painel de objetos da imagem B. Nos casos em que o utilizador está associado a mais do que uma conta, estes três objetos são referentes à última conta a que o utilizador acedeu. Nos objetos "*Account Devices*" e "*Account Management*" é possível gerir os SN e as várias propriedades da conta, respetivamente. Em "*Paired Devices*" pode consultar-se a informação dos SN que pertencem à conta e que estão nesse momento emparelhados com a APP, através de bluetooth.

### **6.2 Monitorização do Estado dos Dispositivos**

Quando um SN "pai" chega à conta de um consumidor final vai ficar no estado *standby*, o que significa que o dispositivo (boia) não vai funcionar até que seja garantida a originalidade dos seus componentes. Neste sentido, desenvolveu-se um procedimento que vai comparar a estrutura do SN "pai" registado na BD com os SN efetivamente associados ao dispositivo. Para realizar esta validação o aparelho onde a APP está instalada tem de ter, em simultâneo, conexão à internet (acesso à BD) e o bluetooth ligado (conexão com o dispositivo). Assim que o procedimento estiver terminado, se ficar comprovado que os SN são iguais, os SN do "pai" e dos "filhos" passam para o estado ativo e a boia já pode ser utilizada.

Com o desenvolvimento deste procedimento a GenSYS consegue preencher o requisito para garantir a integridade dos componentes da boia. Ainda a pedido da Noras Performance, o procedimento de validação dos SN não é visível pelo utilizador da APP. No entanto, no final da interação o dispositivo fica emparelhado com a APP e o SN aparece no objeto "*Paired Devices*", até que a ligação bluetooth seja cortada, ver no apêndice II a [Figura 38.](#page-104-0)

A partir do momento em que os SN estão ativos na conta, basta que seja estabelecida uma conexão bluetooth, para o utilizador da APP poder visualizar, a qualquer momento, os

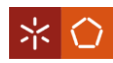

principais indicadores das suas boias. Quando o utilizador liga o bluetooth do aparelho onde a APP está instalada, aparece na aplicação o *device name* dos SN que têm o bluetooth ligado (ver exemplo da imagem A, [Figura 17\)](#page-69-0). Ao clicar sobre um *device name*, o dispositivo fica emparelhado com a APP e o utilizador é transportado para páginas que exibem informação do SN, em tempo real (imagem 1, 2 e 3 da [Figura 17\)](#page-69-0). Recorda-se que a informação proporcionada a cada utilizador foi associada ao respetivo tipo de conta no evento "*Account Type Offline Items*" do GenTRACE. Todavia, estes dados foram predefinidos na BD, ou seja, não podem ser editados pelo utilizador do módulo.

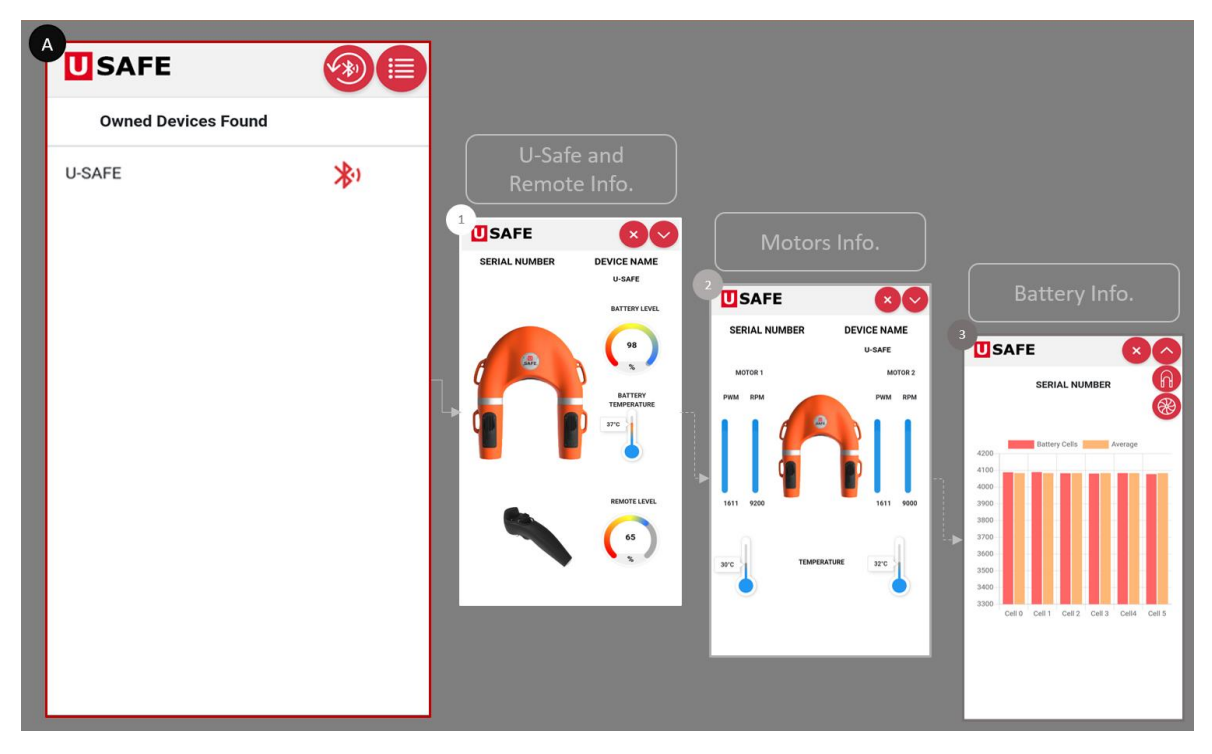

Figura 17 – Principais indicadores disponíveis na conexão bluetooth

<span id="page-69-0"></span>Como a U-SAFE é um dispositivo de salvamento, é importante que o utilizador consiga aceder a qualquer momento à APP para, pelo menos, monitorizar os principais indicadores dos SN. A possibilidade de consultar dados através de uma conexão bluetooth foi a solução encontrada para, mesmo que não seja possível uma ligação à internet, o utilizador conseguir visualizar sempre os indicadores da boia e dos seus componentes. Ainda assim, a conexão à BD (internet) continua a ser uma condição necessária para consultar informação com maior grau de detalhe. Nomeadamente, para gerir todos os dispositivos, consultar dados relacionados com a conta e para executar ações.

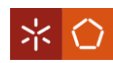

# <span id="page-70-0"></span>**6.3 Gestão da Conta**

Sempre que o utilizador da APP tiver acesso à rede vai poder ver e gerir vários dados da sua conta no objeto "*Account Management"*. Nele o utilizador do GenTRACE pode disponibilizar todos os objetos representados na imagem A da [Figura 18.](#page-70-1)

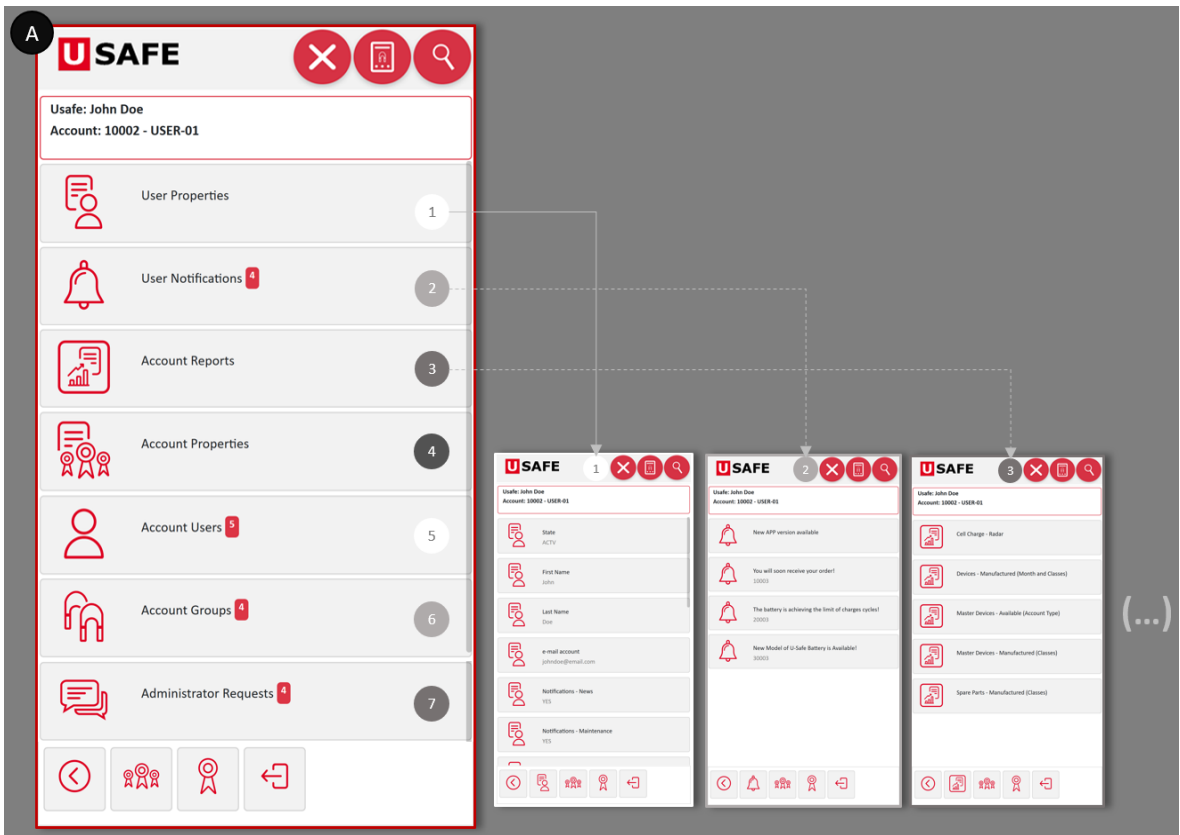

Figura 18 – Objetos possíveis de aceder através de *account management*

<span id="page-70-1"></span>O primeiro objeto que pode fazer parte de "*Account Management"* é o "*User Properties"* (imagem 1, [Figura 18\)](#page-70-1). Para este menu, no módulo GenTRACE, pode facultar-se acesso aos atributos que aparecem na configuração *"System Attributes"* classificados como propriedades do utilizador (ver *User Properties* no apêndice I, [Figura 36\)](#page-102-0). Do conjunto de atributos que o utilizador da APP pode consultar, existe ainda a oportunidade de alterar os valores atribuídos a: "*Frist Name*", "*Last Name*", "*Language*", "*Notifications-News*", "*Notifications-Maintenance*", "*Telephone*", "*Address*", "*City*", "*Zip Code*", "*Country*" e "*Visualization Mode*". Para isso, é necessário permitir no GenTRACE o acesso aos respetivos comandos: "*Change Frist Name*", "*Change Last Name*", "*Change Language*", etc. Caso se providencie a execução destas ações, está exemplificado no apêndice II [\(Figura 39\)](#page-105-0) o modo como se acede a um comando.

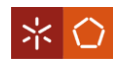

Ao disponibilizar o atributo "*Language*" e o respetivo comando "*Change Language*", o utilizador pode alterar o idioma em que a APP se apresenta. Esta alteração, requerida pela Noras Performance, vai facilitar a navegação na APP. Além disso, facultar todas as *user properties* e dar permissão para atualizar este tipo de dados, é fundamental para transmitir informação correta sobre o utilizador da APP, ao administrador da conta e ao utilizador do módulo GenTRACE.

No objeto "*User Notifications"*, imagem 2 da [Figura 18,](#page-70-1) o utilizador da APP pode consultar não só as notificações enviadas pelo utilizador do GenTRACE, mas também as que são enviadas automaticamente pelo sistema (por exemplo: "*New version Available*"). As notificações que aparecem neste objeto deixam de estar visíveis na data que foi definida aquando da sua criação (evento "*Create System Notification*", configuração "*System Notifications*" do GenTRACE).

Um outro objeto que se pode habilitar na aplicação é o *"Account Reports"*, responsável por agrupar os vários gráficos disponibilizados (imagem 3 da [Figura 19\)](#page-71-0). Ao clicar sobre cada um dos gráficos, o utilizador é encaminhado para dados – como os ilustrados nas imagens 3.1, 3.2 e 3.3 da [Figura 19](#page-71-0) – que lhe permitem retirar conclusões sobre a conta, os utilizadores e os dispositivos.

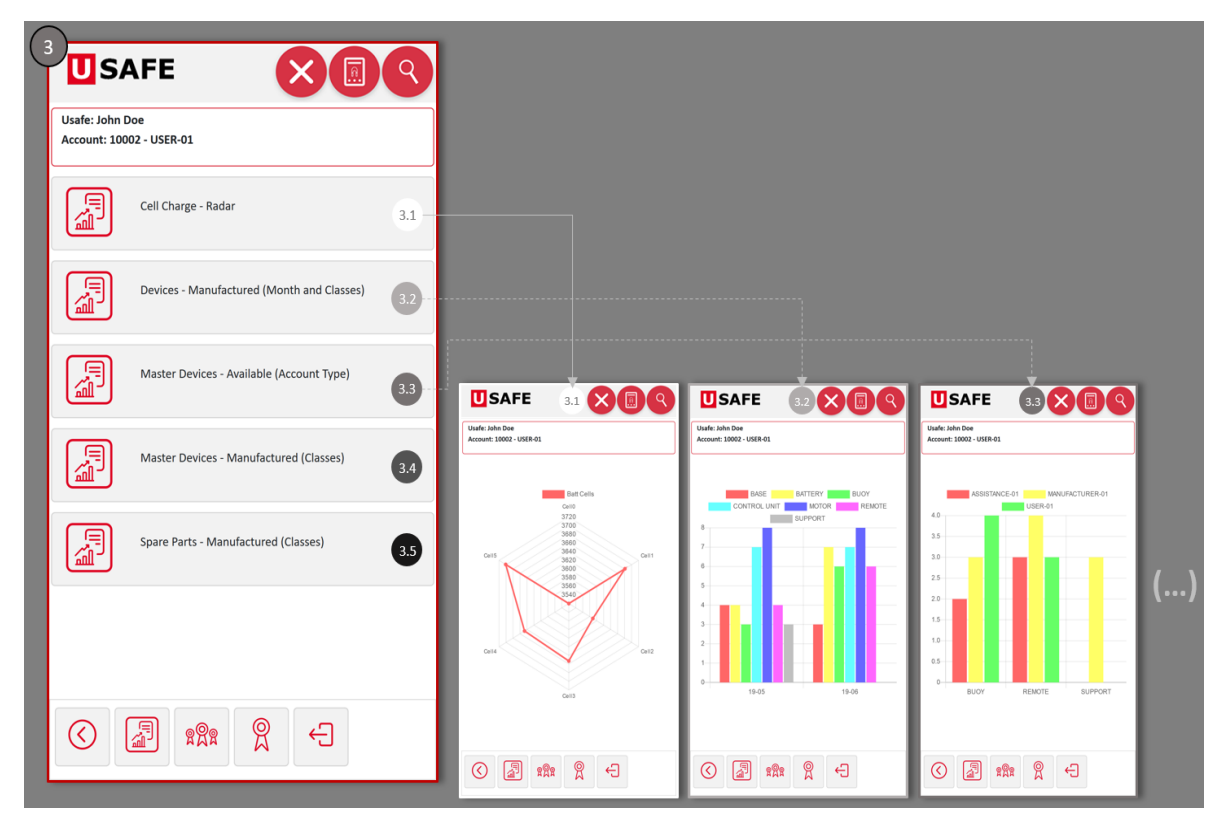

<span id="page-71-0"></span>Figura 19 – Exemplos de gráficos a exibir no objeto *account reports*
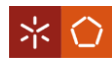

Além das propriedades do utilizador, em "*Account Management"* pode também consultar-se os atributos da conta, recorrendo ao objeto "*Account Properties"* (ver imagem 4 da [Figura 20\)](#page-72-0). Aqui o utilizador pode informar-se sobre: o nome da conta, a data de ativação da mesma, o estado da conta, o *username* do administrador e se a conta tem ou não permissão para criar grupos (conceito explicado mais à frente neste subcapítulo). Desta coleção de atributos o único comando que pode ser facultado é o "*Change Account Name*" (imagem 4.1.1 da [Figura](#page-72-0)  [20\)](#page-72-0), referente à mudança do nome da conta.

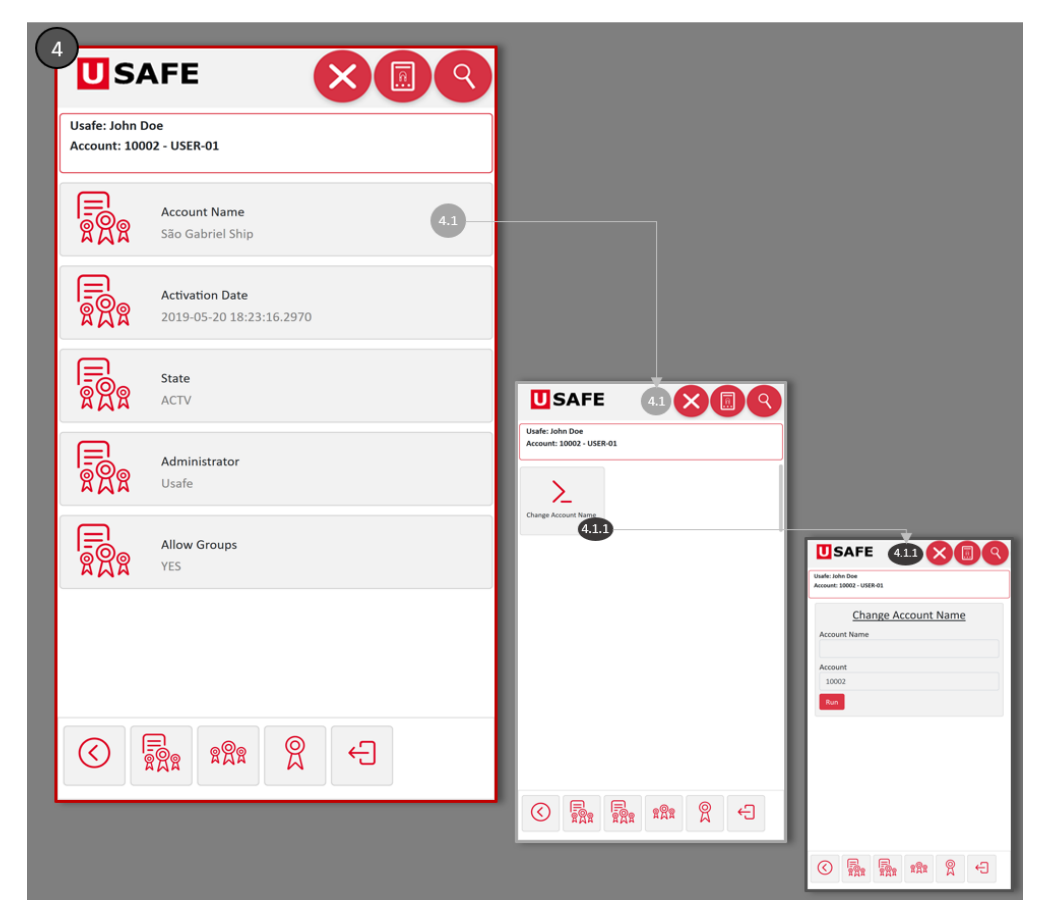

Figura 20 – Propriedades disponíveis em *account properties*

<span id="page-72-0"></span>Se porventura o utilizador for o administrador da conta, pode também ter acesso ao objeto "*Account Users*", para consultar os restantes utilizadores. Ao selecionar este menu, o utilizador que gere a conta, é transportado para um outro nível em que os utilizadores são divididos pelos objetos "*Account Users*" e "*Users Waiting Authorization*", [Figura 21](#page-73-0) objetos 5.1 e 5.2.

Em "*Account Users*" (imagem 5.1 da [Figura 21\)](#page-73-0) encontram-se todos os utilizadores que já fazem parte da conta. Além disso, o administrador pode selecionar cada um deles para: ver as suas caraterísticas (apêndice II – [Figura 40](#page-107-0), objeto "a"), bloquear o acesso à conta (apêndice

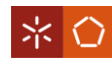

II – [Figura 40,](#page-107-0) imagem "b", comando "*Remove User*") e restringir ou permitir o uso de certos comandos (apêndice II – [Figura 40](#page-107-0), objetos "c" e "d").

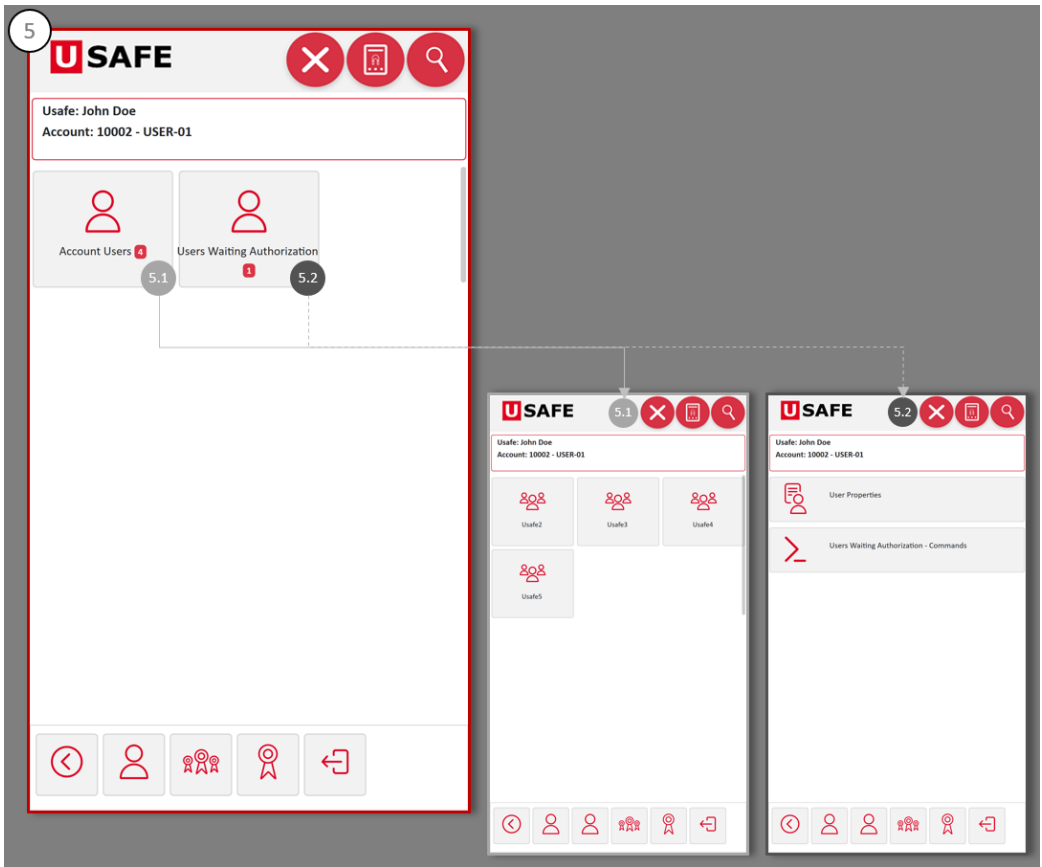

Figura 21 – Objetos que derivam de *account users*

<span id="page-73-0"></span>O objeto "*Users Waiting Authorization*" reúne todos os utilizadores que se pretendem associar à conta. Neste conjunto pode encontrar-se dois tipos de utilizadores: os que já têm acesso à APP (estão associados a outras contas) mas tencionam juntar-se à conta em questão, e os que nunca tiveram acesso à APP e querem associar-se à conta. Independentemente da situação do utilizador, ao consultar o objeto "*Users Waiting Authorization*", o administrador tem a possibilidade de averiguar as caraterísticas de cada um (imagem 5.2.1, [Figura 22\)](#page-74-0) e de aceder a comandos que permitem aceitar ou recusar o utilizador (imagem 5.2.2, [Figura 22\)](#page-74-0). A única diferença entre os dois tipos de utilizadores está no comando para aceitar o pedido. Quando o utilizador já tem acesso à APP o comando intitula-se "*Accept Existing User*" e é composto pelos dois parâmetros ("*Account*" e "*User to Add*") que já estão preenchidos. Para um novo utilizador, o comando é o "*Accept User*" e, além dos dois parâmetros do comando anterior, este tem ainda o "*User Password*" onde o administrador deve definir a password do

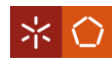

utilizador. Após aceitar o novo utilizador, o responsável pela conta deve comunicar-lhe a password que lhe permite aceder à APP.

Na imagem 5.2 da [Figura 22,](#page-74-0) exibe-se o nível que resulta do objeto "*Users Waiting Authorization*", para o caso em que está um único pedido em espera. Na eventualidade de existir mais do que um utilizador a aguardar por uma resposta, a seguir a "*Users Waiting Authorization*", haveria a necessidade de aparecer outro nível que mostraria os vários utilizadores, e só ao clicar sobre cada um se passaria para os dois objetos revelados na imagem 5.2. O comportamento descrito não é exclusivo do objeto em questão, refletindo-se ainda noutras situações idênticas em que se oculta um determinado patamar se o mesmo for constituído apenas por um menu. Este facto demonstra também a flexibilidade de adaptação da APP.

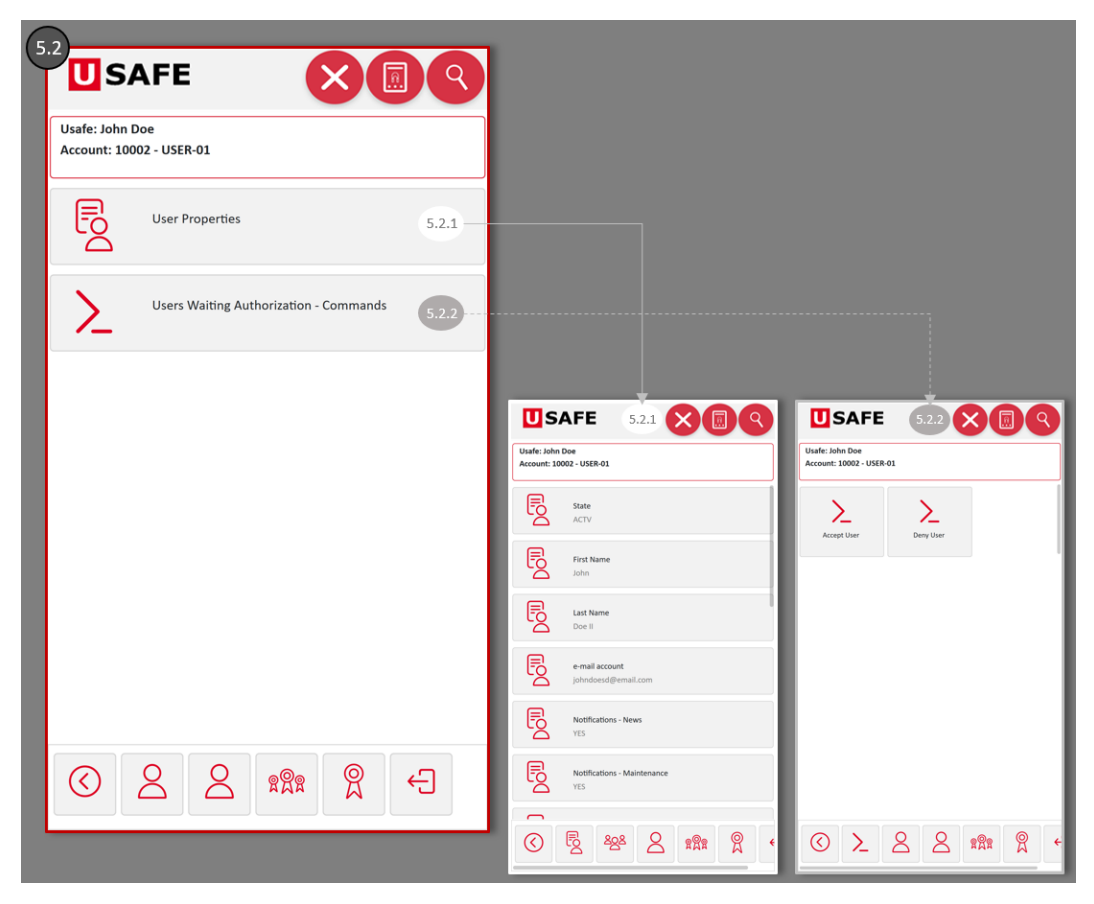

Figura 22 – Objetos acessíveis em *users waiting authorization*

<span id="page-74-0"></span>Atendendo a que, uma conta pode ser composta por vários utilizadores, é compreensível que cada qual pode ter um motivo diferente para consultá-la. Imagine-se um exemplo muito simples: A, B e C são comandantes de navios que pertencem a uma frota X e possuem cinco boias cada um. Se for criada uma conta para a frota X gerir todas as boias, esta possui um total

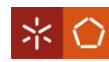

de 15 boias. No entanto, A, B e C, são meros utilizadores, que não têm qualquer outro interesse se não aceder à conta para consultar as propriedades dos dispositivos que fazem parte das suas embarcações. Como uma conta pode ter tantos dispositivos e utilizadores quantos entender, facilmente se percebe que o exemplo apresentado pode alcançar um elevado grau de complexidade e tornar a pesquisa de um SN bastante complicada. Para simplificar esta tarefa gerou-se o conceito de "Grupo", em inglês *group*. O objetivo do grupo passa por agregar um determinado número de dispositivos, para auxiliar os utilizadores a gerir a localização dos SN e para facilitar a procura dos mesmo na APP.

Recorrendo ao objeto *"Account Groups"*, imagem 6 da [Figura 23,](#page-75-0) podem gerir-se todos os SN que estão na conta, nos estados ativo e *standby*, pelos grupos existentes. Além disso, o utilizador pode, a qualquer momento, criar um grupo (imagem 6.1, [Figura 23\)](#page-75-0) ou examinar as propriedades e dispositivos que fazem parte de um grupo já existente, por meio dos objetos "*Account Group Properties*" e "*Group Devices*", ver [Figura 41](#page-108-0) do apêndice II. Recorda-se que a possibilidade de aceder a grupos é gerida para cada conta, na configuração "*Accounts Attributes*" do GenTRACE.

<span id="page-75-0"></span>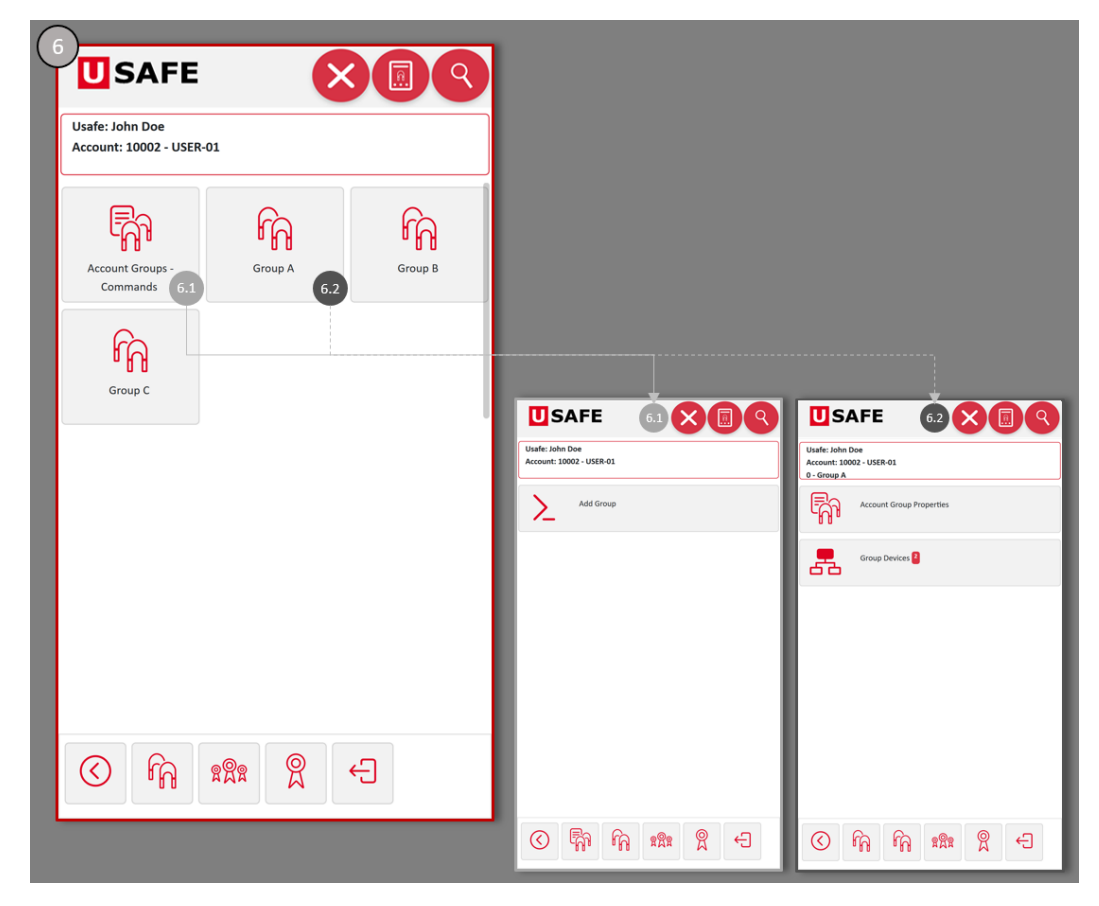

Figura 23 – Menus disponíveis em *account groups*

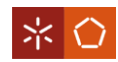

O último objeto que se pode habilitar em "*Account Management*" é o "*Administrator Requests*". Apesar do objeto já estar disponível, relembra-se que ainda não se definiu o procedimento de realização de pedidos na BD.

A informação que se encontra no objeto "*Account Management*" é uma mais-valia para os utilizadores da APP gerirem os utilizadores com acesso à conta, consultarem as notificações que lhe são enviadas e organizarem os SN de acordo com a sua localização. Além disso, este objeto é também a fonte para manter as informações que aparecem nas configurações "*Accounts Attributes"*, "*Customer Groups"*, "*Group Attributes"* e "*User Accounts*" do GenTRACE atualizadas.

## <span id="page-76-0"></span>**6.4 Gestão dos Dispositivos**

O objeto "*Account Devices*" tem um papel determinante no acesso aos dados dos SN. Quando o utilizador seleciona este objeto é transportado para outro nível no qual aparecem vários menus que possibilitam consultar cada um dos dispositivos relacionados com a conta.

N[a Figura 24](#page-77-0) (imagem A) estão discriminados todos os objetos que podem aparecer assim que se prime "*Account Devices*". Porém, os objetos que surgem a cada utilizador vão depender do estado dos SN da conta e das permissões geradas no GenTRACE, para cada tipo de conta. Em seguida, apresenta-se ao pormenor cada um destes menus e as respetivas circunstâncias em que surgem.

No objeto *"Master Devices*" concede-se o acesso a todos os dispositivos que são independentes, isto é, aparecem os SN cuja classe não pertence à estrutura de nenhuma outra. No caso da Noras Performance podem aparecer, por exemplo, SN de boias, controlos remotos e carregadores móveis. Todos os *master devices* expostos neste menu já se apresentam no estado ativo, o que significa que a validação dos componentes já foi feita. No apêndice II – [Figura 42](#page-109-0) (imagem 1) encontra-se um exemplo da forma como os SN são exibidos no objeto "*Master Devices*". No mesmo apêndice, imagem 1.1 e 1.2, consegue-se ainda ver que ao pressionar um determinado dispositivo, o utilizador pode aceder, no máximo, a outros quatro objetos: "*Device Components*", "*Device Properties*" "*Device Tech. Properties*" e "*Device Commands*".

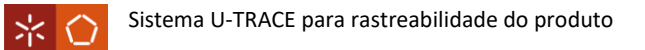

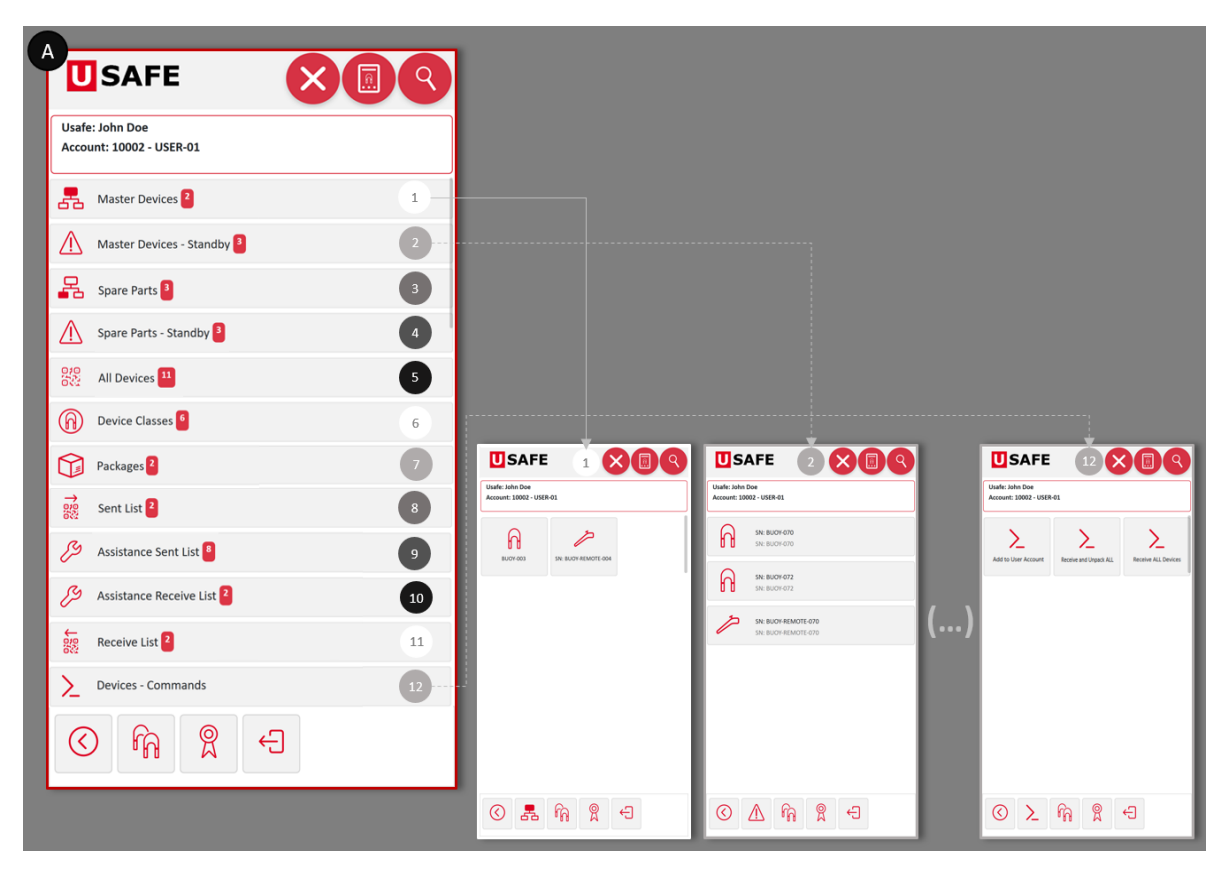

Figura 24 – Objetos possíveis de aceder através de *account devices*

<span id="page-77-0"></span>Na eventualidade do utilizador querer consultar caraterísticas dos *master devices*, pode fazêlo recorrendo a "*Device Properties*" ou "*Device Tech. Properties*" (objetos 1.1.2 e 1.1.3, [Figura](#page-78-0)  [25\)](#page-78-0). O objeto "*Device Properties*" engloba os atributos comuns a todos os SN, tais como "*Device Name*", "*Creation Date*" e "*Warranty Start Date*", inseridos na configuração "*System Attributes*" do módulo GenTRACE (ver *device properties* [Figura 36,](#page-102-0) apêndice I). De entre o conjunto de atributos admissíveis, o único que pode ser alterado é o "*Device Name*", caso tenha sido dada permissão para executar o comando "Change *Device Name"*, ver apêndice II [Figura 43.](#page-110-0) Por sua vez, em "*Device Tech. Properties*" estão incorporadas as propriedades mais específicas dos dispositivos, podendo variar de acordo com a classe de componentes. Relembra-se também que estes atributos têm origem em "*User Attributes*" e por isso divergem de acordo com o contexto de aplicação.

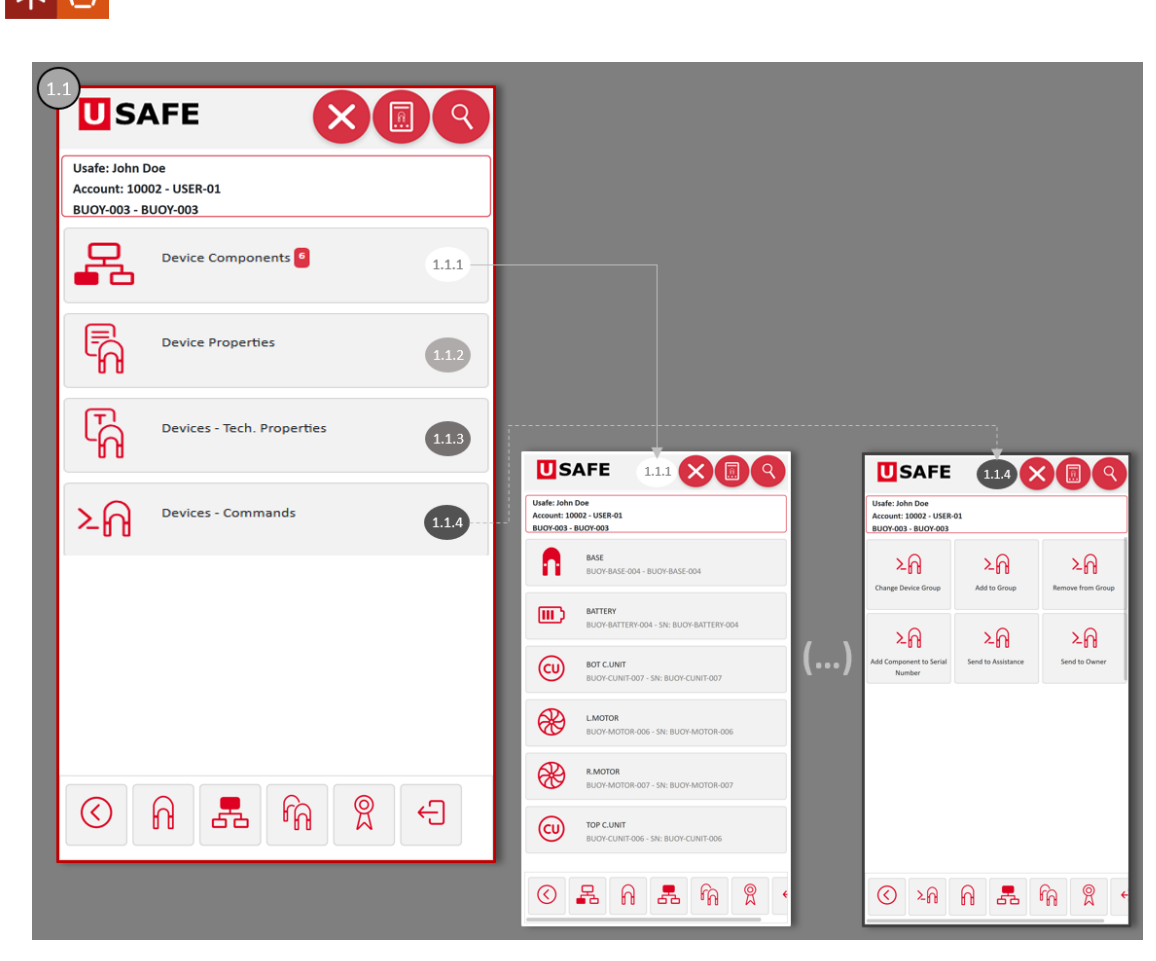

Sistema U-TRACE para rastreabilidade do produto

Figura 25 – Objetos acessíveis ao escolher um *master device*

<span id="page-78-0"></span>O objeto "*Device Commands*" encarrega-se de agregar todas as ações que se podem executar sobre os *master devices* no estado ativo. Na [Figura 25](#page-78-0) (imagem 1.1.4) estão representados cada um dos comandos disponíveis para este objeto, sendo eles: "*Change Device Group*", "*Add to Group*", "*Remove from Group*", "*Add Component to Serial Number*", "*Send to Assistance*" e "*Send to Owner*". O funcionamento de cada um é explicado na tabela de comandos, apêndice IV – [Tabela 6.](#page-117-0)

Para completar os menus possíveis de visualizar, ao selecionar um *master device*, resta explicar o "*Device Components*". Este objeto permite consultar cada um dos componentes associados ao dispositivo, pelo que só aparece nos SN que têm outros na sua constituição. Tal como acontece para o SN do "pai", também ao escolher um dos SN "filho" se pode ver as suas propriedades e propriedades técnicas. Já no que toca aos comandos, em "*Device Components – Commands*" apenas se pode facultar o acesso a "*Remove the Component from a Serial Number*", ver apêndice II [\(Figura 44\)](#page-111-0). Esta ação está encarregue de retirar um componente "filho" ao SN do "pai. Caso o motivo da remoção seja a substituição do componente, então de

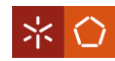

seguida deve acrescentar-se o novo SN por meio do comando "*Add Component to Serial Number*", presente na imagem 1.1.4 d[a Figura 25.](#page-78-0)

Voltando aos objetos apresentados na [Figura 24,](#page-77-0) o utilizador pode deparar-se com *"Master Devices – Standby*". Uma outra vertente possível para os dispositivos independentes, mas aos quais ainda se necessita fazer uma validação dos componentes. Neste menu o utilizador da APP, pode encontrar exatamente os mesmos níveis e objetos descritos anteriormente para o objeto "*Master Device*", com exceção dos comandos disponibilizados em "*Device Commands*".

A diferença dos comandos habilitados para cada SN, está no estado em que os dispositivos se encontram. Segundo o que foi acima mencionado, conclui-se que o objeto "*Device Commands*", pode ser composto pelas ações "*Change Device Group*", "*Add to Group*", "*Remove from Group*", "*Add Component to Serial Number*", "*Send to Assistance*" e "*Send to Owner*", quando o estado do componente for ativo. Já para os dispositivos no estado *standby* o objeto apenas pode contar com os comandos "*Change Device Group*", "*Add to Group*", "*Remove from Group*" e "*Send to Account*". Além destas duas situações, o objeto "*Device Commands*" pode apresentar também diferentes comandos nos estados *sent*, *sent to assist* e *sent from assist*, abordados mais à frente.

Após *"Master Devices – Standby*" pode suceder na lista de objetos d[a Figura 24](#page-77-0) o menu "*Spare Parts*", que remete para as peças sobressalentes no estado ativo. Dito de outra forma, o objeto incorpora todos os SN ativos que podem ser utilizados para substituir outros associados a um *master device*. Do conjunto de dispositivos apresentados, quando se seleciona um deles, pode consultar-se as mesmas propriedades, propriedades técnicas e precisamente os mesmos comandos (imagem 1.1.4, [Figura 25\)](#page-78-0) referidos em *"Master Devices*", visto que se trata de SN no estado ativo.

Como no caso dos m*aster devices*, também para as peças de reposição foi concebido o objeto "*Spare Parts – Standby*" (representado com o ícone 4 na imagem A – [Figura 24\)](#page-77-0) que inclui todos os itens ainda por validar. Ao aceder aos componentes em *standby* desta lista, também é possível encontrar os mesmos menus que caraterizam os SN do objeto "*Master Devices – Standby"*, ou seja, pode visualizar-se as propriedades e propriedades técnicas de cada um e ainda executar o comando "*Send to Account*".

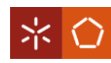

O ícone 5 da imagem A [\(Figura 24\)](#page-77-0), evidencia o objeto "*All Devices*", onde estão incorporados todos os dispositivos ativos da conta, sejam eles *master devices*, componentes que fazem parte dos *master devices* ou *spare parts*. Através deste menu,também se permite ao utilizador da APP gerir os dispositivos, isto é, aceder às mesmas caraterísticas ("*Device Properties*" ou "*Device Tech. Properties*") e ações("*Device Commands*") disponibilizadas separadamente para os objetos "*Master Devices*" e "*Spare Parts"*.

Uma outra forma de aceder aos SN da conta, é atendendo ao objeto "*Devices Classes*". Daqui surgem também todos os dispositivos que estão ativos, mas com a particularidade de estarem organizados consoante as respetivas classes, introduzidas no GenTRACE (ver imagem 6, [Figura](#page-80-0)  [26\)](#page-80-0). Mais uma vez, ao escolher um dado dispositivo numa das classes, o utilizador da APP pode dispor dos patamares correspondentes a "*Device Properties*", "*Device Tech. Properties*" e "*Device Commands*", presentes na imagem 6.1.1 da [Figura 26.](#page-80-0)

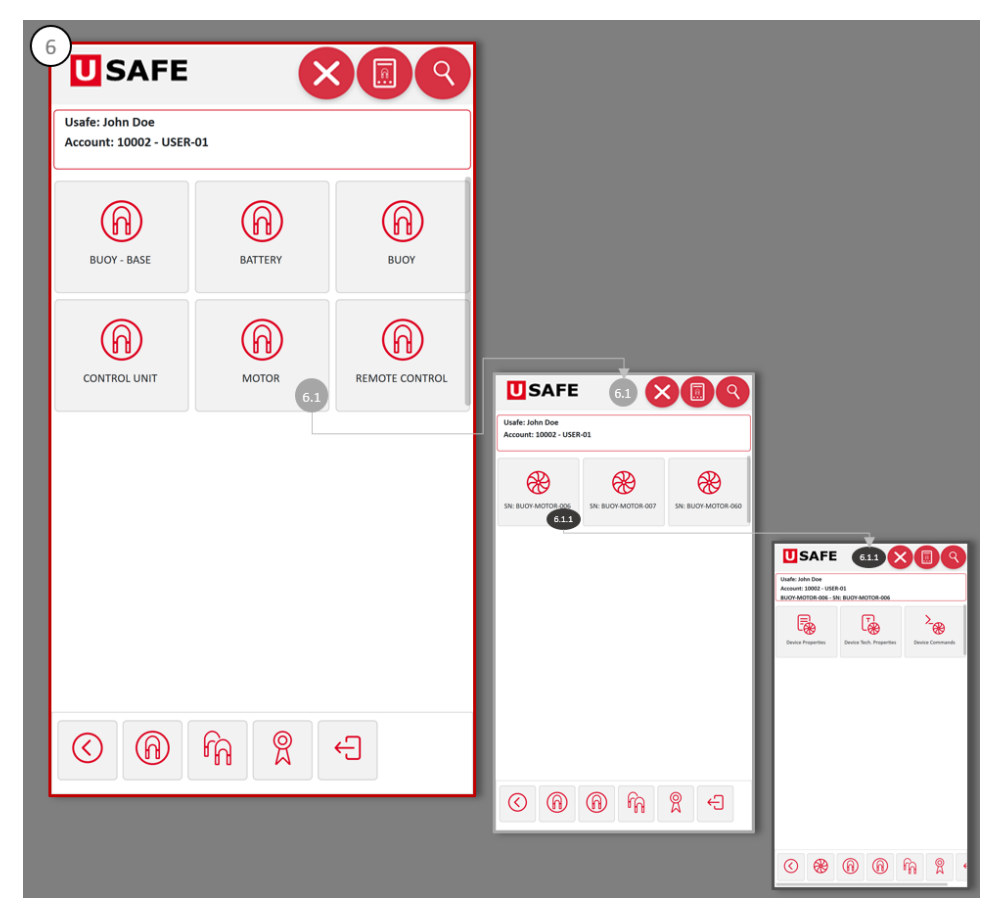

Figura 26 – Acessos permitidos a partir do objeto *device class*

<span id="page-80-0"></span>Ao mesmo nível de "*Devices Classes*", pode aparecer o menu "*Packages*", no qual estão compreendidas todas as embalagens da conta, sejam elas consideradas packs com uma estrutura definida (selecionada a opção "pack" aquando do evento de criação da classe) como

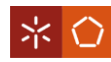

packs sem estrutura (*custom pack*). Além disso, os packs podem surgir em três estados: pack, *packing* ou *packed*. Em qualquer um dos cenários, ao selecionar o pack, o utilizador passa para outro nível onde podem estar disponíveis os objetos "*Package Components*", "*Device Properties*" e "*Package Commands*", ver imagem 7.1 da [Figura 27.](#page-81-0)

O objeto "*Package Components*" (imagem 7.1.1, [Figura 27\)](#page-81-0) mostra ao utilizador da APP, todos os componentes que se encontram no estado *packed*, isto é, que fazem parte do pack. Ao clicar sobre um determinado SN incorporado no pack, surge outro patamar onde se pode encontrar as "*Device Properties*" de cada componente, ver exemplo [Figura 45](#page-112-0) do apêndice II. Caso o SN esteja incluído num pack no estado *packing*, pode ainda aparecer o objeto "*Package Components – Commands*" para executar a ação de remover o componente do pack (comando "*Remove from Custom Pack*").

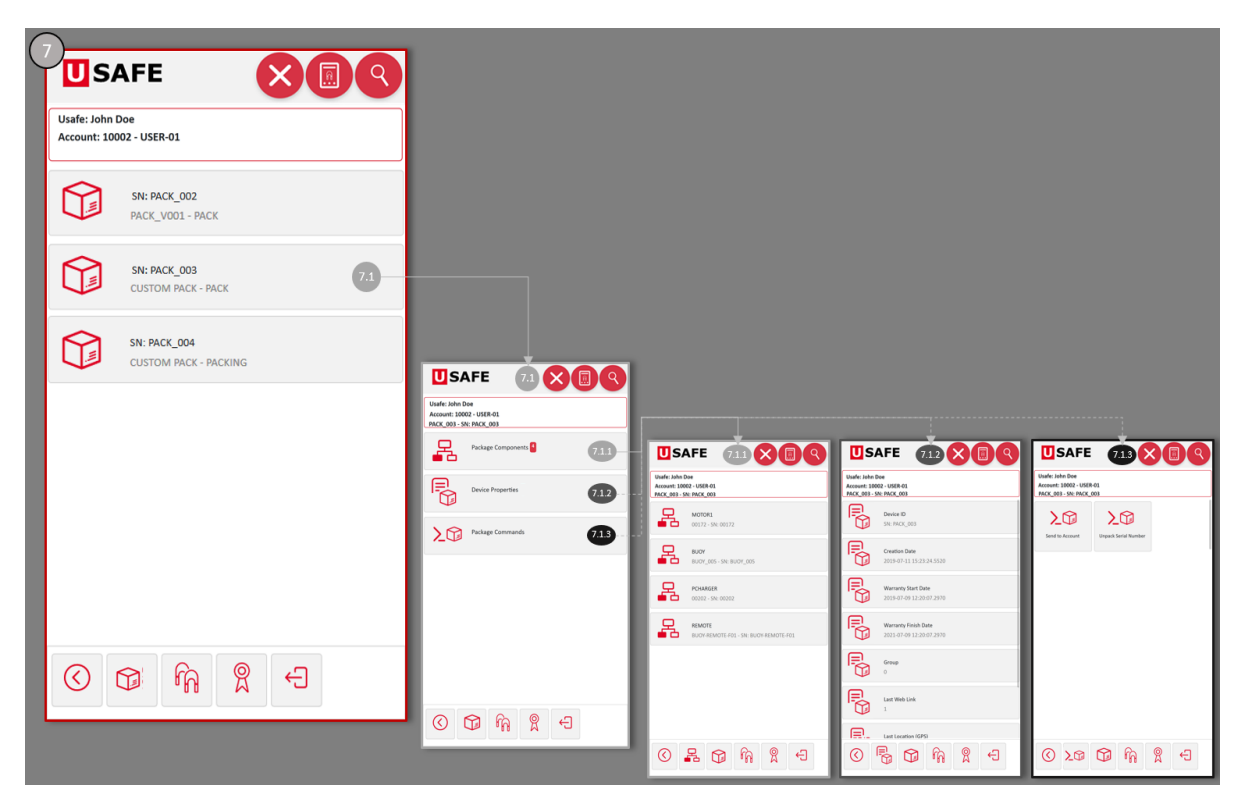

Figura 27 – Patamares que surgem do objeto *packages*

<span id="page-81-0"></span>A respeito de "*Device Properties*" (imagem 7.1.2, [Figura 27\)](#page-81-0), como acontece para os *master devices* e para as *spare parts*, o utilizador da APP pode consultar os valores dos atributos que qualificam o SN. Do mesmo modo, ao premir a caraterística "*Device ID*", o utilizador pode servir-se do comando "*Change Device Name*" para alterar o nome do pack.

Em relação a "*Package Commands*", as ações apresentadas variam conforme o estado do pack. Portanto, para packs ainda no estado *packing* o utilizador pode executar os comandos

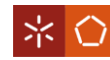

"*Add Component to Custom Pack*" e "*Close Custom Pack*". Por sua vez, se o pack já se encontrar no estado pack, então o utilizador da APP pode deparar-se com as ações "*Send Pack to Account*" e "*Unpack Serial Number*", caso exibido na imagem 7.1.3, [Figura 27.](#page-81-0) A utilidade de cada um destes comandos é explicada na [Tabela 6](#page-117-0) do apêndice IV.

Retratado com o número 8 na [Figura 24,](#page-77-0) está o objeto "*Sent List*", que reúne todos os SN da conta no estado *sent*, ou seja, todos os dispositivos e/ou packs que foram enviados para outras contas. Nesta lista, o utilizador pode continuar a ter acesso aos menus referentes às propriedades, propriedades técnicas e, se for o caso, aos componentes que constituem um determinado dispositivo. O mesmo ocorre para os packs, onde é possível consultar os objetos "*Package Components*" e "*Device Properties*". Um SN só desaparece da "*Sent List*" quando a conta de destino o receber, ou até que um dos utilizadores da conta entenda que, por algum motivo, já não se deve enviar o SN em questão. Para o último caso apresentado o utilizador deve aceder ao objeto "*Devices – Commands*" ou a "*Package Commands*" para executar o comando "*Receive Device*", no caso de um dispositivo, ou "*Receive and Unpack*" ou "*Receive Package*", para os packs (ver explicação dos comandos no apêndice IV).

O objeto "*Assistance Sent List*" (objeto número 9 da [Figura 24\)](#page-77-0) é mais um dos menus que pode surgir após "*Account Devices*". Qualquer que seja a origem da conta à qual o utilizador da APP está associado, o menu exibe geralmente os SN no estado *sent to assist*, o que significa que os dispositivos foram enviados para reparação. Contudo, quando na conta da assistência, se dá indicação de ter recebido o dispositivo, isto é, executa-se o comando "Receive Device", observa-se dois comportamentos distintos no objeto. Na conta da assistência, os componentes saem do menu e passam para *master devices* em *standby* ou *spare parts* em *standby*. Já no utilizador que é proprietário do dispositivo, os SN permanecem em "*Assistance Sent List*", mas no estado *standby*, até que a assistência os envie de volta. O objetivo desta parametrização é auxiliar o utilizador a saber quantos dispositivos possui na assistência. Tal como tem acontecido nos demais objetos deste patamar, também aqui, para cada SN, o utilizador pode averiguar as "Device Properties", "Device – Tech. Properties" e "Device Components".

Outro dos objetos presente na [Figura 24](#page-77-0) é o "*Assistance Receive List*", que tem origem após a execução do comando "*Send to Owner*", sobre um SN que esteja na assistência. Assim sendo, esta lista surge nas contas de todos os utilizadores para os quais a assistência já se encarregou

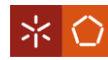

de enviar os respetivos dispositivos (SN no estado *sent from assist*). Neste menu o utilizador pode, mais uma vez, selecionar um SN para aceder aos objetos que lhe permitem consultar as caraterísticas do dispositivo e, se for o caso, aos componentes que dele fazem parte. Além destes objetos, está também disponível o "*Devices – Commands*" onde se pode executar o comando "*Receive from Assistance*" para o SN abandonar a lista.

Como acontece para os dispositivos enviados pela assistência, o utilizador da APP, também pode consultar o objeto "*Receive List*", para ver os restantes SN que lhe vão sendo destinados. O menu permite ainda, consultar as propriedades de cada SN e executar os comandos "*Receive Device*", no caso de um *master device* ou de uma *spare part*, e "*Receive and Unpack*" ou "*Receive Package*", sobre um pack. Ao realizar uma destas ações, o SN desaparece da "*Receive List*" na conta do recetor e, simultaneamente, da "*Sent List*" na conta do emissor.

Recorda-se que as transações retratadas nos últimos quatro objetos (ícones 8 a 11, imagem A – [Figura 24\)](#page-77-0), só se concretizam se, para além dos comandos e objetos, forem definidas no GenTRACE, as "*Exchange Rules*" entre os diferentes tipos de contas. Destaca-se ainda que estes menus, em conjunto com alguns comandos, como o "*Send to Assistance*", "*Send to Account*", "*Receive Device*" ou "*Receive Package*", conferem à APP a capacidade de não perder o acesso à informação e localização dos SN, desde que estes saem das instalações da Noras Performance.

O último objeto que pode estar acessível a partir de "*Account Devices*" é o "*Devices – Commands*", imagem 12 da [Figura 24.](#page-77-0) Nele, o utilizador da APP pode encontrar uma série de comandos que lhe permitem concretizar ações mais genéricas, nomeadamente, "*Add to User Account*", "*Receive na Unpack ALL*" e "*Receive ALL Devices*". A utilidade de cada um destes comandos pode ser consultada na [Tabela 6](#page-117-0) do apêndice IV.

No geral, todos os objetos, atributos e comandos a que se pode aceder a partir de "*Account Devices*", concedem ao menu uma grande versatilidade no modo como se consegue chegar à informação e às ações que se podem executar sobre cada um dos dispositivos que pertencem a uma determinada conta. Ainda assim, pode acontecer do utilizador não necessitar de consultar dados tão detalhados, mas algo mais prático e conciso que lhe mostre apenas os dados mais relevantes de cada SN.

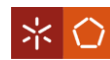

## **6.5 Visualização** *Dashboard*

Todas as ações da APP descritas nos subcapítulos [6.3](#page-70-0) e [6.4](#page-76-0) são válidas para o modo de visualização lista/grelha. Contudo, se o utilizador desejar visitar a APP apenas para se manter a par das propriedades mais relevante dos dispositivos, pode fazê-lo através do modo de visualização *dashboard*. A alteração do modo de visualização pode ser feita a qualquer momento no ícone representado no canto superior direito da APP ou em "*User Properties*".

A [Figura 28](#page-84-0) demonstra alguns modelos de páginas do *Dashboard*, construídas pelo utilizador do GenTRACE. Neste modo de visualização a informação pode ser apresentada em gráficos, vídeos, termómetros e até diferentes *gauges*, o que confere à APP uma forma fácil de interpretação dos dados.

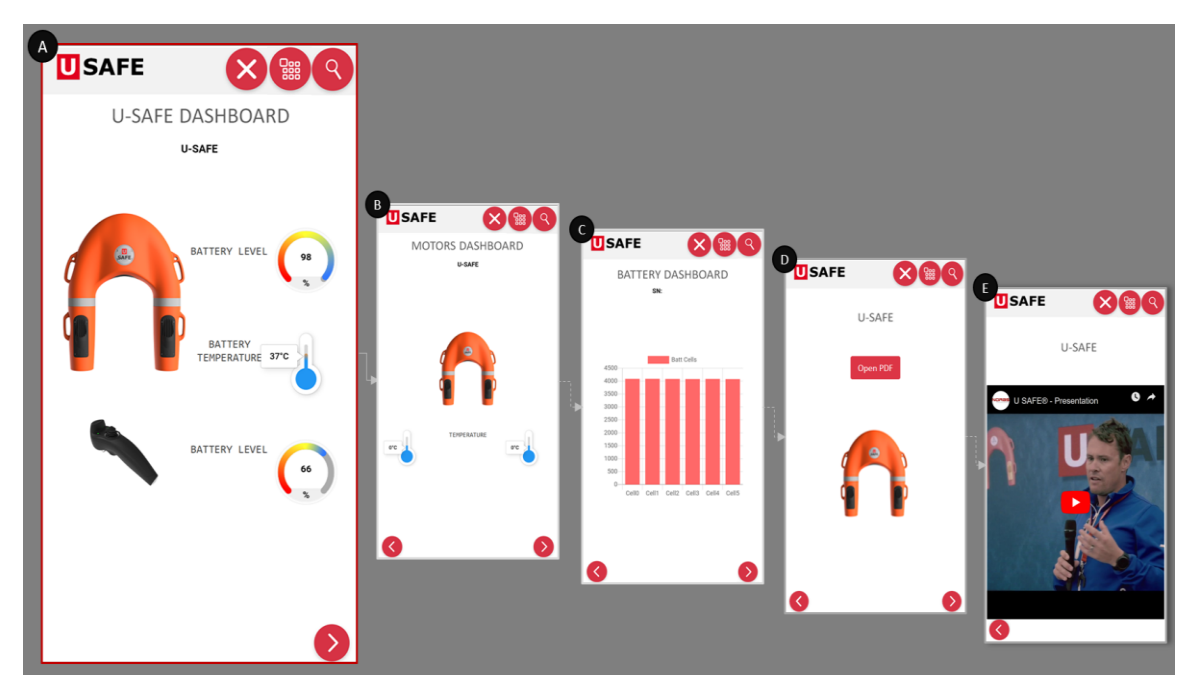

Figura 28 – Exemplo de páginas do modo de visualização *dashboard*

<span id="page-84-0"></span>Tal como acontece para outros elementos na APP, os *dashboards* só ficam acessíveis se o utilizador do GenTRACE associar páginas ao tipo de conta. Caso contrário, sempre que o utilizador da APP tencione aceder a este modo de visualização irá deparar-se com a mensagem do sistema "*There are no Dashboard Available*". De ressaltar que este modo de visualização só está acessível quando existe ligação à BD (ligação à rede) na APP e que as páginas apresentadas podem ser editadas a qualquer instante pelo utilizador do GenTRACE.

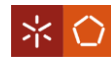

Com a inclusão da visão *dashboard* consegue satisfazer-se o requisito da Noras Performance relacionado com a apresentação de um modo de visualização que permite um acesso mais fácil e rápido aos principais dados dos SN.

## **6.6 Outras Ações**

Como já foi referido, sempre que o utilizador acede à parte online da APP vai ser conduzido para o nível em que aparecem os objetos "*Account Devices*", "*Account Management*" e "*Paired Devices*". Porém se o utilizador clicar na seta mais à esquerda da *stack* consegue retroceder até aos primeiros patamares da APP, onde pode escolher a conta a que quer aceder (objeto "*Accounts*") e executar ações independentes da conta (objeto "*User* – *Commands*").

O objeto "*Accounts*", representado na imagem A da [Figura 29,](#page-85-0) direciona o utilizador para a(s) conta(s) a que pertence. Nos casos em que o utilizador está associado a mais do que uma conta é encaminhado para o nível representado na imagem 1 da [Figura 29,](#page-85-0) onde tem de escolher a conta a que quer aceder. Por outro lado, quando o utilizador só está associado a uma conta, o nível da imagem 1 é ocultado e passa-se diretamente para os objetos "*Account Devices*", "*Account Management*" e "*Paired Devices*", facto que mais uma vez demonstra a enorme adaptabilidade da APP.

<span id="page-85-0"></span>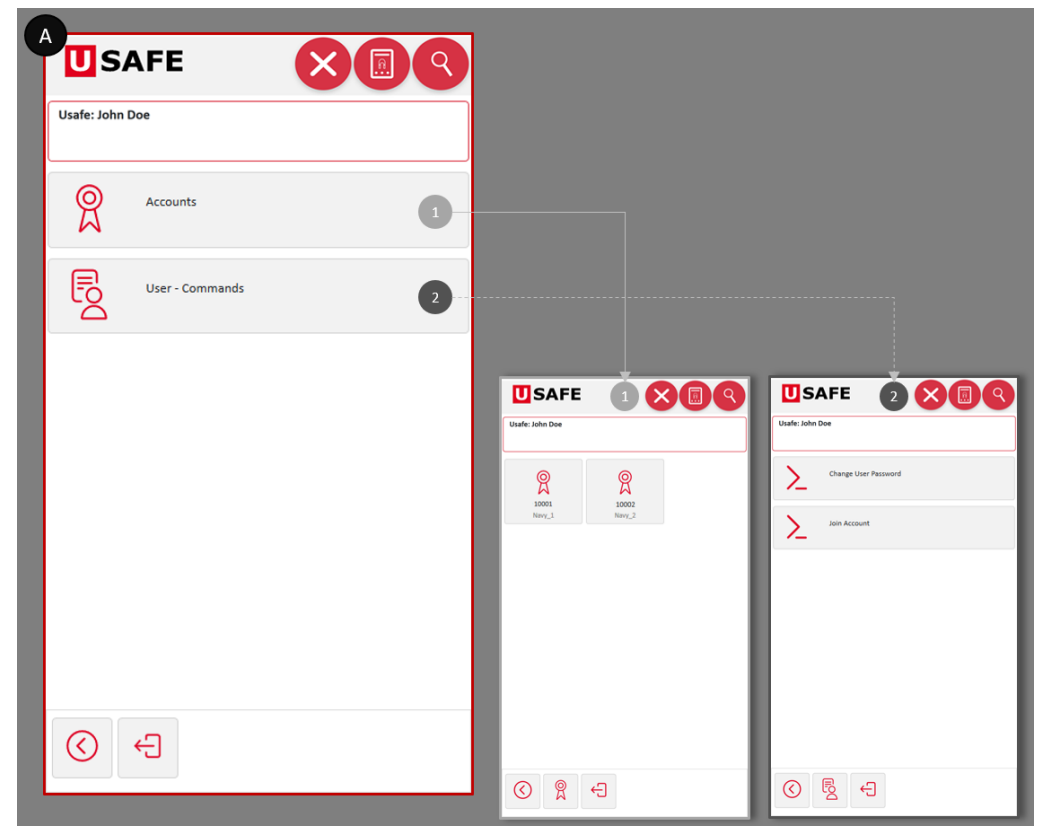

Figura 29 – Níveis iniciais da APP

![](_page_86_Picture_0.jpeg)

Em "*User* – *Commands*" o utilizador pode encontrar os comandos "*Change User Password*" e "*Join Account*", ver imagem 2 [Figura 29.](#page-85-0) O primeiro comando vai possibilitar ao utilizador da APP escolher uma nova palavra-passe, mas para o executar é necessário saber a password antiga. O segundo comando deve ser executado, quando o utilizador quiser sinalizar a sua intenção de se juntar a uma conta, para o fazer basta preencher o parâmetro "*Account*" com o número da conta a que se quer associar.

As ações descritas neste capítulo contribuíram para satisfazer todos os requisitos propostos pela Noras Performance, em relação à APP. Além disso, ficou claro que a aplicação é bastante completa, no sentido em que existem várias maneiras de aceder à informação e pode ser utilizada pelas várias entidades da cadeia de abastecimento.

![](_page_87_Picture_0.jpeg)

## **7. CASO PRÁTICO – BASE DE DADOS DA NORAS PERFORMANCE**

A maioria das funcionalidades e ações descritas nos capítulos [5](#page-49-0) e [6](#page-65-0) foram apresentadas de forma genérica, pois foram desenhados para que seja possível uma adaptação do SR a várias realidades. Todavia, como este projeto foi desenvolvido em conjunto com a Noras Performance considerou-se relevante explicar algumas das parametrizações feitas na sua BD. Para salvaguardar a confidencialidade dos dados da empresa, construiu-se um exemplo muito simples a partir da BD original da Noras Performance. No esquema da [Figura 30,](#page-87-0) estão representadas as diferentes entidades e interações consideradas no exemplo, sendo elas: a Noras Performance, empresa produtora; um distribuidor, encarregue de fazer chegar os artigos aos clientes; dois clientes que utilizam os dispositivos, um individual e o outro corporativo; e a assistência, responsável pela prestação de serviços de reparação/manutenção dos produtos.

![](_page_87_Figure_4.jpeg)

Figura 30 – Entidades que interagem com o SR

<span id="page-87-0"></span>Com base no exemplo, explicam-se em seguida quais as classes de dispositivos e packs e os tipos de contas criados no GenTRACE. Considerando essas parametrizações, exemplifica-se também a utilização da APP por parte dos vários utilizadores.

## **7.1 Classes de Dispositivos e Packs**

Os artigos que a Noras Performance pretende rastrear são todos aqueles que fazem parte da boia e que são fundamentais para assegurar o seu funcionamento. Posto isto, foram introduzidas no GenTRACE sete classes distintas: "*BUOY*" para a boia; "*BASE*", "*BATTERY*",

![](_page_88_Picture_0.jpeg)

"*CONTROL UNIT*" e "*MOTOR*", que representam componentes da boia; e "*PORTABLE CHARGER*" e "*REMOTE*" para o carregador portátil e o controlo remoto, respetivamente. Cada uma das classes tem apenas uma versão (ver [Figura 31,](#page-88-0) imagem A).

Depois de inseridas as classes na BD, estabeleceram-se as respetivas relações "pai"/"filho" existentes entre elas. Tendo em consideração a constituição de uma boia, recorreu-se ao evento da [Figura 12](#page-58-0), para definir a classe "*BUOY*" como "*Father Class*" e ir associando um a um os respetivos componentes. A imagem B da [Figura 31,](#page-88-0) mostra a configuração "*Class Components*" do GenTRACE onde se pode ver que à classe "*BUOY*" foram adicionados: uma base (*BASE*), uma bateria (*BATTERY*), duas placas principais (*CONTROL UNIT*) e dois motores (*MOTOR*). Ainda na [Figura 31,](#page-88-0) consegue-se compreender a importância do campo "*Role*" para distinguir os componentes de classes que se repetem.

| E <sub>m</sub>                    | <b>Device Class Versions</b>                      |                 |                      |                  |                           |                         |                                                  |                   |              |
|-----------------------------------|---------------------------------------------------|-----------------|----------------------|------------------|---------------------------|-------------------------|--------------------------------------------------|-------------------|--------------|
|                                   | V Menus Tradicionais                              |                 |                      |                  |                           |                         |                                                  |                   |              |
| n<br>Grelha                       |                                                   |                 |                      | B                |                           |                         |                                                  |                   |              |
|                                   |                                                   |                 |                      |                  | 疆                         | <b>Class Components</b> |                                                  |                   |              |
|                                   | Drag a column header here to group by that column |                 |                      |                  |                           | V Menus Tradicionais    |                                                  |                   |              |
| $\blacksquare$<br><b>Class ID</b> | Class Description Version                         |                 | <b>Description</b>   |                  | J)<br>Grelha              |                         |                                                  |                   |              |
| BASE                              | <b>BUOY - BASE</b>                                | <b>V01</b>      | <b>First Version</b> |                  |                           |                         |                                                  |                   |              |
| <b>BATTERY</b>                    | <b>BATTERY</b>                                    | <b>V01</b>      | <b>First Version</b> |                  | Class ID $\triangle \Box$ |                         |                                                  |                   |              |
| <b>BUOY</b>                       | <b>BUOY</b>                                       | V <sub>01</sub> | <b>First Version</b> |                  |                           |                         |                                                  |                   |              |
| <b>CONTROL UNIT</b>               | <b>CONTROL UNIT</b>                               | V01             | <b>First Version</b> |                  | <b>Class Description</b>  |                         | <b>■</b> C.Class ID ▲ ■ Class Description ■ Role | $\sqrt{2}$        | Hexa Address |
| <b>MOTOR</b>                      | <b>MOTOR</b>                                      | V <sub>01</sub> | <b>First Version</b> | <b>September</b> | - Class ID: BUOY          |                         |                                                  |                   |              |
|                                   | PORTABLE CHARGER PORTABLE CHARGER V01             |                 | <b>First Version</b> |                  | <b>BUOY</b>               | <b>BASE</b>             | <b>BUOY - BASE</b>                               | <b>BASE</b>       | 0x0A         |
| <b>REMOTE</b>                     | <b>REMOTE CONTROL</b>                             | <b>V01</b>      | <b>First Version</b> |                  | <b>BUOY</b>               | <b>BATTERY</b>          | <b>BATTERY</b>                                   | <b>BATTERY</b>    | 0x05         |
|                                   |                                                   |                 |                      |                  | <b>BUOY</b>               | <b>CONTROL UNIT</b>     | <b>CONTROL UNIT</b>                              | <b>TOP C.UNIT</b> |              |
|                                   |                                                   |                 |                      |                  | <b>BUOY</b>               | <b>CONTROL UNIT</b>     | <b>CONTROL UNIT</b>                              | BOT C.UNIT        |              |
|                                   |                                                   |                 |                      |                  | <b>BUOY</b>               | <b>MOTOR</b>            | <b>MOTOR</b>                                     | <b>L.MOTOR</b>    |              |
|                                   |                                                   |                 |                      |                  |                           |                         |                                                  |                   |              |

Figura 31 – Classes de dispositivos e relações "pai"/" filho" existentes na BD

<span id="page-88-0"></span>Numa fase inicial, a boia está a ser comercializada sempre em conjunto com um controlo remoto e um carregador portátil. Neste sentido criou-se no exemplo uma classe de embalagem, com estrutura predefinida, à qual se associaram as classes de componentes "*BUOY*", "*PORTABLE CHARGER*" e "*REMOTE*". A classe do pack foi designada "*PACK STANDARD*" e a sua estrutura pode ser confirmada no apêndice III (imagem B, [Figura 46\)](#page-113-0).

Na configuração "*Package Classes*" do GenTRACE (imagem A, [Figura 46](#page-113-0) – apêndice III) encontra-se ainda outra classe de packs que foi adicionada ao exemplo. A classe "*CUSTOMIZED PACK*", gerada como *custom pack*, tem como objetivo auxiliar as entidades do exemplo a gerir/expedir grandes quantidades de boias ou outros dispositivos.

![](_page_89_Picture_0.jpeg)

Com as classificações acima descritas, pode concluir-se que SN registados na BD como boias, controlos remotos e carregadores portáteis, aparecem na APP como m*aster devices* ou *master devices* em *standby*. Já os SN de bases, baterias, motores e placas principais, por serem classes de dispositivos associadas a outras classes, surgem aos utilizadores da APP como *spare parts*, *spare parts* em *standby* ou associados aos *master devices* no objeto "*Device Components*". Os packs, independentemente da sua classificação, vão aparecer sempre no objeto "*Packages*" da APP. Porém, para os utilizadores da APP gerirem os seus dispositivos é necessário criar tipos de conta, contas e utilizadores, para as entidades que constituem o exemplo.

## **7.2 Exemplos de Customização – Tipos de Contas**

Como mostra a [Figura 30,](#page-87-0) no exemplo existem cinco entidades distintas, pelo que cada uma delas necessita de uma conta para conseguir gerir os seus dispositivos na APP. As contas criadas são apresentadas na [Figura 32](#page-89-0) que representa a configuração "*Accounts*" do GenTRACE. Na configuração estão ainda exibidos os tipos de conta e utilizadores associados a cada uma das contas.

|                     | <b>Accounts</b><br><b>V</b> Menus Tradicionais |                                                                                 |                           |                                |
|---------------------|------------------------------------------------|---------------------------------------------------------------------------------|---------------------------|--------------------------------|
| Grelha              |                                                |                                                                                 |                           |                                |
|                     |                                                | Drag a column header here to group by that column                               |                           |                                |
|                     |                                                | Account ID $\triangle \nabla$ Account Type $\triangle$ A. Type Description<br>罓 | 罓<br><b>Administrator</b> | <b>Assignment</b> <sup>⊠</sup> |
|                     | 1 MANU 001                                     | PLANT ADMINISTRATOR                                                             | Noras Performance         | MANUAL                         |
| 1006000001 DIST 001 |                                                | <b>DISTRIBUTOR</b>                                                              | Distributor               | <b>MANUAL</b>                  |
| 1006000002 CUST 001 |                                                | <b>BIG CUSTOMERS</b>                                                            | Naw                       | MANUAL                         |
| 1006000003 ASST 001 |                                                | <b>ASSISTANCE</b>                                                               | Assistance                | <b>ASSIST</b>                  |
| 1006000004 WEB      |                                                | <b>SMALL CUSTOMERS</b>                                                          | <b>John Doe</b>           | <b>WEB</b>                     |

Figura 32 – Informação da configuração *accounts* do exemplo

<span id="page-89-0"></span>Relativamente aos tipos de conta, é percetível na [Figura 32](#page-89-0) que cada conta (coluna "*Account ID*") teve origem num tipo de conta (coluna "*Account Type*") diferente. A justificação para se terem criado cinco tipos de conta, está relacionada com o facto das entidades desempenharem diferentes papéis na cadeia de abastecimento e, por isso, ser necessário atribuir-lhes diferentes níveis de acesso à informação. Na configuração "*Account Types*" do GenTRACE, apresentam-se os cinco tipos de conta criados: "*PLANT ADMINISTRATOR*", "*DISTRIBUTOR*", "*BIG CUSTOMERS*", "*SMALL CUSTOMERS*" e "*ASSISTANCE*".

![](_page_90_Picture_0.jpeg)

Atendendo às entidades que fazem parte deste exemplo e às interações que estabelecem, utilizaram-se os eventos representados n[a Tabela 3,](#page-55-0) para customizar o nível de acesso de cada tipo de conta acima enunciado. Recorrendo a um caso específico, se o comando "*Send to Account*" não for disponibilizado na conta da Noras Performance, imagem A da [Figura 33,](#page-90-0) o utilizador não tem hipótese de enviar dispositivos para a conta do distribuidor e será impossível rastrear SN. Para alterar este cenário, na configuração "*Account Types*", deve selecionar-se o tipo de conta a que o utilizador da Noras Performance está associado e clicar sobre o evento "*Account Type Commands*". Na janela que surge o utilizador do GenTRACE deve selecionar o comando "*Send to Account*", que aparece na parte superior, e clicar sobre "*Add to the Account Type*" para disponibilizar o comando (imagem B da [Figura 33\)](#page-90-0). A partir desse momento fica visível na APP, na conta da Noras Performance, o comando que permite transferir SN para outras contas, imagem C da [Figura 33.](#page-90-0) Adicionar atributos, dashboards, gráficos, itens do offline e definir regras de troca e os objetos a que um tipo de conta pode aceder funcionam de modo semelhante ao exemplificado para os comandos na [Figura 33.](#page-90-0)

![](_page_90_Figure_3.jpeg)

Figura 33 – Comportamento da APP quando se acrescenta um comando

<span id="page-90-0"></span>O tipo de conta "*PLANT ADMINISTRATOR*" surgiu para criar contas em que a Noras Performance possa controlar os SN registados (quantidades registadas, embaladas…) e transferi-los para outras entidades (distribuidores). Como se trata de um tipo de conta concebido essencialmente para os fabricantes da boia, habilitaram-se a maioria dos atributos e objetos. Quanto aos comandos, destaca-se a permissão fornecida para formar packs e gerir os componentes das boias (por exemplo, "*Add Component to Custom Pack*", "*Add Component to Serial Number*" e "*Remove Component*"). Para as contas com origem neste tipo de conta apenas estão definidas trocas de dispositivos e packs com o tipo de conta "*DISTRIBUTOR*".

![](_page_91_Picture_0.jpeg)

O "*DISTRIBUTOR*" foi criado para que os distribuidores da U-SAFE tenham contas que permitem aceder a informações dos SN e enviá-los a outras entidades. Dado a sua finalidade, neste tipo de conta restringiram-se atributos, comandos e objetos relacionados com grupos, assistência e aqueles que só se utilizam quando os dispositivos estão aptos para funcionar (estado ativo). Quanto aos gráficos, considerou-se oportuno facultar acesso a quatro gráficos de barras para analisar os *master devices* e *spare parts* disponíveis na conta, o número de conexões à conta (por mês/utilizador) e os novos utilizadores da conta (por mês). Além disso, disponibilizaram-se três páginas do *dashboard* que contêm vídeos promocionais da boia e informação em formato pdf. Por último, nas "*Exchange Rules*" possibilitou-se o envio de todas as classes de dispositivos e packs para os tipos de conta "*BIG CUSTOMERS*", "*SMALL CUSTOMERS*" e "*PLANT ADMINISTRATOR*" (para devolução de SN).

Para servir clientes corporativos, gerou-se o tipo de conta "*BIG CUSTOMERS*". Nele pode encontrar-se atributos, comandos e objetos relativos à gestão de grupos, utilizadores da conta e relações com a assistência. A nível de gráficos adicionaram-se quatro: dois para ver a carga das células da bateria (um radar e outro de barras) e dois sobre os *master devices* disponíveis (num a informação é apresentada por classe e no outro por grupo). Como o propósito deste tipo de conta é fornecer sobretudo informação dos SN aos clientes, associaram-se páginas do *dashboard* e itens do offline que permitem consultar indicadores da boia, motores, bateria e controlo remoto. Finalmente, admitiram-se trocas de todas as classes de dispositivos e packs com o "*DISTRIBUTOR*" e apenas de dispositivos com o tipo de conta "*ASSISTANCE*".

O tipo de conta "*SMALL CUSTOMERS*" foi concebido para representar os clientes mais pequenos e que podem criar contas a partir da APP (*assignment* web). Em comparação com o tipo de conta anterior, neste não é permitido a gestão de grupos, logo não se disponibilizaram os respetivos atributos, gráficos, comandos e objetos. As restantes permissões (*dashboards*, itens do offline e *exchange rules*) são iguais às do tipo de conta "*BIG CUSTOMERS*".

Por fim, foi gerado o tipo de conta "*ASSISTANCE*" para criar contas responsáveis por serviços de assistência/manutenção. Assim sendo, habilitaram-se atributes que permitem confirmar a data de início e fim da garantia de cada dispositivo e comandos para remover e adicionar componentes aos SN. Quanto a gráficos, *dashboards* e itens do offline adicionou-se dados sobre boias, motores e baterias que permitem diagnosticar o estado dos SN. No que diz

77

![](_page_92_Picture_0.jpeg)

respeito às trocas, apenas se possibilitou a permuta de dispositivos com os tipos de conta "*BIG CUSTOMERS*" e "*SMALL CUSTOMERS*".

Recorda-se que todas as permissões disponibilizadas a cada tipo de conta podem ser alteradas a qualquer instante. Além disso, sempre que se proceda a uma modificação num tipo de conta, a mesma irá refletir-se imediatamente nas contas e utilizadores a ela associados.

Analisando a [Figura 32](#page-89-0) também se conhecem os cinco utilizadores criados para este exemplo (classificados na figura como administradores das respetivas contas). A conta com "*Account ID*" igual a um, tem associado o utilizador com *username* "Noras Performance". Para as contas do distribuidor (ID – 1006000001) e da assistência (ID – 1006000003) criam-se os utilizadores "*Distributor*" e "*Assistance*", respetivamente. Já nas contas dos clientes, decidiu-se que o cliente corporativo seria uma marinha, por isso o utilizador designou-se "*Navy*", e para o cliente individual escolheu-se o *username* "*John Doe*".

## **7.3 Exemplo Aplicação Web**

Após definir as contas e os utilizadores do exemplo geraram-se, no módulo *Devices*, SN para mostrar alguns aspetos relevantes como: os dispositivos associados a cada conta e as interações entre as entidades. No apêndice III[, Figura 47,](#page-114-0) encontra-se um esquema onde estão representados cada um dos utilizadores e o respetivo conteúdo das contas.

Ao consultar o objeto "*Account Devices*", o utilizador da Noras Performance pode selecionar quatro objetos (ve[r Figura 34\)](#page-93-0). No primeiro objeto estão todos os SN dos *master devices* (boia, controlo remoto ou carregador móvel) que foram gerados e pertencem à empresa. Do mesmo modo, em "*Spare Parts – Standby*" encontram-se os componentes da boia que já foram produzidos. Além disso, o objeto "*Packages*" tem dezassete standard packs prontos para serem enviados para o distribuidor. Por último, para responder a uma solicitação do distribuidor, está na lista de enviados (objeto "S*ent List*") um *customized* pack com dez standard packs embalados.

Quando o distribuidor entra na sua conta, no objeto "*Account Devices*", apêndice III – [Figura](#page-115-0)  [48,](#page-115-0) vai conseguir ver na "*Recieve List*" o pack que lhe foi enviado pela Noras Performance. Além deste, também está visível a s*ent list*, com um *customized* pack, também com dez standard packs embalados, que foi enviado para o cliente da marinha (*Navy*). De realçar que,

![](_page_93_Picture_0.jpeg)

no GenTRACE, no tipo de conta ao qual esta conta está associada, foi dada permissão para visualizar ainda os objetos "*Master Devices – Standby*", "*Spare Parts – Standby*", "*All Devices*", "*Devices Classes*" e "*Packages*", em a*ccount devices*. No entanto, como de momento o distribuidor não tem qualquer dispositivo ou pack disponível, os objetos não aparecem.

![](_page_93_Figure_3.jpeg)

Figura 34 – Artigos da conta da Noras Performance vs. Objeto *account devices*

<span id="page-93-0"></span>A conta da marinha (*username*: *Navy*) contém um *customized* pack, à espera de ser recebido, um standard pack e onze boias, carregadores móveis e controlos remotos, que já foram retirados das embalagens (standard packs onde se executou o comando "*Unpack Serial Number*"). Com o objetivo de conseguir localizar os dispositivos, no objeto "*Account Management*" recorreu-se a "*Account Groups*" para organizar os SN por grupos. N[a Figura 35,](#page-94-0) estão representados os três grupos constituídos até ao momento. Deste modo, o utilizador da conta consegue saber, por exemplo, que o carregador portátil "X" e a boia "B" estão no navio um (ver "*Group Devices*" do grupo "Ship 1" – [Figura 35\)](#page-94-0). O utilizador *Navy*, tem também a oportunidade de examinar os principais indicadores de uma boia quando estiver em alto mar ou num outro sítio em que não exista conexão à internet (exemplo [Figura 17\)](#page-69-0). Relembrase apenas que esta consulta necessita de uma conexão bluetooth e só é permitida para boias da conta que já estiverem ativas.

O *John Doe* representa um utilizador que tinha a intenção de colocar uma boia na sua embarcação de recreio. Assim, comprou um standard pack ao distribuidor, que já está desembalado na sua conta. Em "*Account Devices*", ver apêndice III – [Figura 49,](#page-116-0) o controlo

![](_page_94_Picture_0.jpeg)

remoto e o carregador móvel estão em *master devices* e são estas as classes que também aparecem no objeto "*Device Classes*". A U-SAFE também já estava em *master devices*, apta para funcionar, mas devido a uma avaria detetada, foi enviada para a assistência e por isso aparece na *assistance sent list*.

![](_page_94_Figure_3.jpeg)

Figura 35 – Artigos da conta da marinha vs. *Groups* da conta na APP

<span id="page-94-0"></span>Na conta da assistência, a boia, enviada pelo cliente individual, começou por aparecer no objeto "A*ssistance Sent List"*. Porém, ao executar o comando "*Receive Device*" a U-SAFE passou para "*Master Devices – Standby*" até ser feita uma nova validação dos componentes. Este procedimento foi necessário para garantir que não houve alterações na constituição da boia, desde que ela saiu do cliente até chegar à assistência. Neste momento, a boia está ativa (*master devices*) e a conta possuí elementos suficientes (atributos e itens do offline) que podem ajudar o utilizador a descobrir o problema.

Note-se que as parametrizações destacadas ao longo do capítulo são apenas as mais importantes, isto é, aquelas que podem variar em função do contexto de aplicação. Além disso, relembra-se que o exemplo não é totalmente representativo da realidade, o objetivo é apenas ajudar o leitor a compreender melhor o funcionamento do SR e o modo como este responde aos requisitos do projeto.

![](_page_95_Picture_0.jpeg)

#### **8. CONCLUSÕES**

O PLM é um termo complexo que engloba diversas áreas e etapas do ciclo de vida de um produto, no entanto a sua implementação pode revelar-se uma fonte de vantagem competitiva para as empresas. O principal objetivo deste projeto centrou-se no desenvolvimento de uma ferramenta na área da rastreabilidade, que engloba a fase de utilização do artigo. O sistema de rastreabilidade desenvolvido é uma mais-valia para as organizações produtoras, que passam a conseguir monitorizar os seus produtos desde que estes saem das suas instalações até ao fim de vida do artigo. Além disso, o facto do sistema possibilitar o acompanhamento do produto durante a utilização e receber feedback dos restantes intervenientes da cadeia de abastecimento, permite garantir o uso de componentes certificados e melhorar a qualidade de novos produtos. Em relação aos distribuidores, assistência e clientes, o sistema permite-lhes consultar diversas informações, sobre os itens que possuem.

Nas próximas secções expõem-se os principais resultados, as limitações encontradas ao longo deste projeto e apresentam-se propostas de trabalho a desenvolver no futuro.

#### **8.1 Resultados**

Analisando aqueles que foram os objetivos deste projeto identificaram-se as principais conclusões e resultados obtidos.

Para alcançar o objetivo principal do projeto definiram-se metas mais específicas como: identificar os requisitos a incorporar no SR, especificar os seus elementos, alinhar o seu funcionamento, documentar ao pormenor as funcionalidades do sistema e apoiar a implementação da solução na Noras Performance.

Quanto à identificação de requisitos, no fim de algumas reuniões com a Noras Performance ficou claro que existiam duas grandes preocupações. Em primeiro lugar, a empresa de Torres Vedras queria ter um meio que lhe permitisse rastrear e consultar dados das boias e dos seus componentes. Em segundo lugar, pretendia que estivesse disponível outra forma de fornecer informações sobre os dispositivos, às restantes entidades da cadeia de abastecimento. Assim, ficou definido numa das reuniões que o SR teria, pelo menos, dois elementos distintos: o módulo de *BackOffice*, que seria utilizado pela Noras Performance; e a aplicação web, para

![](_page_96_Picture_0.jpeg)

distribuidores, assistência e/ou clientes. Com base nestes dois elementos, a Noras Performance detalhou ainda uma série de requisitos para cada um deles. No módulo de *BackOffice*, destacaram-se as solicitações para permitir customizar a APP em função do acesso que se tenciona facultar a cada um dostipos de entidades, e para disponibilizar uma forma de consultar o histórico de utilização dos SN. Por sua vez, a APP teria de ser bastante versátil, isto é, adaptar-se aos vários utilizadores, permitir acesso online e offline e mostrar vários dados e ações possíveis de executar sobre os SN. Outro requisito muito importante apontado à APP, foi a capacidade de garantir a integridade dos componentes da boia.

Considerando as propriedades de um SR e os requisitos propostos pela Noras Performance, desenhou-se um SR do qual fazem parte quatro elementos: a BD, o módulo *Devices*, o módulo GenTRACE e a APP. A BD é o elemento central do sistema e é responsável por estabelecer relações entre os dados provenientes dos restantes elementos e por armazenar informação. O módulo *Devices* permite registar na BD os SN que reconhecem os artigos como únicos. Já o módulo GenTRACE, corresponde ao módulo de *BackOffice* e foi criado para a Noras Performance monitorizar dados dos SN e para customizar os diferentes níveis da APP. O último elemento, é a APP e surgiu para assegurar a originalidade dos componentes da boia e para que os restantes elementos da cadeia de abastecimento possam aceder a informação dos SN.

O SR foi desenvolvido pela equipa de programação da GenSYS, com o auxílio da equipa de consultoria onde estive integrada. Antes de implementar o sistema foram realizados vários testes ao seu funcionamento. Neles foi averiguado se o sistema estava a funcionar de acordo com o esperado e tentou-se perceber se existia algo que poderia ser acrescentado. Consequentemente, criou-se um sistema de *tickets* para reportar e discutir com os programadores erros encontrados e sugestões de melhoria.

Ao longo da dissertação foram detalhadas todas as funcionalidades desenvolvidas até ao momento, e junto de cada uma explicou-se o modo como responde aos requisitos propostos pela Noras Performance. Em relação aos requisitos, pode afirmar-se que foram todos preenchidos na integra, com exceção dos dados históricos dos SN a disponibilizar aos utilizadores do GenTRACE. Atualmente, no módulo GenTRACE pode ver-se os SN dos dispositivos e a sua constituição, o seu estado, conta a que pertence e conta anterior, estado da garantia e última localização.

![](_page_97_Picture_0.jpeg)

Para salvaguardar a confidencialidade dos dados da Noras Performance, apresentou-se nesta dissertação um exemplo onde se explicam algumas das parametrizações realizadas na BD original da empresa. Esta implementação foi importante para se perceber melhor a aplicabilidade do SR. Além disso, também contribuiu para se compreender que a utilização deste sistema não é vantajosa só para a Noras Performance, mas para todas as entidades envolvidas na cadeia de abastecimento.

No final do projeto conseguiu-se ainda identificar as vantagens do desenvolvimento deste sistema para ambas as empresas envolvidas (Noras Performance e GenSYS). O facto do SR dar resposta aos requisitos da Noras Performance, revelou-se uma mais-valia para resolver algumas preocupações que a organização tinha e a estavam a impedir de comercializar a boia. Além disso, a capacidade que o SR tem de fornecer informações dos dispositivos aos vários intervenientes da cadeia de abastecimento é uma fonte de vantagem competitiva para a Noras Performance. Para enquadrar o sistema GenSYS e a sua filosofia, as novas funcionalidades não foram desenvolvidas num contexto isolado, isto é, apenas para satisfazer as necessidades de um cliente específico, mas para se adaptarem a várias realidades. Desta forma, o SR veio complementar a solução oferecida pela GenSYS, no sentido em que as funcionalidades desenvolvidas introduziram novas competências que permitem: rastrear a utilização dos produtos finais e armazenar o histórico correspondente; garantir o uso de componentes certificados; e proporcionar a diferentes utilizadores dos produtos acesso a vários níveis de informação. Com isto a GenSYS passa a cobrir as fases de produção, distribuição e utilização do ciclo de vida do produto, o que a aproxima mais de uma solução PLM.

### **8.2 Limitações**

Ao longo do projeto foram sentidas algumas dificuldades quer no desenvolvimento do SR, quer na implementação do mesmo na Noras Performance.

A nível do desenvolvimento as dificuldades surgiram na introdução de atributos do utilizador na BD e na validação dos componentes na APP. Estes desenvolvimentos foram mais demorados por estarem dependentes da equipa de programação da Noras Performance.

Ao implementar o SR compreendeu-se que, apesar deste ser uma solução bastante completa e flexível, também se revelou um pouco complexa. Em primeiro lugar, a equipa da Noras

83

![](_page_98_Picture_0.jpeg)

Performance, sentiu dificuldades em assimilar os vários conceitos criados (tipo de conta, conta, classes de dispositivos e packs) e em compreender o funcionamento do módulo GenTRACE.

Depois de ultrapassar a maioria das dificuldades o SR foi desenvolvido com sucesso e encontra-se em pleno funcionamento na Noras Performance.

## **8.3 Trabalhos Futuros**

O projeto de desenvolvimento do SR foi concluído com a implementação do mesmo na Noras Performance. Ainda assim, existe sempre espaço para melhorar e facilitar a implementação do sistema, pelo que se descrevem em seguida algumas propostas de trabalho a realizar no futuro.

A primeira sugestão é acrescentar, no módulo GenTRACE, uma configuração que disponibilize o histórico das reparações e substituições de componentes feitas em cada SN. Além disso, assim que possível, também se deve acabar de desenvolver a parte dos pedidos que o utilizador da APP pode fazer ao utilizador do GenTRACE (*administrator requests*).

A explicação do sistema apresentada neste documento pode também servir de base para elaborar manuais de instruções, para todos os consultores da GenSYS e utilizadores do SR. No manual que será consultado apenas por elementos da GenSYS, devem ser descritas ao pormenor cada uma das funcionalidades do SR. Uma vez que o objetivo deste documento é fornecer conhecimento suficiente a cada um dos consultores, para que qualquer um seja capaz de implementar o sistema noutro contexto. A partir deste manual pode ser elaborado um mais simples para ser disponibilizado aos utilizadores quer do GenTRACE quer da APP. No caso da APP existe ainda a possibilidade de usar as imagens desta dissertação para, por exemplo, criar um pequeno tutorial que pode ser disponibilizado numa página do *dashboard*, sobre a forma de vídeo ou PDF.

Para terminar, poderá adaptar-se o sistema de rastreabilidade para o relacionar com o sistema de planeamento e controlo da produção da GenSYS. Desta forma a empresa passaria a oferecer uma solução mais completa, que poderia inclusive ser adaptada a alguns dos atuais clientes da GenSYS.

![](_page_99_Picture_0.jpeg)

#### **REFERÊNCIAS BIBLIOGRÁFICAS**

- Alfaro, J. A., & Rábade, L. A. (2009). Traceability as a strategic tool to improve inventory management : A case study in the food industry. *Int . J . Production Economics*, *118*, 104–110. https://doi.org/10.1016/j.ijpe.2008.08.030
- Ameri, F., & Dutta, D. (2005). Product Lifecycle Management: Closing the Knowledge Loops, *2*(5), 577– 590.
- Bevilacqua, M., Ciarapica, F. E., & Giacchetta, G. (2009). Business process reengineering of a supply chain and a traceability system : A case study. *Journal of Food Engineering*, *93*(1), 13–22. https://doi.org/10.1016/j.jfoodeng.2008.12.020
- Cao, H., & Folan, P. (2011). *Product Life Cycle: The Evolution of a Paradigm and Literature Review from 1950-2009*.
- Chow, Y.-W., Susilo, W., Tonien, J., Vlahu-Gjorgievska, E., & Yang, G. (2018). Cooperative Secret Sharing Using QR Codes and Symmetric Keys. *Symmetry in Cooperative Applications III*, *4*, 1–13. https://doi.org/10.3390/sym10040095
- CIMdata. (2017). *PLM Glossary: Terms & Acronyms*. Retrieved from http://www.cimdata.com
- Claessens, M. (2017). Characteristics of the Product Life Cycle Stages and their Marketing Implications. Retrieved from https://marketing-insider.eu/characteristics-of-the-product-life-cycle-stages/
- Codex Alimentarius Codex. (2006). Principles for Traceability/Product Tracing as a Tool Within a Food Inspection and Certification System, 1–4.
- Corallo, A., Latino, M. E., Lazoi, M., Lettera, S., Marra, M., & Verardi, S. (2013). Defining Product Lifecycle Management: A Journey Across Features, Definitions, and Concepts. *ISRN Industrial Engineering*, 10.
- ECR (2004). ECR Using Traceability in the Supply Chain to Meet Consumer Safety Expectations. *ECR Europe Publications*.
- Gotel, O. C., & Finkelstein, A. C. W. (1994). An Analysis of the Requirements Traceability Problem, 94– 101.
- GS1 (2005). Traceability. Retrieved from https://www.gs1.org/traceability-retail
- GS1 (2007). The GS1 Traceability Standard: What you need to know, 1–35.
- GS1 (2008a). *Introduction to GS1 DataMatrix*.
- GS1 (2008b). Norma Global para a Rastreabilidade.
- GS1 (2012). GS1 Standards Document Business Process and System Requirements for Full Supply Chain Traceability GS1 Global Traceability Standard, (1), 1–67.
- GS1 (2014). *Norma GS1 Portugal para a Alocação de GTINs*.
- GS1 (2015a). ATE Continental Using GS1 DataMatrix to Protect its Brand and Customers, 1–2.
- GS1 (2015b). *GTIN Global Trade Item Number (GTIN)*.
- GS1 (2018). Entering the Digital Era of Life Cycle Traceability.
- Haes, H., & Rooijen, M. (2005). Life Cycle Approaches. *Life Cycle Initiative*, 1–89.
- Hamilton, V. L., & Beeby, M. L. (1991). Issues of traceability in integrating tools. In *IEE Colloquium on Tools and Techniques for Maintaining Traceability During Design* (pp. 4/1-4/3).
- He, S. L., Roe, N. H., Wood, E. C. L., Nachtigal, N., & Helms, J. (2015). Model of the Product Development Lifecycle. *Sandia Report*, (September), 1–49.
- ISO (1994) Quality Management and Quality Assurance Vocabulary, ISO/TC 176/SC 1 8402:1994.
- ISO (2007) Traceability in the Feed and Food Chain General Principles and Basic Requirements for System Design and Implementation, ISO/TC 176/SC 1 22005:2007.

![](_page_100_Picture_0.jpeg)

- ISO (2015) Norma Portuguesa Sistemas de Gestão da Qualidade Fundamentos e Vocabulário, ISO/TC 176/SC 1 9000:2015.
- Jansen-Vullers, M. ., Dorp, C. . van, & Beulens, A. J. (2003). Managing traceability information in manufacture. *International Journal of Information Management*, *23*(5), 395–413.
- Javvadi, L. (2015). Introduction to Product Lifecycle Management.
- Kato, H., & Tan, K. T. (2007). Pervasive 2D Barcodes for Camera Phone Applications. *IEEE Pervasive Computing*, *6*(4), 76–85.
- Kelepouris, T., Pramatari, K., & Doukidis, G. (2007). RFID ‐ Enabled Traceability in the Food Supply Chain. *Industrial Management & Data Systems*, *107*(2), 183–200.
- KEYENCE (2019). What is a DataMatrix code?
- Kieseberg, P., Leithner, M., Mulazzani, M., Munroe, L., Sinha, M., Weippl, E., & Schrittwieser, S. (2010). QR Code Security, pp. 430–435.
- Lloyd, T., McCorriston, S., Morgan, W., & Rayner, T. (2006). Food Scares , Market Power and Price Transmission : The UK BSE Crisis. *European Review of Agricultural Economics*, (February). https://doi.org/10.1093/erae/jbl001
- Martins, J. C. C., & Machado, R. J. (2012). Ontologies for Product and Process Traceability at Manufacturing Organizations: A Software Requirements Approach. *International Conference on the Quality of Information and Communications Technology Ontologies*, 353–358. https://doi.org/10.1109/QUATIC.2012.45
- Ming, X. G., Yan, J. Q., Wang, X. H., Li, S. N., Lu, W. F., Peng, Q. J., & Ma, Y. S. (2008). Collaborative process planning and manufacturing in product lifecycle management. *Computers in Industry*, *59*(2–3), 154–166. https://doi.org/10.1016/j.compind.2007.06.012
- Moe, T. (1998). Perspectives on traceability in food manufacture. *Food Science & Technology*, *9*, 211– 214.
- Ohbuchi, E., Hanaizumi, H., & Hock, L. A. (2004). Barcode Readers using the Camera Device in Mobile Phones. In *International Conference on Cyberworlds*.
- Olsen, P., & Borit, M. (2013). How to define traceability. *Food Science & Technology*, *29*(2), 142–150. https://doi.org/10.1016/j.tifs.2012.10.003
- Performance, E. (2016). 8.5.2 Identificação e Rastreabilidade.
- Qian, J., Yang, X., Wu, X., Zhao, L., Fan, B., & Xing, B. (2012). A Traceability System Incorporating 2D Barcode and RFID Technology for Wheat Flour Mills. *Computers and Electronics in Agriculture*, *89*, 76–85. https://doi.org/10.1016/j.compag.2012.08.004
- Qureshi, A. J., Gericke, K., & Blessing, L. (2014). Stages in Product Lifecycle: Trans-Disciplinary Design Context. In *24th CIRP Design Conference* (Vol. 21, pp. 224–229). Elsevier B.V. https://doi.org/10.1016/j.procir.2014.03.131
- Regattieri, A., Gamberi, M., & Manzini, R. (2007). Traceability of Food Products: General Framework and Experimental Evidence. *Journal of Food Engineering*, *81*, 347–356. https://doi.org/10.1016/j.jfoodeng.2006.10.032
- Schwägele, F. (2005). Traceability from a European perspective. *Meat Science*, *71*, 164–173. https://doi.org/10.1016/j.meatsci.2005.03.002
- Smartsheet. (2019). Data, Data, Everywhere! Product Lifecycle Management in the World of IoT. Retrieved from https://www.smartsheet.com/product-life-cycle-management
- Stark, J. (2011). *Product Lifecycle Management*.
- Tarjan, L., Šenk, I., Tegeltija, S., Stankovski, S., & Ostojic, G. (2014). A Readability Analysis for QR Code Application in a Traceability System. *COMPUTERS AND ELECTRONICS IN AGRICULTURE*, *109*, 1–

![](_page_101_Picture_0.jpeg)

11. https://doi.org/10.1016/j.compag.2014.08.015

- Terzi, S. (2005). *Elements of Product Lifecycle Management: Definitions, Open Issues and Reference Models*.
- Thomas Ebel, George, K., Larsen, E., Neal, E., Shah, K., & Shi, D. (2012). Strength in unity: The promise of global standards in healthcare. *McKinsey & Company*.
- Töyrylä, I. (1999). *Realising the Potential of Traceability – A Case Study Research on Usage and Impacts of Product Traceability*. Helsinki University of Technology.
- Tzoulis, I., & Andreopoulou, Z. (2013). Emerging Traceability Technologies as a Tool for Quality Wood Trade. *Procedia Technology*, *8*, 606–611. https://doi.org/10.1016/j.protcy.2013.11.087
- Várallyai, L. (2012). From Barcode to QR Code Applications. *Journal of Agricultural Informatics*, *3*(2), 9– 17.
- WAVE, D. (2019). What is a QR Code? Retrieved from https://www.qrcode.com/en/about/
- Wilson, T. P., & Clarke, W. R. (1998). Food Safety and Traceability in the Agricultural Supply Chain: Using the Internet to Deliver Traceability. *Supply Chain Management: An International Journal*, *3*(3), 127–133.
- Wyld, D. C. (2006). RFID 101: The Next Big Thing for Management. *Management Research News*, *29*(4), 154–173.

Zhang, W., & Fan, Y. (2006). A Conceptual Framework for Product Lifecycle Modeling, 1–4.

![](_page_102_Picture_0.jpeg)

# **APÊNDICE I – MÓDULO GENTRACE**

|                                        | Attribute ID Att. Description                   | ∡ ⊽ |
|----------------------------------------|-------------------------------------------------|-----|
|                                        | $-$ 0.T. Description : Account Group Properties |     |
| GRUPNAME                               | <b>Group Name</b>                               |     |
|                                        | <b>O.T. Description : Account Properties</b>    |     |
| <b>CONTNAME</b>                        | <b>Account Name</b>                             |     |
| CONTDAT1                               | <b>Activation Date</b>                          |     |
| CONTADMN                               | Administrator                                   |     |
| CONTGRUP                               | <b>Allow Groups</b>                             |     |
| <b>CONTESTD</b>                        | State                                           |     |
|                                        | $-$ 0.T. Description : Device Properties        |     |
| SNUMDAT1                               | <b>Creation Date</b>                            |     |
| SNUMDEST                               | <b>Destination Account</b>                      |     |
| SNUMNAME                               | Device Name                                     |     |
| SNUMGRUP                               | Group                                           |     |
| SNUMLLOC                               | Last Location (GPS)                             |     |
| <b>SNUMDLNK</b>                        | Last Web Link                                   |     |
| <b>SNUMPAIR</b>                        | Paired - User                                   |     |
| SNUMCONO                               | Previous Account                                |     |
| SNUMWARF                               | <b>Warranty Expiration Date</b>                 |     |
| <b>SNUMWARI</b>                        | Warranty Start Date                             |     |
| $-$ 0.T. Description : User Properties |                                                 |     |
| <b>USERDAT1</b>                        | <b>Activation Date</b>                          |     |
| <b>USERACTV</b>                        | <b>Active Session</b>                           |     |
| <b>USERADRS</b>                        | Address                                         |     |
| <b>USERCITY</b>                        | City                                            |     |
| <b>USERCOTY</b>                        | Country                                         |     |
| <b>USERMAIL</b>                        | <b>Email Account</b>                            |     |
| USERFNAM                               | <b>First Name</b>                               |     |
| <b>USERLANG</b>                        | Language                                        |     |
| <b>USERLNAM</b>                        | Last Name                                       |     |
| USERDAT2                               | <b>Last Session</b>                             |     |
| <b>USEREMEI</b>                        | Mobile Device ID                                |     |
| <b>USERPASS</b>                        | Password                                        |     |
| <b>USERESTD</b>                        | State                                           |     |
| <b>USERTELF</b>                        | Telephone                                       |     |
| <b>USERNAME</b>                        | <b>User Name</b>                                |     |
| <b>USERMODO</b>                        | <b>Visualization Mode</b>                       |     |

<span id="page-102-0"></span>Figura 36 – Atributos do sistema disponíveis, configuração *system attributes*

| Message Type $\blacktriangle \boxtimes$ |                                                                                                   |
|-----------------------------------------|---------------------------------------------------------------------------------------------------|
|                                         | Message ID $\blacktriangledown$ Message Description                                               |
| $\exists$ Message Type:                 |                                                                                                   |
|                                         | 36 Serial Number belongs to another Serial Number                                                 |
|                                         | 35 Can't execute the request                                                                      |
|                                         | 34 The componente and the Pack can't be the same                                                  |
|                                         | 33 Can't remove components from Nested Packs                                                      |
|                                         | 32 The Pack is not a Custom Pack                                                                  |
|                                         | 27 Destination group not found                                                                    |
|                                         | 26 You have an open session on another device                                                     |
|                                         | 25 There are no Dashboard available / A device is not selected                                    |
| <b>Message Type: ERROR</b>              |                                                                                                   |
|                                         | 31 Can't remove component from a closed Custom Pack                                               |
|                                         | 30 Can't add component to a closed Custom Pack                                                    |
|                                         | 29 The Custom Pack can't be closed - either empty or already closed<br>28 Error changing password |
|                                         | 24 Exceeded the session expiration date                                                           |
|                                         | 23 Source/Destination account not defined                                                         |
|                                         | 22 Destination account is not a valid account                                                     |
|                                         | 21 Device is not in Standby                                                                       |
|                                         | 20 Device is not active                                                                           |
|                                         | 19 Invalid Password                                                                               |
|                                         | 18 Transfer between the two accounts is not allowed                                               |
|                                         | 17 Invalid Serial Number Account                                                                  |
|                                         | 16 Invalid Account                                                                                |
|                                         | 15 Invalid Username                                                                               |
|                                         | 14 Component in use in another Serial Number                                                      |
|                                         | 13 A component with that role already exists in Serial Number                                     |
|                                         | 12 Component cannot play that role in the Serial Number                                           |
|                                         | 11 Component not certified at the account                                                         |
|                                         | 10 Component Serial Number not found                                                              |
|                                         | 9 Device Serial Number not found                                                                  |
|                                         | 8 Serial Number is already registered                                                             |
|                                         | 7 Invalid device class                                                                            |
|                                         | 6 Group has devices assigned - cannot be eliminated<br>5 Group cannot be eliminated               |
|                                         | 4 The set value is not valid                                                                      |
|                                         | 3 You are not allowed to run the command                                                          |
|                                         | 2 Language does not exist                                                                         |
|                                         | 1 Account does not allow the command execution                                                    |
| $\rightarrow$ Message Type : NOTIFIC    |                                                                                                   |
|                                         | 1005 Devices charge lesser than 30%                                                               |
|                                         | 1004 Account will be eliminated                                                                   |
|                                         | 1003 New APP version available                                                                    |
|                                         | 1002 Warranty ended - Account:                                                                    |
|                                         | 1001 Warranty ends in less than 30 days - Account:                                                |
|                                         | 1000 User waiting for approval                                                                    |

Figura 37 – Mensagens parametrizadas na BD, configuração *system messages*

![](_page_104_Picture_0.jpeg)

## **APÊNDICE II – APLICAÇÃO WEB**

![](_page_104_Picture_3.jpeg)

Figura 38 – Objeto *paired devices*

![](_page_105_Picture_0.jpeg)

![](_page_105_Picture_18.jpeg)

Figura 39 – Atributos visíveis através do objeto *user properties*

![](_page_107_Picture_0.jpeg)

Sistema U-TRACE para rastreabilidade do produto

\* 0

<span id="page-107-0"></span>Figura 40 – Objetos que derivam de *account users*
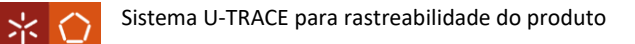

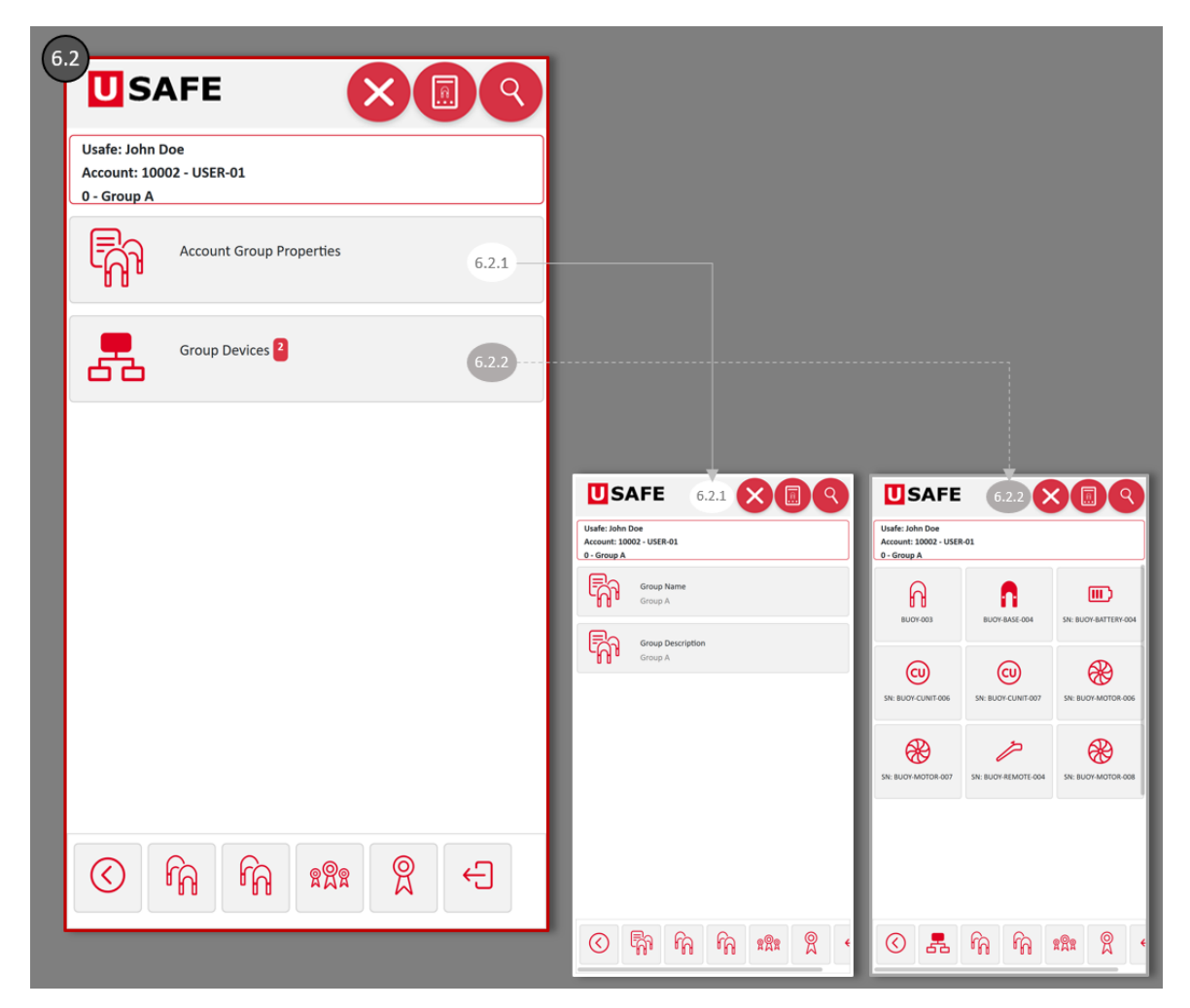

Figura 41 – Objetos que fazem parte de um grupo

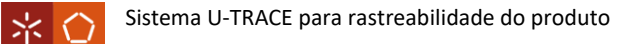

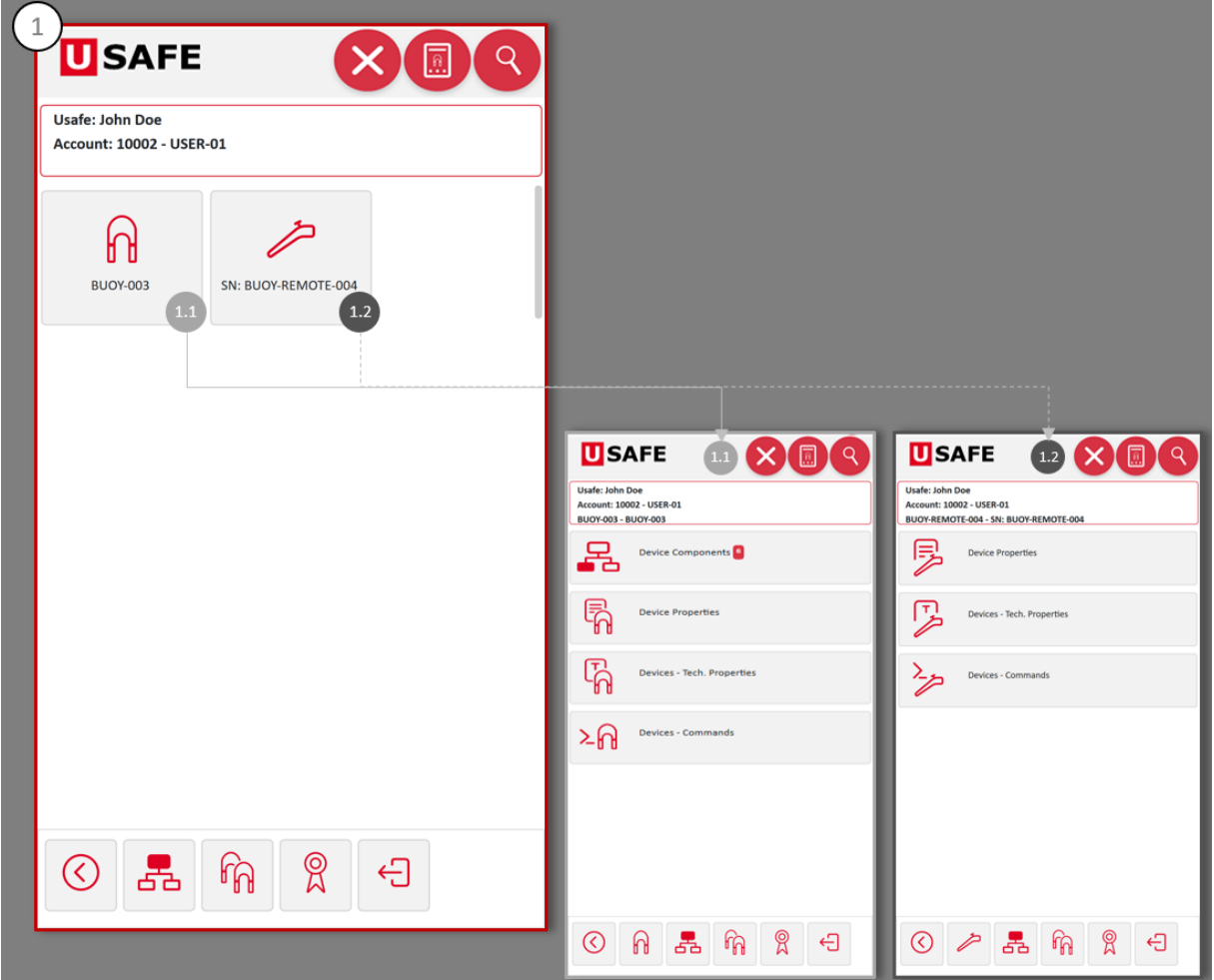

Figura 42 – Objetos acessíveis a partir de *master devices*

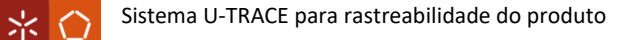

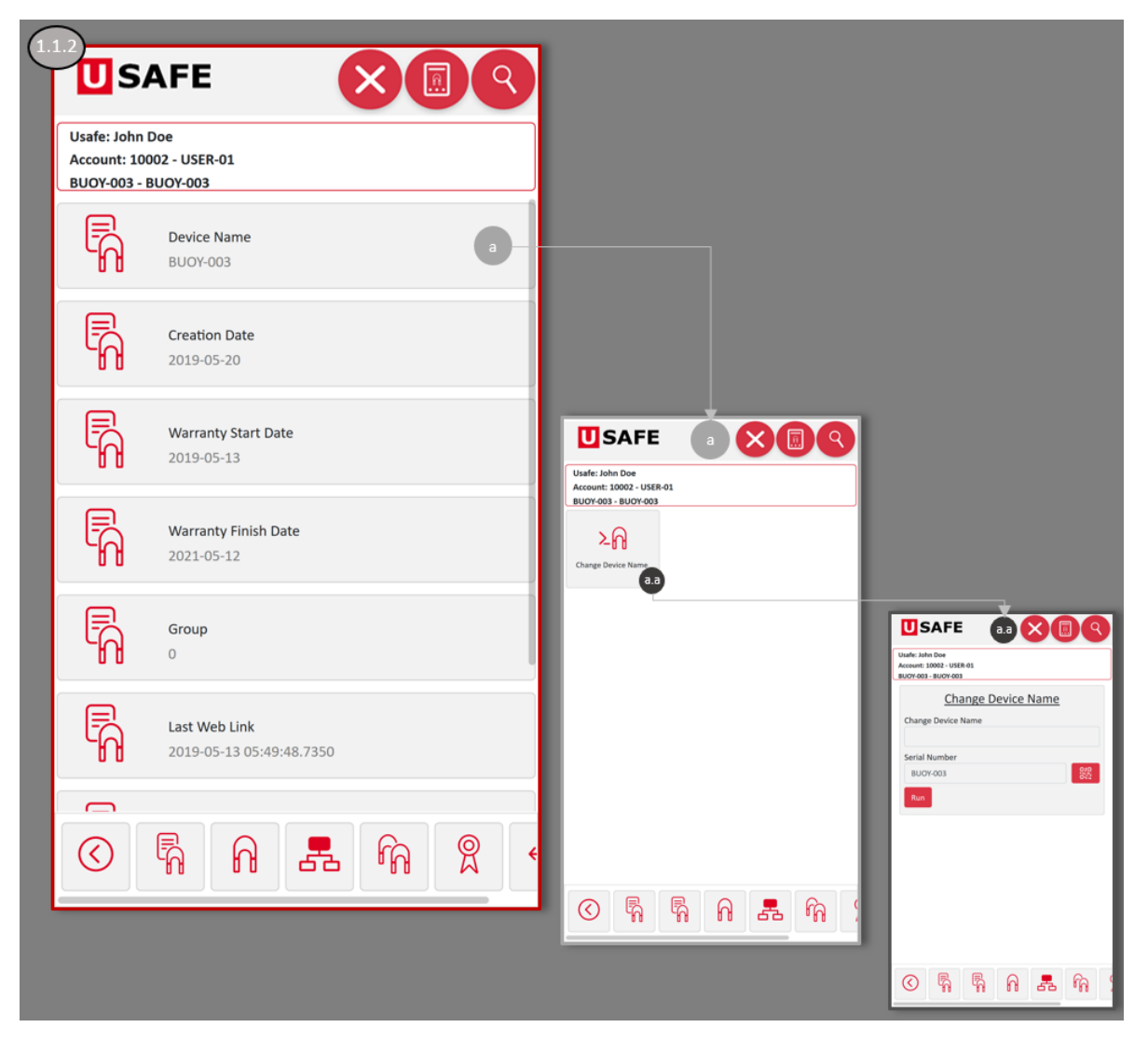

Figura 43 – Atributos em *device properties*

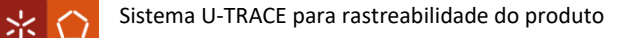

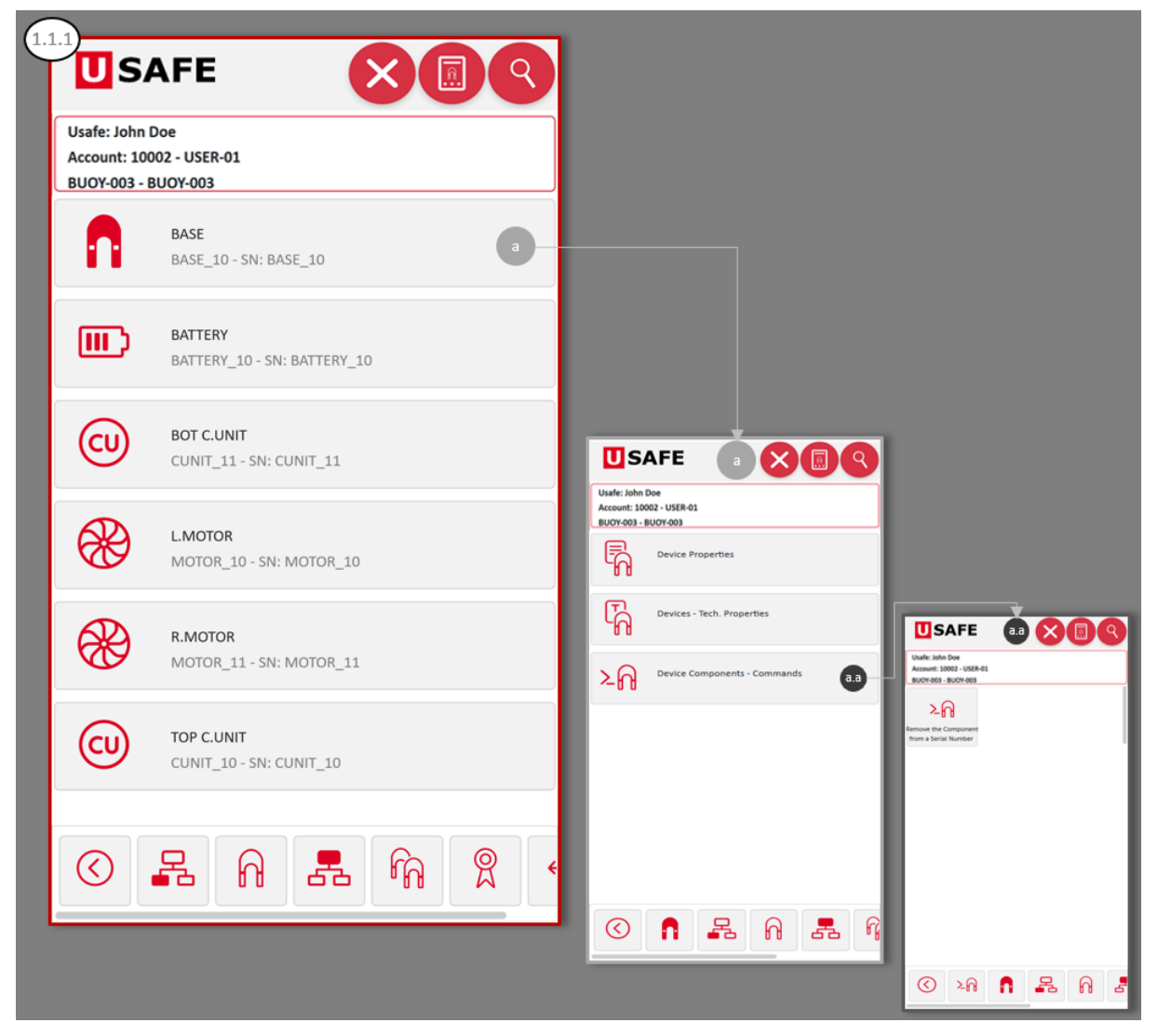

Figura 44 – *Device components* de um SN

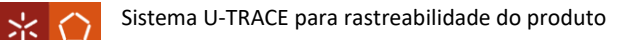

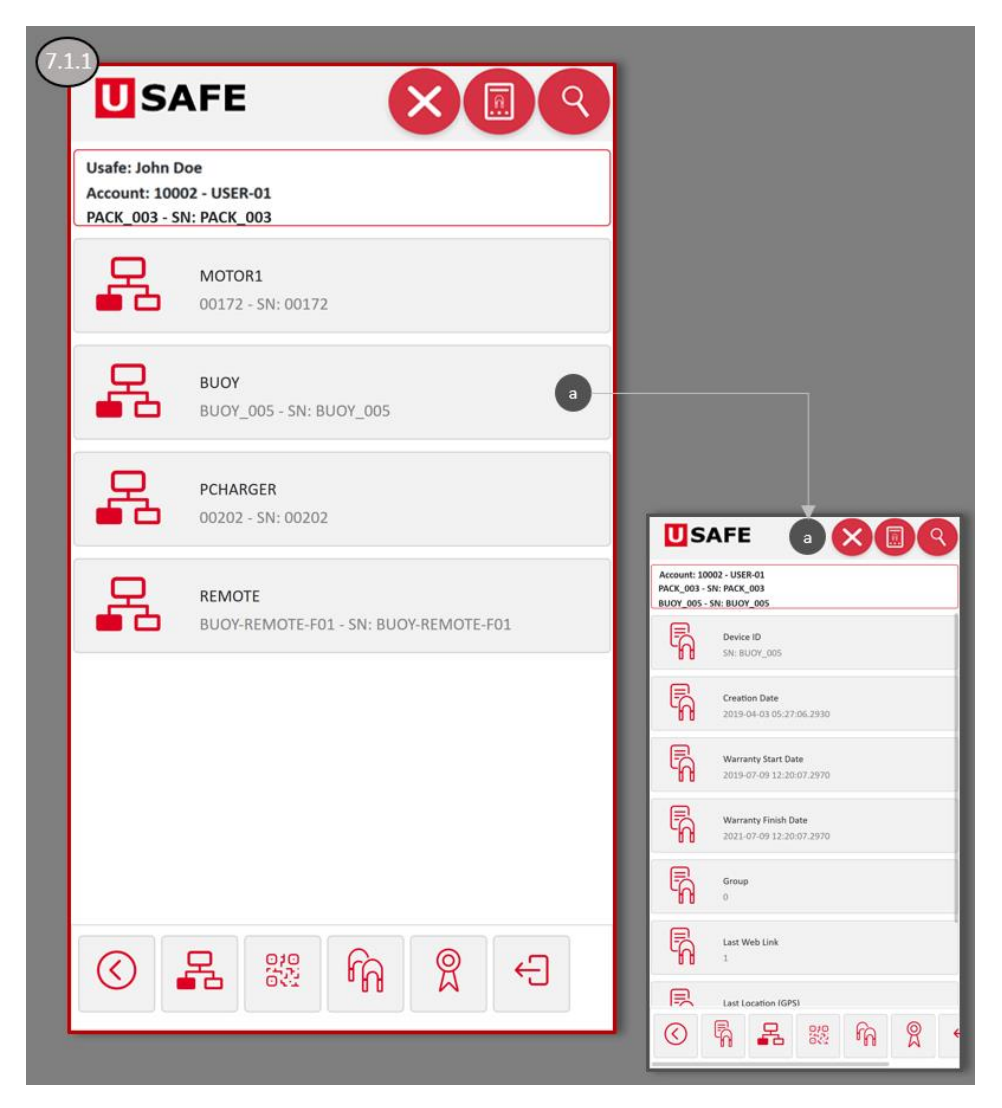

Figura 45 – Objeto *device properties* para um SN no estado *packed*

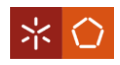

## **APÊNDICE III – CASO PRÁTICO**

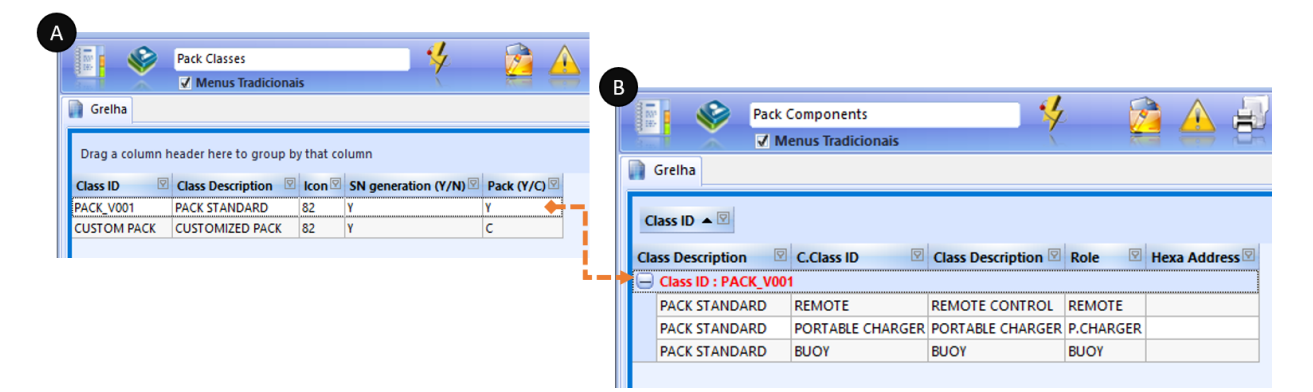

Figura 46 – Classes de pack e pack com estrutura predefinida

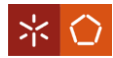

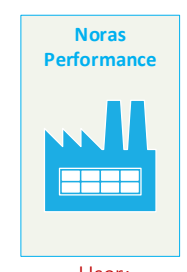

Noras Performance

 $\odot$ 

 $\bigcirc$ 

 $\mathbb{R}$ 

 $\bigcap$ 

四

 $\bigcircledR$ 

**x1**

→

**x17**

 $\left($ PC $\right)$ 

П

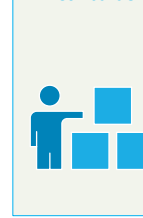

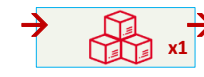

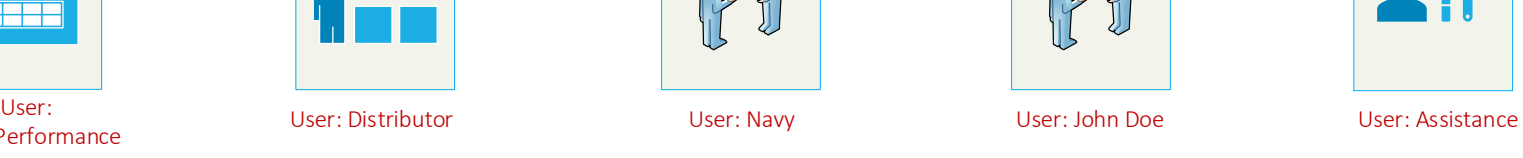

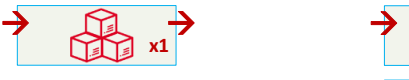

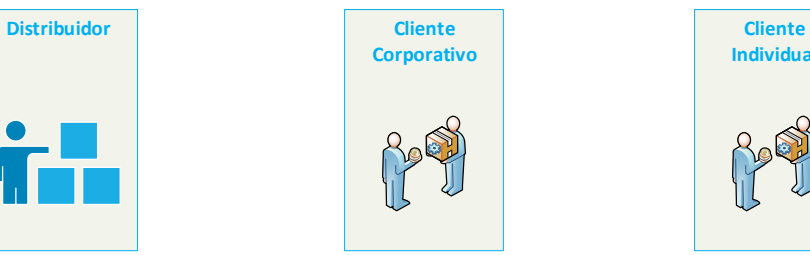

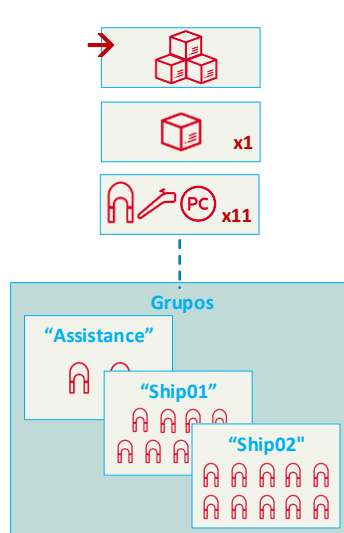

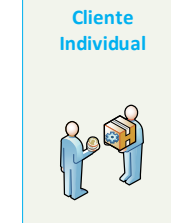

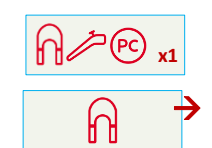

**Assistência P 19** 

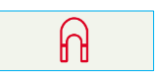

Legenda: ֎  $\bigcap$ - Bóia - Motor  $\overline{\mathscr{P}}$ п - Base Controlo Remoto  $\odot$  $\mathbb Q$ - Pack Standard - Carregador Móvel  $\Box$  $\frac{\partial}{\partial x}$ - Bateria - Customized Pack $\circledcirc$ - Placa Principal → - A enviar/receber

Figura 47 – Utilizadores do exemplo e conteúdo das contas

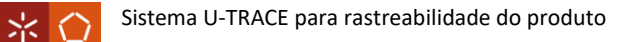

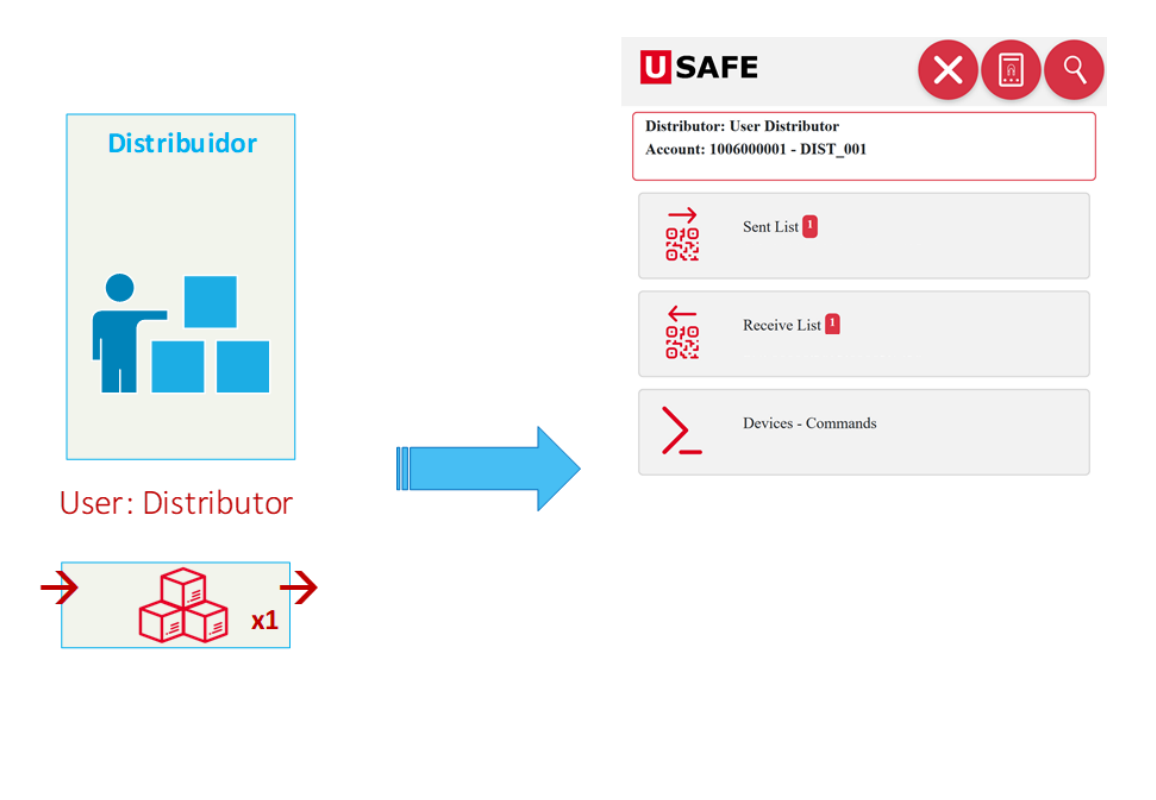

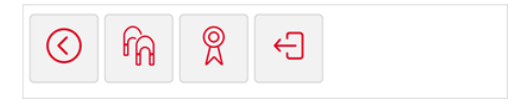

Figura 48 – Artigos na conta do distribuidor vs. Objeto *account devices*

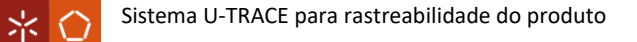

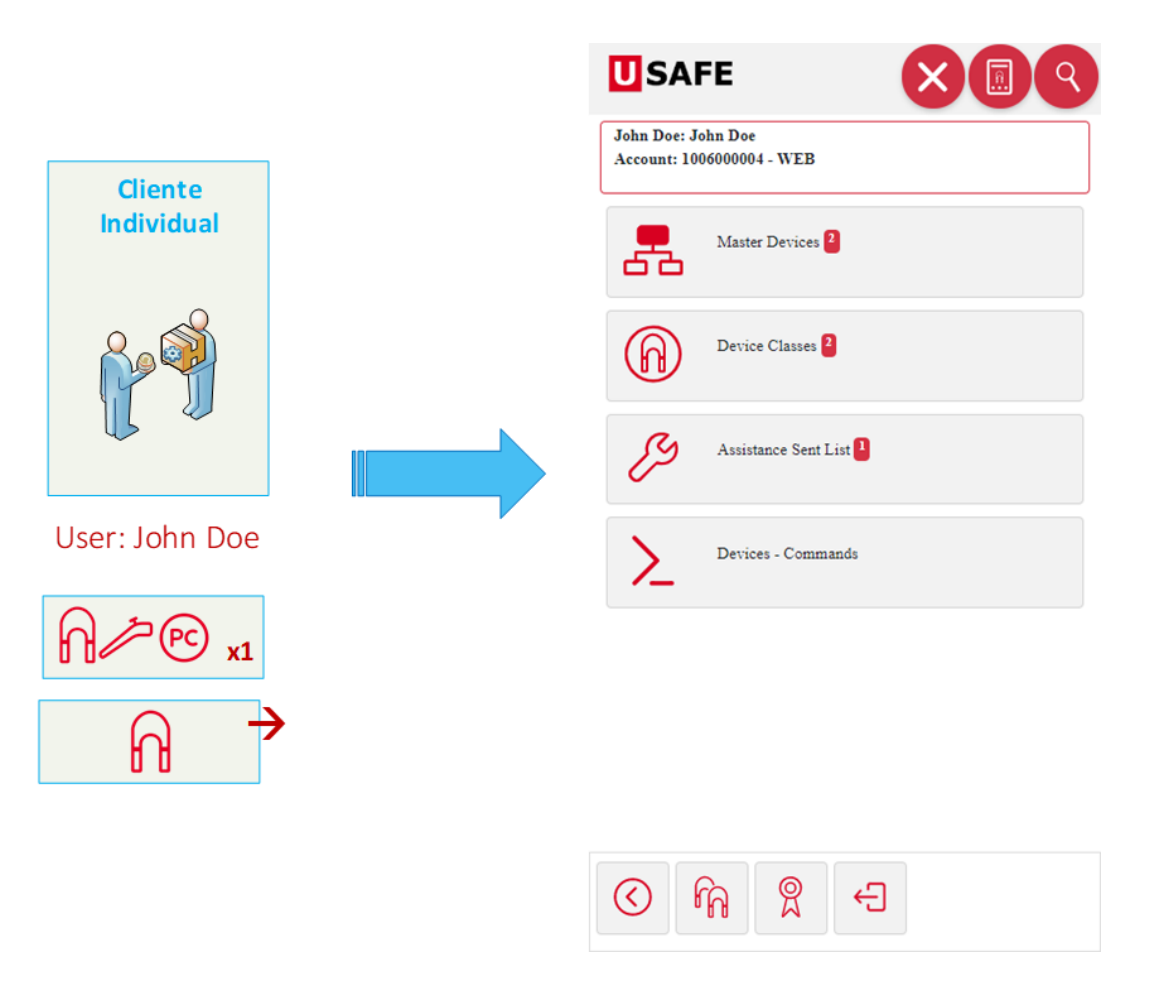

Figura 49 – Artigos do cliente individual vs. Objeto *account devices*

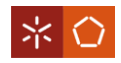

## **APÊNDICE IV – TABELA DE COMANDOS**

## Tabela 6 – Comandos/ações disponíveis

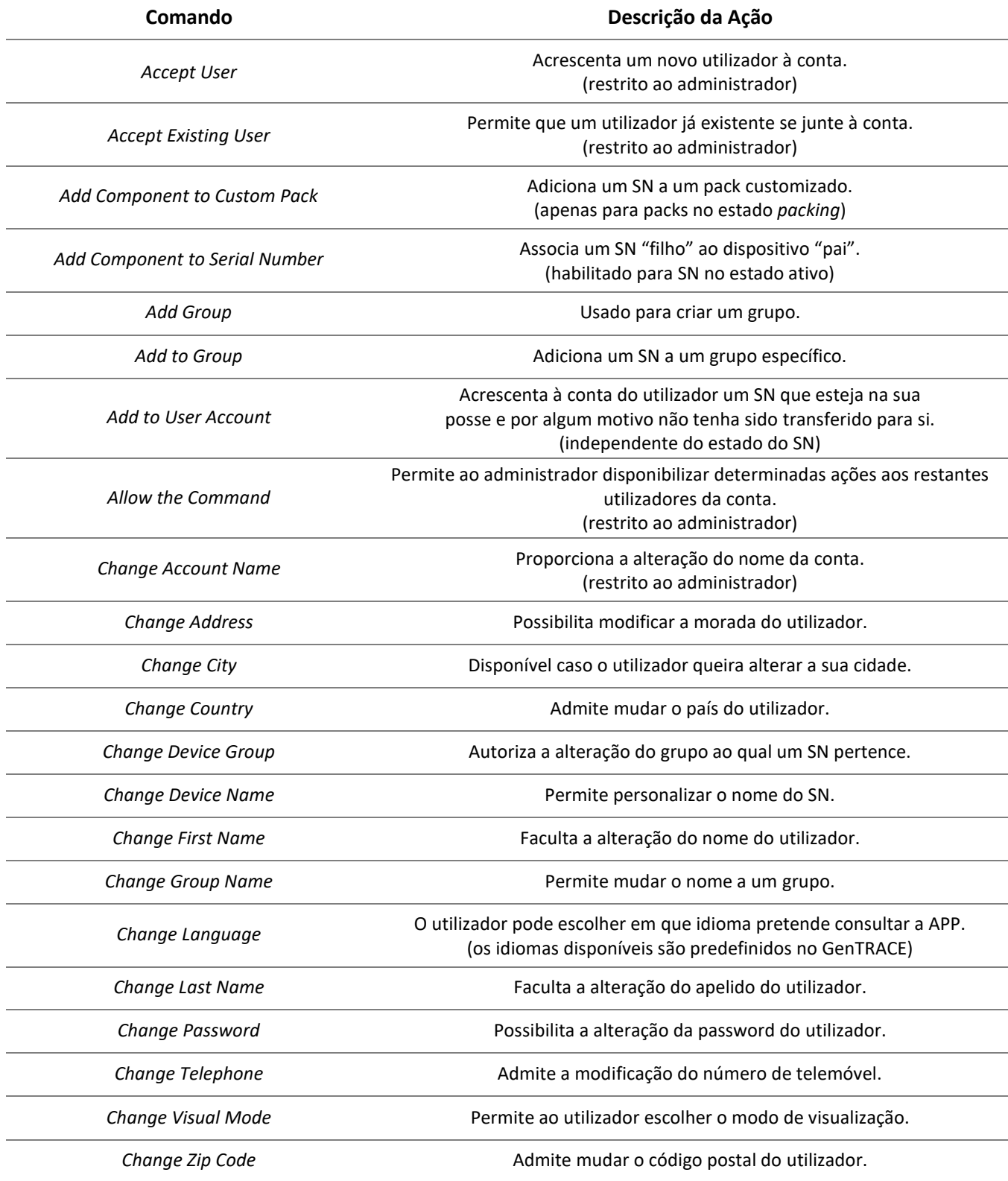

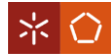

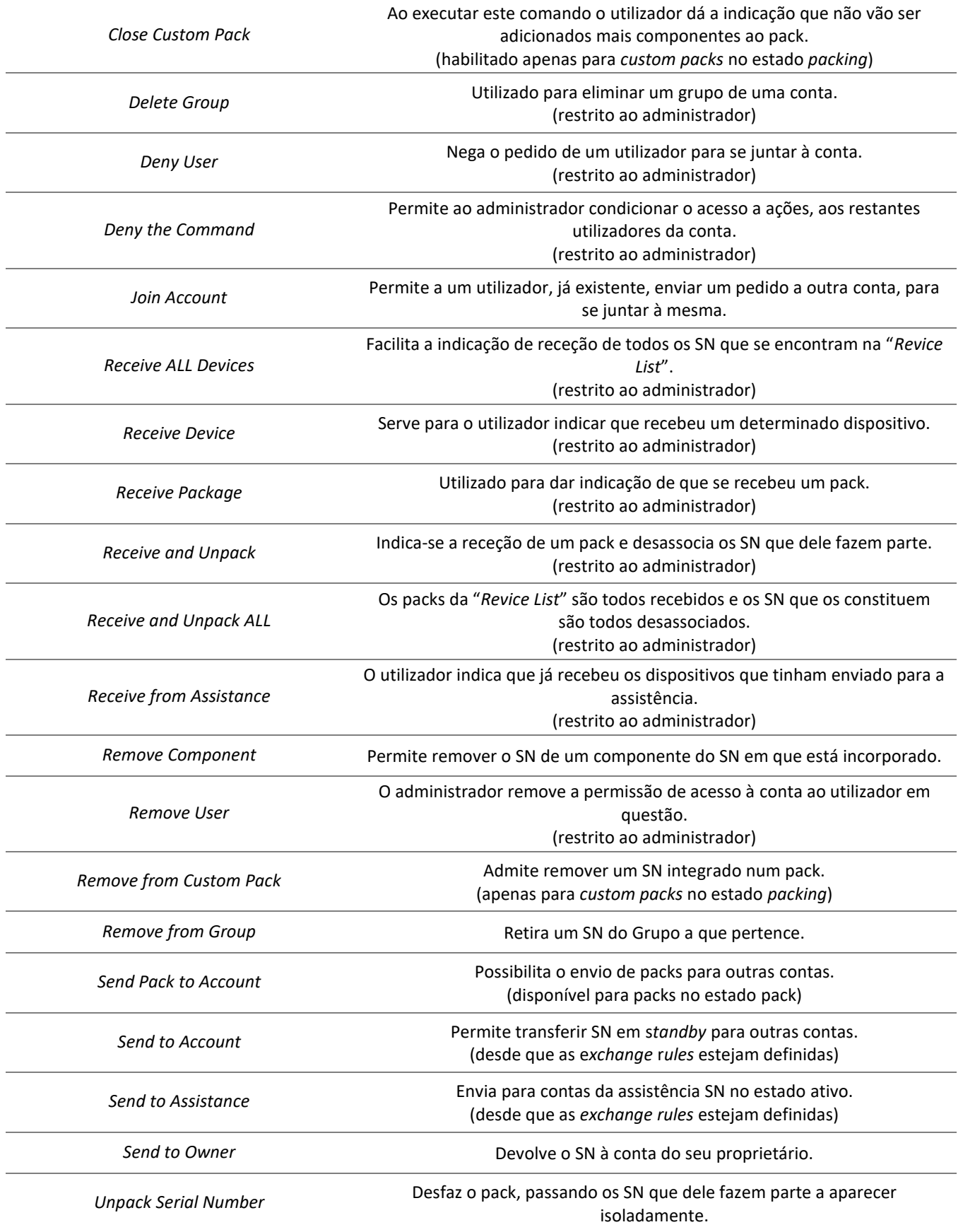